## RH1757P1-NA8SLL\_FIN

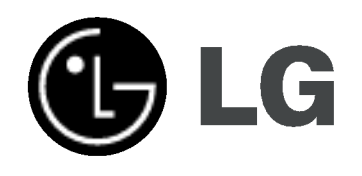

## KOVALEVY/DVD TALLENNIN **KÄYTTÖOPAS**

MALLI: RH177

Ennen tämän tuotteen liitäntää, käyttöä tai säätöjä lue tämä ohjekirja huolella läpi.

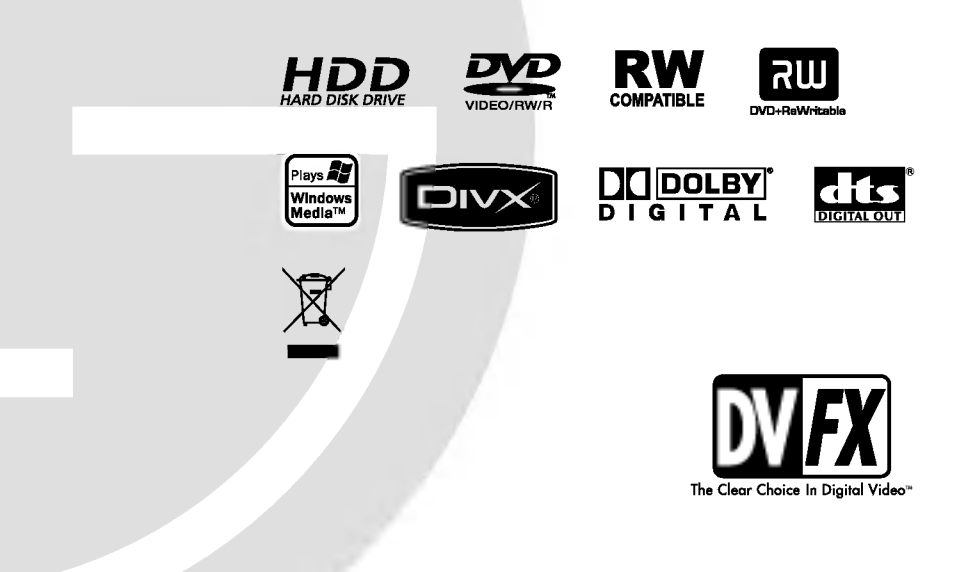

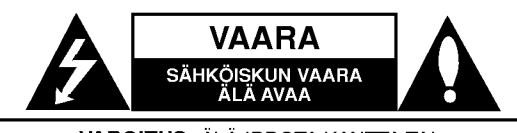

**VAROITUS: ÄLÄ IRROTA KANTTA TAI** TAKAKANTTA SÄHKÖISKUN VAARAN VÄLTTÄMISEKSI. LAITTEEN SISÄLLÄ EI OLE KÄYTTÄJÄN HUOLLETTAVISSA OLEVIA OSIA. VAIN KOULUTETTU HUOLTOHENKILÖSTÖ SAA TEHDA HUOLTOTYOT.

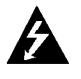

Nuolisalama ja tasasivuinen kolmio varoittavat kayttajaa laitteen sisalla olevasta vaarallisesta jännitteestä ja sähköiskun vaarasta.

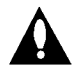

Huutomerkki ja tasasivuinen kolmio merkitsevat sitä, että käyttäjän on syytä perehtyä laitteen mukana toimitettujen ohjeiden johonkin kohtaan.

**VAROITUS: ÄLÄ ALTISTA TÄTÄ LAITETTA SATEELLE** TAI KOSTEUDELLE. MUUTOIN VOI AIHEUTUA TULIPALON TAI SÄHKÖISKUN VAARA.

#### VAARA:

Ala tuki mitaan tuuletusaukkoja. Asenna tuote valmistajan ohjeiden mukaisesti.

Kotelon aukot ovat tuuletusta varten ja varmistamaan tuotteen luotettava toiminta sekä suojaamaan sitä liialta kuumenemiselta.

Aukkoja ei saa koskaan tukkia sijoittamalla tuote vuoteelle, sohvalle, matolle tai muulle vastaavalla pinnalle. Tata tuotetta ei saa uppoasentaa esimerkiksi kirjahyllyyn tai laitetelineeseen, ellei järjestetä riittävää tuuletusta tai asennusta tehda valmistajan ohjeiden mukaisesti.

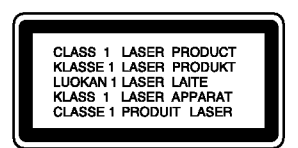

#### VAARA:

LUOKAN 2M NÄKYVÄÄ JA NÄKYMÄTÖNTÄ LASESÄTEILYÄ AVATTAESSA LAITE. ÄLÄ KATSO SATEESEEN SUORAAN TAI OPTISTEN LAITTEIDEN AVULLA.

#### VAARA:

Tämä tuote käyttää laserjärjestelmää.

Tuotteen oikean käytön varmistamiseksi lue käyttöohjekirja huolellisesti ja sailyta se myohempaa tarvetta varten. Jos laite tarvitsee huoltoa, ota yhteys valtuutettuun huoltopisteeseen.

Asetusten muuttaminen ja ohjeidenvastainen käyttö voivat altistaa lasersateelle.

Välttyäksesi lasersäteen kohdistumiselta suoraan itseesi älä yritä avata koteloa. Avattuna näkyvissä on lasersäteilyä. ALA KATSO SADETTA KOHTI.

VAARA: Älä sijoita vuotavia, roiskuvia tai nesteitä sisältäviä esineitä, kuten maljakoita, laitteen päälle.

#### VAROITUS koskien virtajohtoa

#### Useimmat laitteet suositellaan liitettäväksi omaan virtapiiriin;

Se tarkoittaa yhtä pistorasiaa, joka syöttää virtaa ainoastaan kyseiseen laitteeseen, ja jossa ei ole muita pistorasioita tai haaraliittymia.

Lue käyttöoppaan teknisten tietojen sivu ja varmistu asiasta. Ala ylikuormita pistorasioita. Pistorasioiden ylikuormitus, löysät tai vaurioituneet pistorasiat, jatkojohdot, kuluneet ja rispaantuneet virtajohdot tai murtunut sähköjohdon eriste ovat vaaraksi. Mikä tahansa näistä saattaa aiheuttaa sähköiskun tai tulipalon. Tarkista säännöllisesti laitteen virtajohto, ja jos se näyttää vaurioituneelta tai heikentyneelta, veda pistoke irti pistorasiasta, älä jatka laitteen käyttöä, vaan vaihdata johto uuteen tarkalleen samanlaiseen osaan valtuutetussa huoltopisteessa.

Suojaa virtajohto fyysiselta tai mekaaniselta väärinkäytöltä niin, ettei se kierry tai mene tiukalle mutkalle ja ettei sitä pistetä, jätetä puristuksiin oven väliin tai sen päälle astuta. Kohdista huomio eritvisesti pistokkeisiin, pistorasioihin ja kohtaan, jossa virtajohto tulee ulos laitteesta.

Päävirta katkaistaan laitteesta vetämällä virtajohdon pistoke irti pistorasiasta. Varmista tuotetta asennettaessa, että virtajohdon pistokkeeseen pääsee helposti käsiksi.

#### Vanhojen laitteiden hävittäminen

- - 1. Tämä merkki tuotteessa tarkoittaa, että tuote kuuluu sähkö- ja
	- elektroniikkalaiteromusta annetun EUdirektiivin 2002/96/EC soveltamisalaan. 2. Kaikki elektroniset laitteet ovat
	- ongelmajatetta, joten ne on toimitettava paikalliseen keräyspisteeseen.
	- 3. Vanhan laitteen asianmukainen havittaminen ehkäisee mahdollisia ympäristöön ja terveyteen kohdistuvia haittavaikutuksia.
	- 4. Lisätietoa vanhan laitteen hävittämisestä saat ottamalla yhteyden paikallisiin viranomaisiin, kierratyskeskukseen tai myymälään, josta ostit laitteen.

Tama tuote on valmistettu vastaamaan EEC DIREKTIIVIEN 89/336/EEC, 93/68/EEC ja 73/23/EEC radiohairiovaatimuksia.

## **Sisällys**

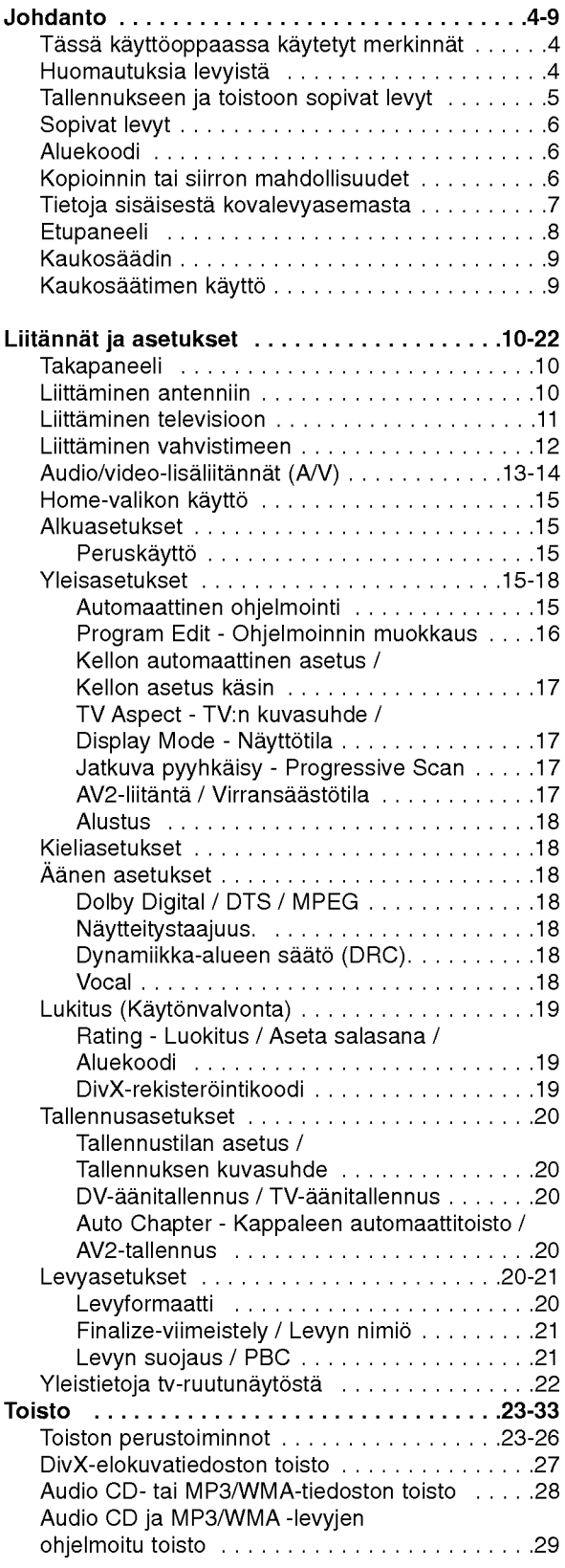

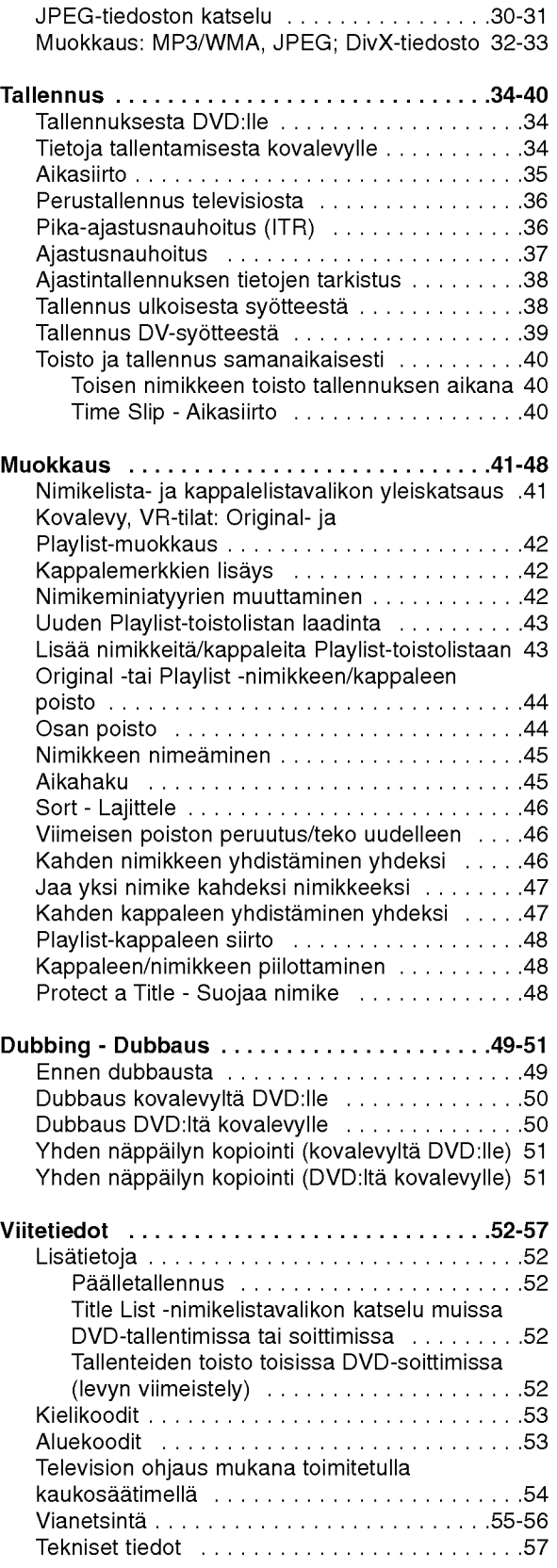

# Johdanto

 $\odot$ 

## **Johdanto**

Tuotteen oikean käytön varmistamiseksi lue käyttöohjekirja huolellisesti ja säilytä se myöhempää tarvetta varten.

Tässä käyttöoppaassa on tietoja tallentimen käytöstä ja hoidosta. Jos laite tarvitsee huoltoa, ota yhteys valtuutettuun huoltopisteeseen.

## Kun kuvake  $\circ$  näkyy näytössä

"  $\oslash$  " voi ilmestyä TV-ruutunäyttöön käytön aikana ja ilmaisee, ettei tässä käyttöoppaassa selostettua toiminto ole käytettävissä kyseisellä medialla.

## Tassa kayttooppaassa kaytetyt merkinnät

#### Huomautus:

Ilmaisee erityisia huomautuksia ja käyttöominaisuuksia.

#### TVihje:

Ilmaisee vihjeita tehtavan helpottamiseksi.

Jakso, jonka nimikkeessa on jokin seuraavista kuvakkeista, koskee ainoastaan kuvakkeen edustamaa levya.

**HDD** Kovalevylle tallennetut nimikkeet

- DVD ALL Kaikki alla luetellut DVD-levyt.
- DVD-RW ja VR-tallennustila -RWVR -RWwdeo DVD-RW ja videotallennustila +**FW** DVD+RW -levy **R** DVD-R levy +**R** DVD+R (DL) levy DVD DVD-videolevy VCD Video-CDt ACD Audio CDt DivX-tiedostot MP3 MP3-tiedostot WMA WMA-tiedostot JPEG-tiedostot JPEG

## Huomautuksia levyista

#### Levyjen käsittely

Ala koske levyn toistopuoleen. Pitele levya reunoista niin, ettei pintaan jaa sormenjalkia. Ala kiinnita tarroja tai teippia levyihin.

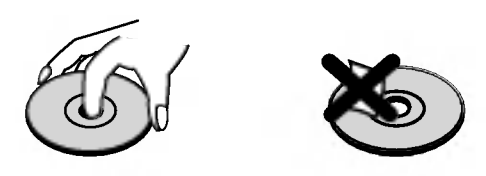

#### Levvien säilytys

Säilytä levy käytön jälkeen kotelossaan. Älä jätä levyä suoraan auringonpaahteeseen tai lammonlahteiden lähelle tai jätä suoraan auringonpaahteeseen pysäköityyn autoon.

#### Levyjen puhdistus

Sormenjäljet tai pöly levyillä voi heikentää kuvan laatua ja vääristää ääntä. Puhdista levy pehmeällä kankaalla ennen toistokäyttöä. Pyyhi levyä keskiöstä ulospain.

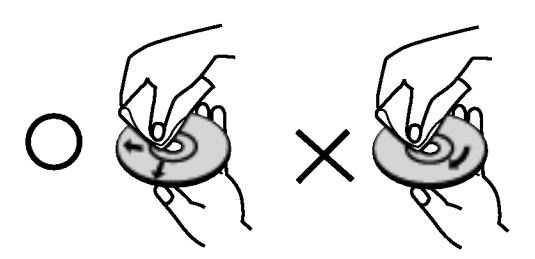

Ala kayta vahvoja liuottimia, kuten alkoholia, bensiinia, ohenteita, kaupoissa myytavia puhdistusaineita tai vanhoille vinyylilevyille tarkoitettuja antistaattisia suihkeita.

### Kosteuden tiivistyminen

Ala koskaan kayta tata tuotetta valittomasti kylmasta paikasta lämpimään paikkaan siirron jälkeen. Anna sen sopeutua käyttämättä kahdesta kolmeen tuntiin.

Jos kaytat tata tuotetta sellaisessa tilanteessa, saattavat levyt ja sisaosat vaurioitua.

## Tallennukseen ja toistoon sopivat levyt

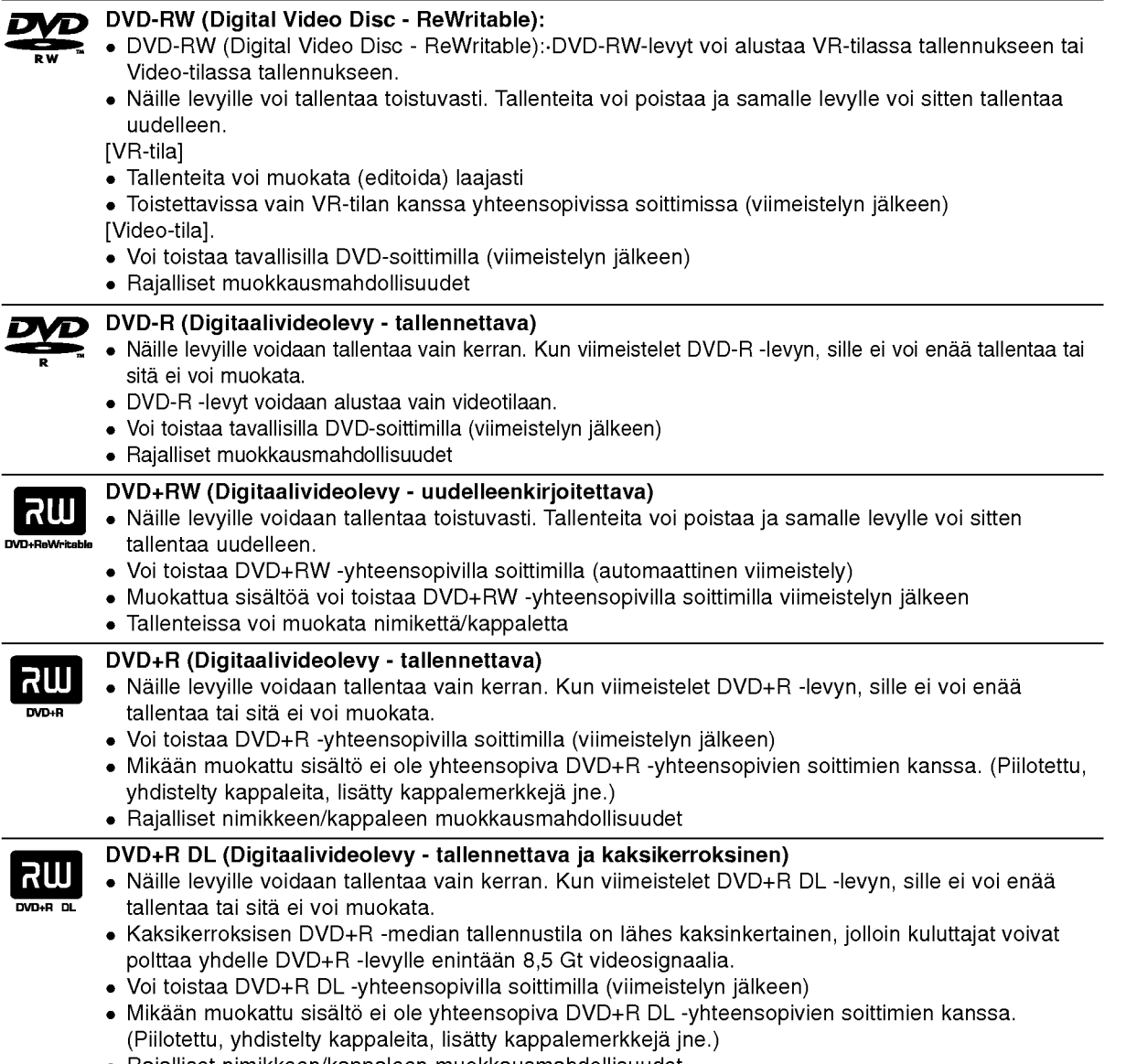

Rajalliset nimikkeen/kappaleen muokkausmahdollisuudet.

#### Tallennukseen suositeltavat DVD-levyt

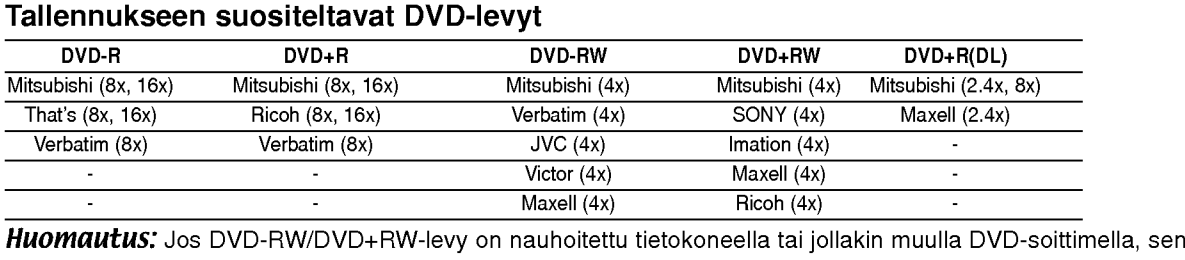

formatointi ei onnistu talla soittimella.

Jos haluat käyttää kyseistä levyä tällä soittimella, se täytyy formatoida ensin alkuperäislaitteen avulla.

## Sopivat levyt

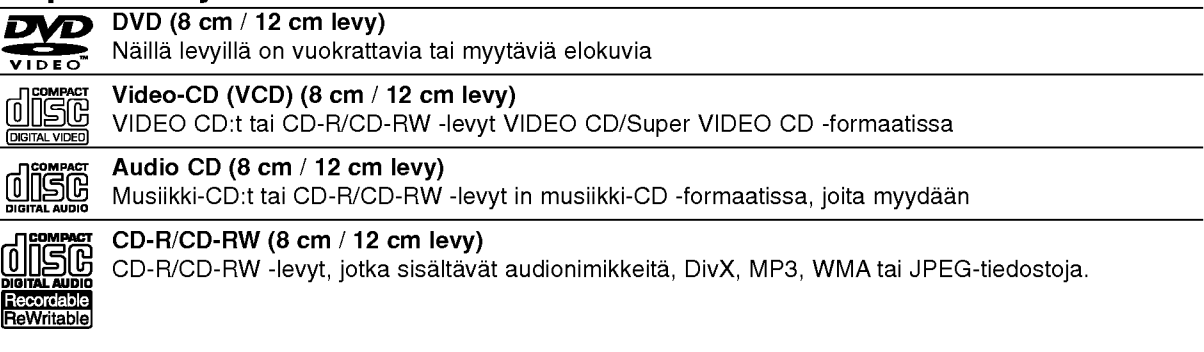

#### Huomautuksia:

- Tallennuslaitteen tekniikasta tai CD-R/RW (tai DVD <sup>±</sup> R/RW) -levysta itsestaan riippuen ei eraita CD-R/RW (tai DVD ± R/RW) -levyjä voi toistaa tällä laitteella.
- Ala kiinnita mitaan tarroja levyn kummallekaan puolelle (etikettipuolelle tai tallennuspuolelle).
- Ala kayta muodoiltaan saannottomia CD-levyja (esim. sydamenmuotoisia tai kahdeksankulmaisia). Seurauksena voi olla virhetoimintoja.
- PC-tietokoneella tai DVD- tai CD-tallentimella tallennettuja DVD-R/RW-,DVD+R/RW- ja CD-R/RW -levyja ei ehka voi toistaa, jos levy on vaurioitunut tai likainen tai jos tallentavan laitteen linssiin on kertynyt likaa.
- PC-tietokoneella tai DVD- tai CD-tallentimella tallennettuja DVD-R/RW-,DVD+R/RW- ja CD-R/RW -levyja ei ehka voi toistaa, jos levy on vaurioitunut tai likainen tai jos tallentavan laitteen linssiin on kertynyt likaa.
- Jos tallennat levylle PC-tietokonetta kayttaen, niin vaikka tallennus olisi yhteensopivaa muotoa, levya ei eräissä tapauksissa voi soittaa johtuen levyn luonnissa käytetyn sovelluksen asetuksista. (Tarkempia tietoja saat ohielmiston julkaisijalta.)
- Tama tallennin edellyttaa mahdollisimman hyvan toistolaadun saavuttamiseksi levyjen/tallenteiden vastaavan eräitä teknisiä standardeja. Tehdastallenteiset DVD-levyt tehdään automaattisesti näiden standardien mukaisiksi. Tallennukseen sopivia levyformaatteja on useita erilaisia (mukaan lukien MP3 tai WMA-tiedostoja sisältävät CD-R -levyt), ja niiltä edellytetään eräitä ennalta määrättyjä seikkoja (ks. edellä) yhteensopivan toiston varmistamiseksi.
- Asiakkaiden tulee huomioida, etta MP3 / WMA-tiedostojen ja musiikin lataamiseen internetista tarvitaan lupa. Yhtiollamme ei ole mitaan oikeuksia sellaisen luvan myontamiseen. Lupa tulee aina hankkia tekijanoikeuksien omistajalta.

## Aluekoodi

Taman laitteen aluekoodi on painettu laitteen taustapuolelle. Tama laite voi toistaa vain sellaisia DVD-levyja, joiden tarra on samanlainen kuin laitteen taustapuolella tai "ALL".

#### Huomautuksia aluekoodeista

- Useimpien DVD-levyjen kuoressa on selvästi näkyvä maapallon kuva, jossa on yksi tai useampi numero. Taman numeron taytyy vastata laitteesi aluekoodia tai levya ei voi toistaa.
- Jos yritat toistaa DVD-levya, jolla on soittimen koodista poikkeava aluekoodi, tv-ruudulle tulee viesti "Incorrect region code. Can't play back".

## Kopioinnin tai siirron mahdollisuudet

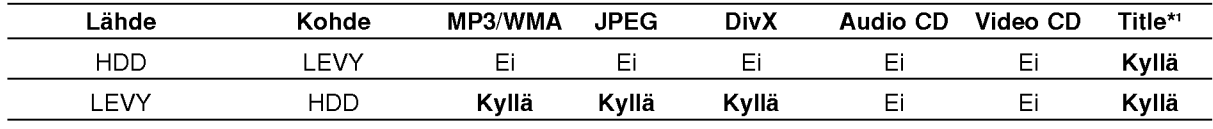

\*1 Nimike tallennettiin talla laitteella.

## Tietoja sisäisestä kovalevyasemasta

Sisainen kovalevyasema (HDD) on herkka laite. Suojaa kovalevy mahdollisilta vioilta käyttämällä tallenninta seuraavien ohjeiden mukaan. Suositamme, etta teet tarkeista tallenteista varmuuskopiot DVD-levyille, jolloin ne eivät häviä vahingossa.

- Ala siirra tallenninta, kun sen virta on paalla.
- Asenna tallennin vakaalle ja tasaiselle pinnalle ja käytä sitä sellaisella.
- Älä tuki jäähdytystuuletinta takana.
- Ala kayta tallenninta erittain kuumissa tai kosteissa paikoissa tai sijoita sita paikkoihin, joissa tapahtuu akillisia lampotilan muutoksia. Akilliset lampotilan muutokset voivat saada aikaan kosteuden tiivistymista tallentimen sisään. Tämä voi vioittaa kovalevyä.
- Tallentimen virran ollessa kytketty pois päältä älä irrota verkkojohtoa pistorasiasta tai katkaise sähköä paavirtakytkimella.
- Ala siirra tallenninta heti, kun sen virta on katkaistu. Jos sinun täytyy siirtää tallenninta, noudata seuraavia vaiheita:
	- 1. Kun näytössä on näkynyt viesti POWER OFF, odota vahintaan kaksi minuuttia.
	- 2. Irrota pistoke pistorasiasta.
	- 3. Siirra tallennin.
- Sähkökatkon sattuessa tallentimen käydessä on mahdollista, että joitakin tietoja menetetään kovalevylta.
- Kovalevy on hyvin herkkä laite. Väärin tai sopimattomassa ympäristössä käytetty kovalevy saattaa vioittua muutaman vuoden käytön jälkeen. Ongelmien merkkeihin kuuluu toiston odottamaton pysahtyminen ja silmin nahtavat hairiopalkit (mosaiikkikuvio) kuvassa.

Toisinaan kovalevyn vioittuminen ei kuitenkaan anna mitaan varoitusmerkkeja. Jos kovalevy vioittuu, ei tallennettua aineistoa voi

toistaa millään tavalla. Tässä tapauksessa kovalevy-yksikkö täytyy vaihtaa uuteen.

## Etupaneeli

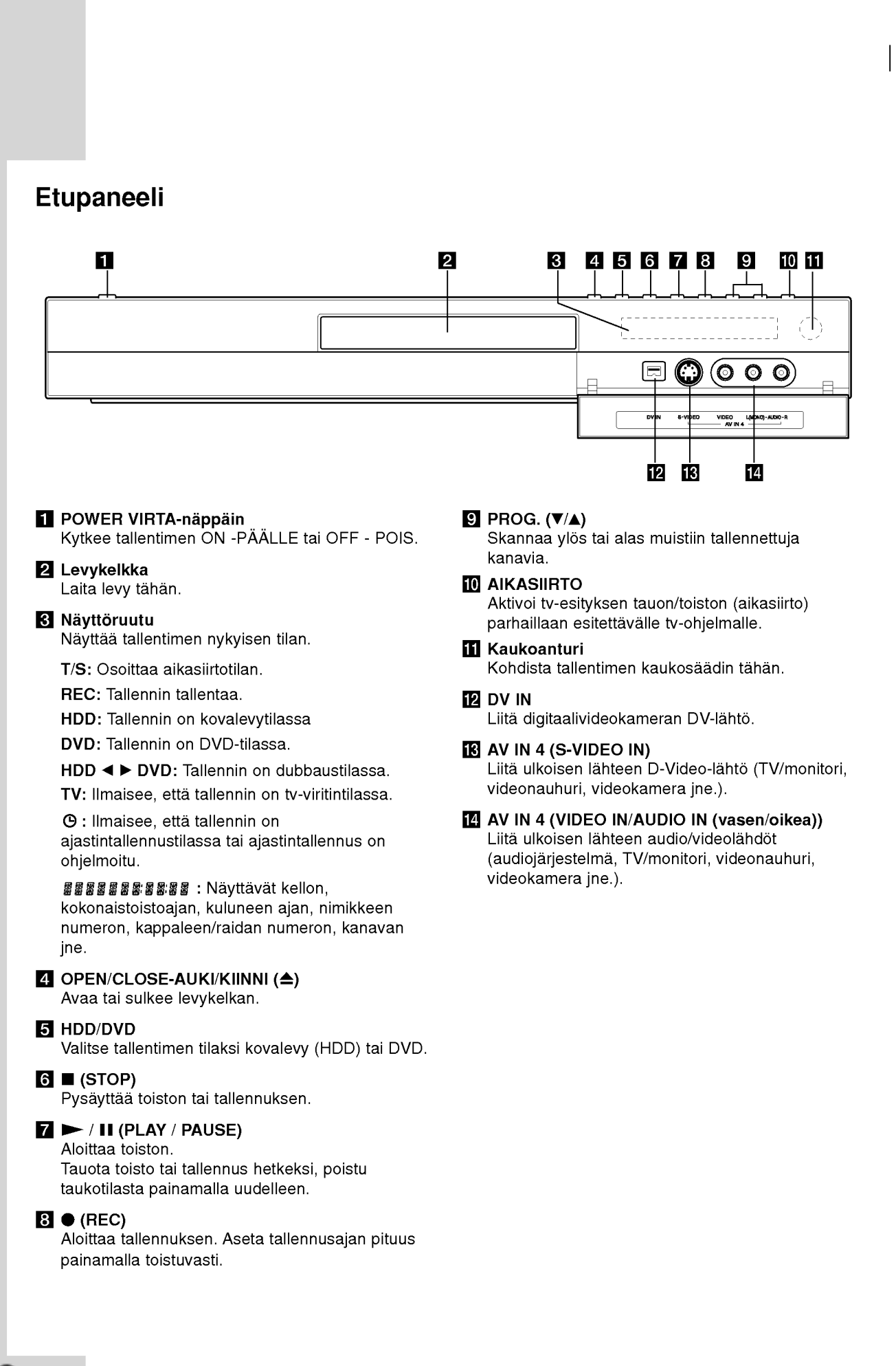

# Johdanto

## Kaukosäädin

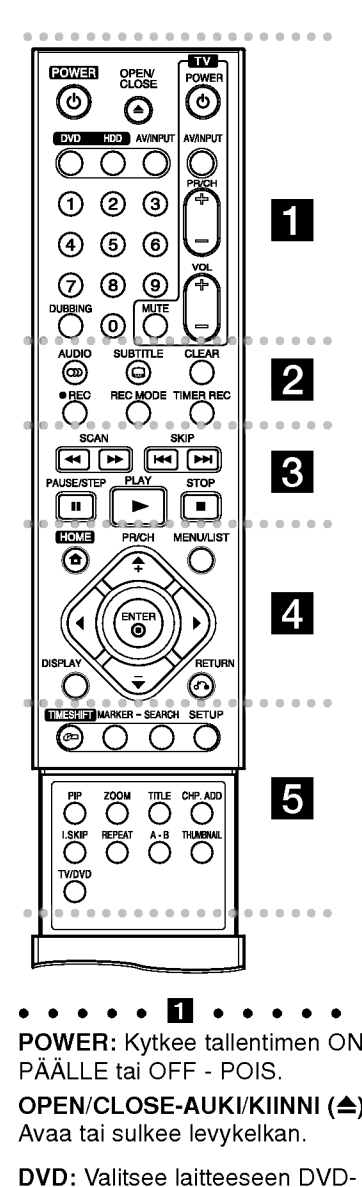

• • • • • **□** • • • • • • • **POWER:** Kytkee tallentimen ON -PAALLE tai OFF - POIS. OPEN/CLOSE-AUKI/KIINNI ( $\triangle$ ) Avaa tai sulkee levykelkan.

DVD: Valitsee laitteeseen DVDtoiminnon.

HDD: Valitsee laitteeseen kiintolevytoiminnon.

AV/INPUT: Vaihtaa tallennukseen käytettävän tulon (viritin, AV1-4 tai DV IN).

0-9 numeronäppäimet: Valitsee valikon numeroituja kohtia.

DUBBING: Kopioi DVD:n kovalevylle (tai kovalevyn DVD:lle). Television ohjausnäppäimet: ks.

sivu 54.

. . . . . **2** . . . . . AUDIO (OD): Valitsee audiotoiston kielen tai audiokanavan. SUBTITLE (a): Valitsee alanimikkeen kielen. CLEAR: Poistaa raitanumeron ohjelmalistasta tai merkin merkkihaku-valikossa. relevision onjausnappalmet<br>sivu 54.<br>AUDIO (∞): Valitsee audiotoi<br>kielen tai audiokanavan.<br>SUBTITLE (□): Valitsee<br>alanimikkeen kielen.<br>CLEAR: Poistaa raitanumeror<br>ohjelmalistasta tai merkin<br>merkkihaku-valikossa.<br>REC (●): Al

REC (·): Aloittaa tallennuksen. REC MODE: Valitsee tallennustilaksi. **TIMER REC: Näyttää** 

ajastintallennuksen valikon. ● ● ● ● ● <mark>⊠</mark> ● ● ● ●<br>SCAN (◀◀ / ▶▶): Haku taaksepain tai eteenpain.  $SKIP$  ( $\leftarrow$  / $\rightarrow$ ): Siirry daleminustilansi.<br>
TIMER REC: Näyttää<br>
ajastintallennuksen valikon.<br>
SCAN (<</>
<</>
SCAN (<</>
</>
</>
SCAN (<</>
</>
</>
SCAN (<</>
</>
</>
SCAN (<</>
</>
</>
SCAN (<</>
C</>
->
E<br>
SKIP (I<</>
I<br>
SKIP (I<</>
I<br>
SKIP (I<<

seuraavaan tai edelliseen kappaleeseen tai raidalle. PAUSE/STEP (II): Toiston tai

tallennuksen tauottaminen tilapaisesti.

PLAY ( $\blacktriangleright$ ): Aloittaa toiston. STOP (■): Pysäyttää toiston tai tallennuksen.

HOME: Hakee esiin tai poistaa HOME-valikon.

MENU/LIST: Hakee esiin DVD-levyn valikon. Vaihtaa Title List-Original ja Title List- Playlist valikon valilla.

 $\blacktriangle$  /  $\blacktriangleright$  /  $\blacktriangle$  /  $\blacktriangledown$  (vas/oik/ylös/alas): Valitsee vaihtoehdon valikosta.

#### $ENTER (  $②$ )$

- Hyvaksyy valinnan valikossa.

- Nayttaa tietoja tv-ohjelman katselun yhteydessa. PR/CH (+/-): Skannaa ylös tai alas muistiin tallennettuja kanavia. DISPLAY: Tuo esiin tv-ENTER (**©)**<br>
- Hyväksyy valinnan valikossa<br>
- Näyttää tietoja tv-ohjelman<br>
- katselun yhteydessä.<br>
PR/CH (+/-): Skannaa ylös tai<br>
muistiin tallennettuja kanavia.<br>
DISPLAY: Tuo esiin tv-<br>
ruutunäytön.<br>
RETURN (♂)<br>
Poistaa v

ruutunäytön. RETURN (82)

Poistaa valikon.

TIMESHIFT: Aktivoi tv-esityksen

tauon/toiston (aikasiirto) parhaillaan esitettävälle tv-ohjelmalle.

MARKER: Merkitsee minka tahansa kohdan toistossa. SEARCH: Näyttää

merkkihakuvalikon.

SETUP: Käytä asetusvalikkoa tai poistu siita.

PIP: Valitsee PIP-toiminnon (kuva kuvassa) päälle tai pois.

ZOOM: Suurentaa videokuvaa. TITLE: Nayttaa levyn

nimikevalikon, jos sellainen on.

CHP. ADD: Lisää kappalemerkin toiston/tallennuksen aikana.

I.SKIP (INSTANT SKIP):

Hyppayttaa 15 sekuntia eteenpain toiston aikana.

REPEAT: Toista uudestaan kappale, raita, nimike, kaikki.

A-B: Jakso uudestaan. THUMBNAIL: Valitsee

miniatyyrikuvat.

TV/DVD: Tallentimen virittimen tai television virittimen kanavien valinta katseluun.

## Kaukosäätimen käyttö

Kohdista kaukosaadin kaukoanturiin ja paina nappaimia.

#### Vaara

Ala kayta sekaisin vanhoja ja uusia paristoja. Ala koskaan kayta sekaisin eri tyypin paristoja (vakio, alkali ine.)

#### Kaukosäätimen paristojen asennus

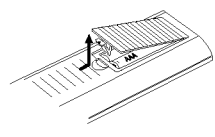

Irrota paristokotelon kuori kaukosäätimen takaa ja laita sisään kaksi R03 (koko AAA) paristoa **O** ja **O** oikein suunnattuina.

## Liitännät ja asetukset

## Takapaneeli

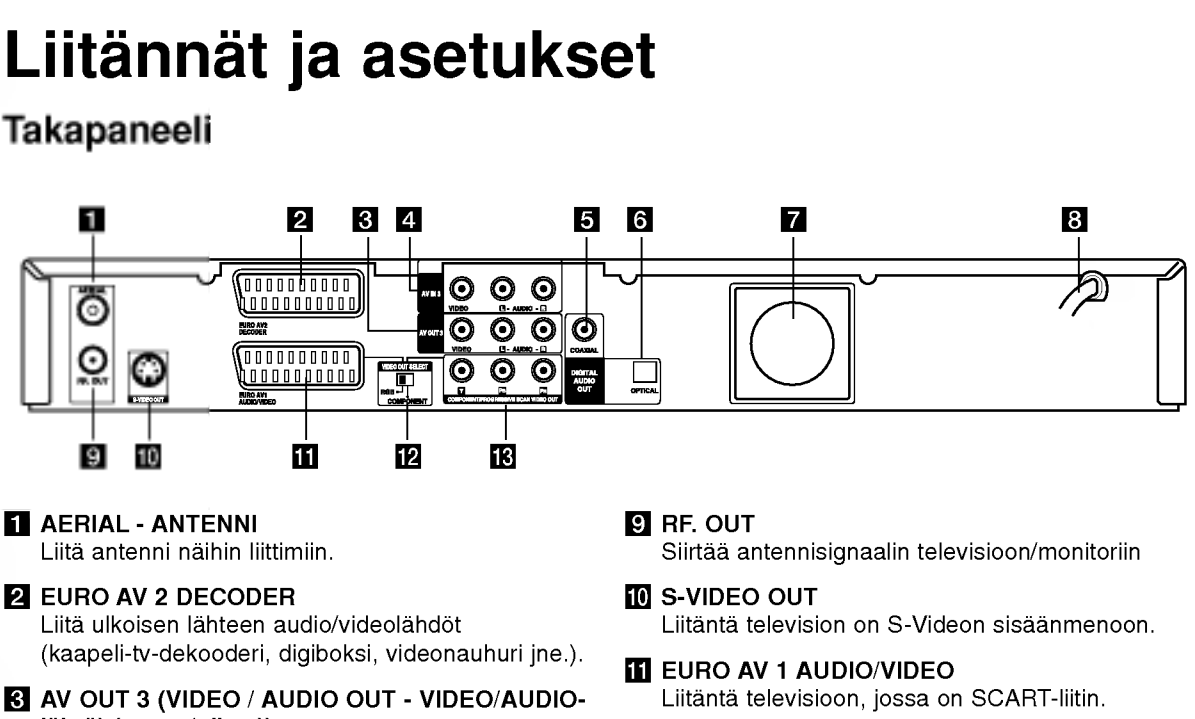

- lähtö) (vasen/oikea)) Liitanta televisioon, jossa on video- ja audiosisaanmenot.
- d AV IN <sup>3</sup> (VIDEO IN/AUDIO IN (vasen/oikea)) Liita ulkoisen lahteen audio/videolahdot (audiojarjestelma, TV/monitori, videonauhuri, videokamera jne.).
- **E** COAXIAL (Digitaaliaudion lähtöliitin) Koaksiaaliliitanta digitaaliaudiolaitteisiin.
- **6** OPTICAL (Digitaaliaudion lähtöliitin) Optinen liitäntä digitaaliaudiolaitteisiin.
- **Z** Jäähdytyspuhallin
- **B** Virtajohto Liita verkkovirran pistorasiaan.

## Liittaminen antenniin

Irrota antennikaapelin liitin televisiosta ja työnnä se antenniliittimeen tallentimen takana. Työnnä antennikaapelin pää tallentimen TV-liittimeen ja toinen pää television antennituloliittimeen.

#### RF-koaksiaaliliitäntä

Yhdista tallentimen RF. OUT -liitin television antennituloliittimeen käyttäen mukana toimitettua 75 ohmin koaksiaalikaapelia (R). RF. OUT -liitin välittää signaalin AERIAL-antenniliittimesta.

- 12 VIDEO OUT VALINTAkytkin Valitse EURO AV1 AUDIO/ VIDEO -liittimeen COMPONENT tai RGB-signaali riippuen siita, miten liitat tallentimen televisioon.
- **M** COMPONENT/PROGRESSIVE SCAN VIDEO OUT (Y Pb Pr) Liitanta televisioon, jossa on Y Pb Pr -tulot.

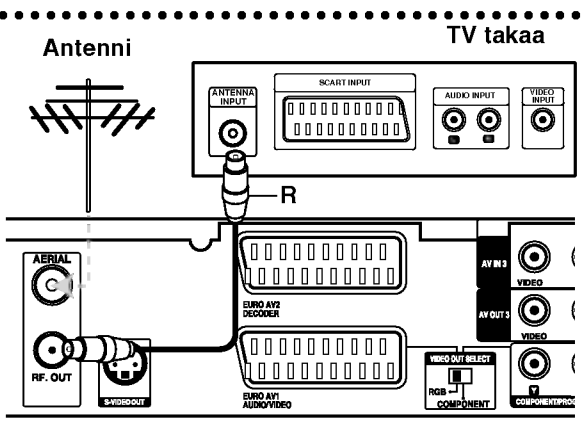

Tallennin takaa

## Liittaminen televisioon

- Tee jokin seuraavista liitännöistä riippuen nykyisen laitteistosi ominaisuuksista.
- Käytettäessä COMPONENT/PROGRESSIVE SCAN VIDEO OUT-liittimia aseta VIDEO OUT SELECT-valintakytkin asentoon COMPONENT Kaytettaessa SCART -liitinta aseta VIDEO OUT SELECT-valintakytkin asentoon RGB.

#### Vihjeitä

- Tallennin voidaan liittää monella tavalla riippuen televisiostasi ja niistä laitteista, joita haluat tallentimeen liittää. Käytä ainoastaan alla kuvailtuja liitantoja.
- Teet liitannat parhaiten lukemalla television, videonauhurin seka stereo- ja muiden laitteiden käyttöohjeet tarvittaessa.

#### Vaara

- Varmista, että tallennin on liitetty suoraan televisioon. Saada televisio oikealle videon sisääntulokanavalle.
- -- Ala liita tallentimen AUDIO OUT -ulostuloa audiolaitteesi (nauhurin) aanisignaalin sisaanmenoliittimeen.
- Älä liitä tallenninta televisioon videonauhurin kautta. Kopiointisuojausjarjestelma saattaa vaaristaa DVD:n tuottamaa kuvaa.

#### TV takaa

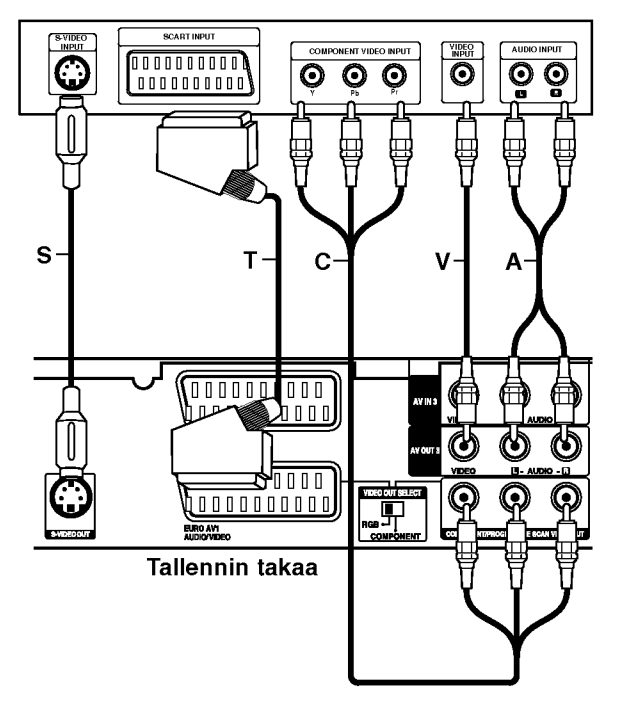

#### SCART-liitäntä

Kytke tallentimen EURO AV1 AUDIO/VIDEOscartliittimestä scartkaapeli (T) television vastaaviin liittimiin.

#### Videoliitäntä

Kytke tallentimen VIDEO OUT -liitin videokaapelilla (V) television videotuloliittimeen.

#### Audioliitannat (vasen/oikea)

Kytke tallentimen vasen ja oikea AUDIO OUT liittimistä audiokaapelit (A) television vasempaan ja oikeaan audiotuloliittimeen. Ala liita tallentimen AUDIO OUT -ulostuloa audiolaitteesi (nauhurin) aanisignaalin sisaanmenoliittimeen.

#### S-Video -liitäntä

Kytke tallentimen S-VIDEO OUT -liitin S-Videokaapelilla (S) television S-Videotuloon.

#### Komponenttivideoliitäntä

Kytke tallentimen COMPONENT/PROGRESSIVE SCAN VIDEO OUT-liittimista Y Pb Pr -kaapeli (C) television vastaaviin liittimiin.

Jos televisiosi on teravapiirto-tv tai digitaalivalmiudella varustettu tv, voit käyttää hyväksesi tallentimen jatkuvan pyyhkäisyn lähtöä mahdollisimman terävän videotarkkuuden aikaansaamiseksi. Jos tv ei hyvaksy jatkuvan pyyhkaisyn tiedostomuotoa, kuva nakyy sekoitettuna yritettäessä käyttää tallentimen jatkuvaa pyyhkaisya.

Aseta vaihtoehto [Progressive Scan] tilaan [ON] jatkuvapyyhkaisysignaalin asetusvalikosta, ks. sivu 17.

#### Huomautus:

tai monitorissa.

Jatkuva pyyhkäisy ei toimi analogisilla videoliitännöillä (keltainen VIDEO OUT -liitin) tai S-VIDEO-liitannalla.

#### Varoitus

Kun jatkuvan pyyhkäisyn lähtöasetus on tehty, kuva on nahtavissa ainoastaan jatkuvan pyyhkaisyn kanssa yhteensopivassa televisiossa tai monitorissa. Jos asetat jatkuvan pyyhkaisyn paalle vahingossa, joudut nollaamaan tallentimen. Poista ensin levy

tallentimesta. Seuraavaksi paina STOP ( $\blacksquare$ ) ja pidä se alhaalla viisi sekuntia ennen kuin vapautat. Videolähtöön palautuvat vakioasetukset, ja kuva on taas nahtavissa tavallisessa analogisessa televisiossa

 $\left( \begin{smallmatrix} 1\ 1\end{smallmatrix} \right)$ 

## Liittaminen vahvistimeen

#### Liitäntä vahvistimeen, jossa on kaksikanavainen analoginen stereo tai Dolby Pro Logic ll/Pro Logic

Kytke tallentimen vasen ja oikea AUDIO OUT liittimistä audiokaapelit (A) vahvistimen, vastaanottimen tai stereolaitteiden vasempaan ja oikeaan audiotuloliittimeen.

#### Liitanta vahvistimeen, jossa on kaksikanavainen digitaalistereo (PCM) tai audio/videovastaanottimeen, jossa on monikanavadekooderi (Dolby DigitalTM, MPEG <sup>2</sup> tai DTS)

- 1. Kytke yksi tallentimen DIGITAL AUDIO OUT liittimista (OPTINEN O tai KOAKSIAALI X) vastaavaan liittimeen vahvistimessa. Käytä lisavarusteena saatavaa digitaalista (optinen O tai koaksiaali X) audiokaapelia.
- 2. Sinun täytyy aktivoida tallentimen digitaalinen ulostulo. (Ks. "Audioasetukset" sivulla 18.)

#### Digitaalinen monikanavaääni

Digitaalinen monikanavaääni antaa parhaan äänenlaadun. Tätä varten tarvitset monikanavaisen audio/videovastaanottimen, joka tukee yhta tai useampaa tallentimen tukemaa audioformaattia (MPEG 2, Dolby Digital ja DTS) Tarkista tiedot vastaanottimen kayttoohjeista ja merkeista vastaanottimen etulevyssa.

#### Vaara:

DTS-lisenssisopimuksista johtuen digitaalinen ulostulo on DTS-digitaalitilassa, kun DTS-audiovirtaustoisto on valittu.

#### Huomautuksia:

- -- Jos digitaalisen ulostulon audioformaatti ei vastaa vastaanottimesi ominaisuuksia, vastaanotin tuottaa kovaa, vääristynyttä ääntä tai ei tuota ääntä lainkaan.
- Kuusikanavainen Digital Surround -ääni on saatavissa digitaaliliitännän kautta vain, jos vastaanotin on varustettu digitaalisella monikanavadekooderilla.
- Painamalla AUDIO näet tv-ruutunäytössä nykyisen DVD:n audioformaatin.
- -- Tama tallennin ei suorita DTS-aaniraidan sisaista (2 kanavan) dekoodausta. Voit kuunnella DTSmonikanavasurround-aanta liittamalla taman tallentimen DTS-yhteensopivaan vastaanottimeen jollakin tämän tallentimen digitaalisista lähdöistä.

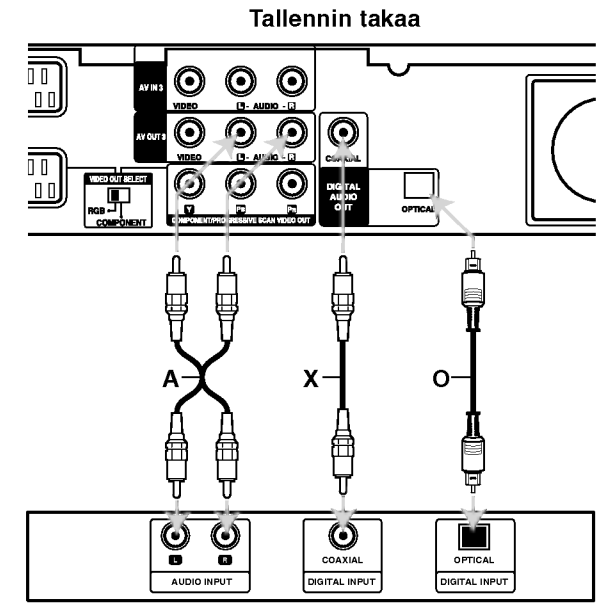

Vahvistin (vastaanotin)

Valmistettu Dolby Laboratories:n lisenssilla. "Dolby", "Pro Logic" ja kaksois-D -kuvake ovat Dolby Laboratories:n tavaramerkkeja.

"DTS" ja "DTS Digital Out" ovat Digital Theater Systems, Inc:n tavaramerkkeja.

(12)

## Audio/video-lisaliitannat (A/V)

#### Liittaminen maksu-TV/Canal Plus dekooderiin

Kun liitat tallentimeen dekooderin (ei mukana), voit katsella ja tallentaa maksu-TV/Canal Plus -ohjelmia. Irrota virtajohdon pistoke pistorasiasta ennen dekooderin liittamista.

Maksu-TV/Canal Plus -ohjelmien katselua tai tallennusta varten valitse kohdan [AV2 Connection] arvoksi [Decoder] (ks. sivu 17) ja aseta asetusvalikon ohjelmavaihtoehdosta [Decoder On/Off] asetukseksi [On] (sivu 16).

#### Vihje:

Tallenninta ei tarvitse käynnistää, jotta virittimen signaalia voi katsella tallentimeen liitetysta televisiosta.

#### Huomautus:

Jos irrotat tallentimen virtajohdon pistokkeen pistorasiasta, et voi katsella liitetyn dekooderin signaaleja.

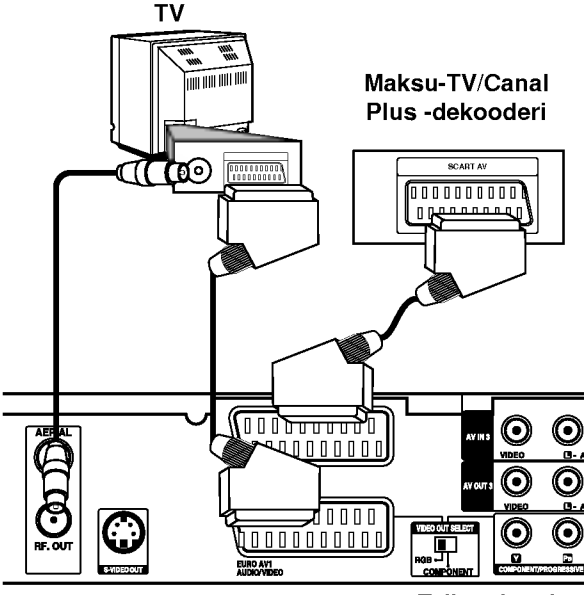

Tallennin takaa

#### Liitanta EURO AV2 DECODER -liittimeen

Voit liittaa videonauhurin tai vastaavan laitteen taman tallentimen liittimeen EURO AV2 DECODER. EURO AV2 DECODER -liittimesta katselua tai tallennusta varten valitse kohdan [AV2 Connection] arvoksi [Others] (ks. sivu 17) ja aseta kohdan [AV2 Record] arvoksi tarpeen mukaan [Auto], [CVBS] tai [RGB] (ks. sivu 20).

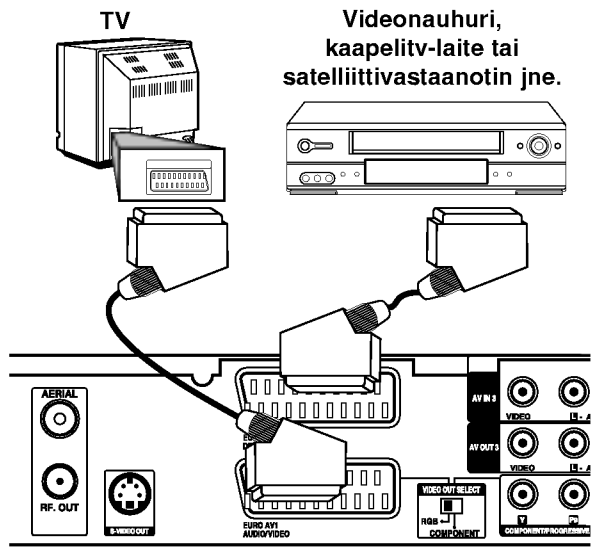

Tallennin takaa

#### Vihje:

Tallenninta ei tarvitse käynnistää, jotta virittimen signaalia voi katsella tallentimeen liitetysta televisiosta.

#### Huomautuksia:

- Kaiken kopioinnin estavia kopiosuojaussignaaleja sisaltavia kuvia ei voi tallentaa.
- Jos kierratat tallennetut signaalit videonauhurin kautta, et ehkä saa kuvaa selvänä televisioon. Liita videonauhuri tallentimeen ja televisioon seuraavassa osoitetussa jarjestyksessa. Katsele videonauhoja television toisen tulolinjan kautta.

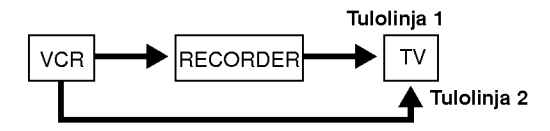

- Tallentaessasi videonauhuriin tästä tallentimesta älä vaihda tulosignaalin lähdettä TV:lle painamalla kaukosaatimen nappainta TV/DVD.
- Jos kaytat B Sky B -viritinta, liita virittimen VCR SCART -liitin EURO AV2 DECODER -liittimeen.
- Jos irrotat tallentimen virtajohdon pistokkeen pistorasiasta, et voi katsella liitetyn videonauhurin tai virittimen signaaleja.

#### Liittimien AV IN 3 tai AV IN 4 käyttö

Liitä tallentimen tuloliittimet (AV IN 3, AV IN 4) lisälaitteen audio/video -lähtöliittimiin käyttämällä audio/video-kaapeleita.

#### Huomautus:

Jos kaytat etupaneelin S-VIDEO IN -liitinta, ei etupaneelin VIDEO IN -liitinta voi kayttaa.

Liitinpaneeli lisälaitteille (videonauhuri, videokamera jne.) AUDIO AUDIO R L O m VIDEO TAI S-VIDEO S-VIDEO<br>OUTBUT C G C.  $\odot$  $\bullet$ G G Tallennin takaa **Tallennin edestä**  Liittaminen digitaalivideokameraan

Etupaneelin DV IN -liitinta kayttaen on mahdollista liittää digitaalinen DV-videokamera ja siirtää digitaalisesti DV-nauhoituksia DVD-levyille.

Liitä DV-videokameran DV tulo/lähtöliitin tämän tallentimen etupaneelin DV IN -liittimeen kayttaen DVkaapelia (ei mukana).

#### Huomautus:

Tama liitin on tarkoitettu ainoastaan digitaalisen DVvideokameran liitäntään. Se ei ole yhteensopiva digitaalisatelliittivirittimien tai D-VHS-videonauhureiden kanssa.

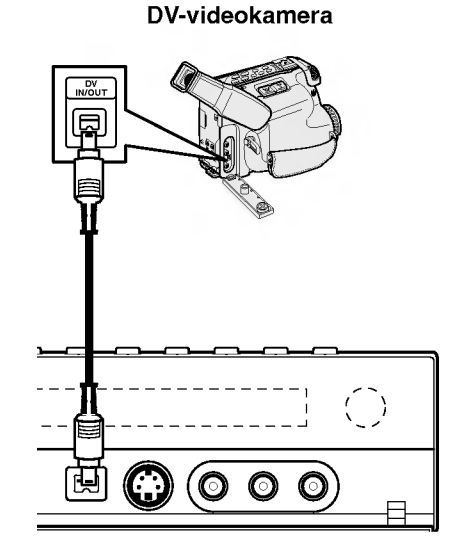

Tallennin edesta

## Home-valikon käyttö

Home-valikkosivulta pääset kaikkiin tallentimen medioihin toistoa ja tallennusta varten.

- 1. Hae näyttöön Home-valikkosivu painamalla HOME.
- 2. Valitse haluamasi päävaihtoehto painamalla  $\blacktriangleleft$  /  $\blacktriangleright$ . Esiin tulee alivalintoja.
- 3. Valitse haluamasi alivaihtoehto näppäimillä ▲ / ▼ ja ENTER.

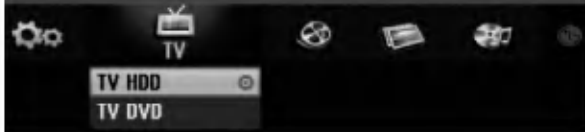

4. Poistu HOME-valikosta painamalla HOME.

#### TV

- TV HDD: Palauttaa tv-lähetyksen katseluun kiintolevylle tallennusta varten.
- TV DVD: Palauttaa tv-lahetyksen katseluun DVDlevylle tallennusta varten.

#### MOVIE

- HDD: Nayttaa kiintolevyn Title List -nimikelistavalikon. (sivu 41)
- · HDD DivX: Näyttää kiintolevyn Movie Listelokuvavalikon. (sivu 27)
- DISC:
	- Nayttaa nimikelistavalikon tallennettaville levyille (sivu 41)
	- Nayttaa Movie List-valikon DivX-levyille. (sivu 27)
	- -Toistaa Video CD- tai DVD-Video -levyn (sivu 23-26).

#### PHOTO (Ks. sivu 30)

- · HDD: Näyttää kiintolevyn Photo List-kuvavalikon.
- · DISC: Näyttää levyn Photo List-kuvavalikon.

#### MUSIC (Ks. sivu 28)

- HDD: Näyttää kiintolevyn Music List-valikon.
- DISC: Nayttaa levyn Music List- (tai Audio CD) valikon.

SETUP (Ks. sivu 15)

• Start: Siirtyy Setup-asetusvalikkoon.

## Alkuasetukset

Tassa valikkojarjestelmassa on useita tapoja mukauttaa annettuja asetuksia. Useimmissa valikoissa on kolme tasoa asetusvalinnoille, mutta jotkut niista vaativat useampia tasoja monille asetuksille.

## Peruskäyttö

- 1. Siirry asetusvalikkoon painamalla SETUP.
- 2. Valitse haluttu vaihtoehto painamalla  $\blacktriangle / \blacktriangledown$ .
- 3. Kun haluttu kohde on valittu, siirry toiselle tasolle painamalla  $\blacktriangleright$ .
- 4. Valitse toinen haluttu vaihtoehto painamalla  $\blacktriangle / \blacktriangledown$ .
- 5. Siirry kolmannelle tasolle painamalla ▶.
- 6. Valitse haluttu asetus painamalla  $\blacktriangle$  /  $\nabla$ , ja vahvista sitten valinta painamalla ENTER. Jotkut kohteet vaativat lisatoimia.
- 7. Poistu asetusvalikosta painamalla SETUP.

#### Huomautus:

Siirry takaisin edelliselle tasolle painamalla <

## Yleisasetukset

#### Automaattinen ohjelmointi

Tassa tallentimessa on taajuussyntetisoitu viritin, joka pystyy vastaanottamaan enintään 88 tv-kanavaa.

#### Valmistelut:

Liita tallennin halutun typpiseen antenniin kuten kohdassa "Antenniliitannat" sivulla 10 esitetaan.

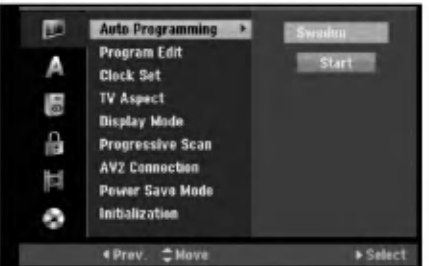

- 1. Valitse vaihtoehto [Auto Programming].
- 2. Siirry kolmannelle tasolle painamalla ▶. Vaihtoehto [Country] - Maa korostuu.
- 3. Valitse maa näppäimillä  $\blacktriangle$  /  $\nabla$ , ja paina sitten  $\blacktriangleright$ . [Start]-aloituskuvake korostuu. Jos haluamaasi maata ei ole luettelossa, valitse [Others].
- 4. Aloita kanavahaku painamalla ENTER. Viritin askeltaa automaattisesti lapi kaikki alueella saatavissa olevat kanavat ja sijoittaa ne virittimen muistiin.

#### Huomautus:

Kun olet liittanyt tallentimen ensimmaisen kerran. Painamalla alkuasetusten kohtaa SETUP voit tehda ainoastaan [Auto Programming] automaattiohjelmoinnin valinnat. Sen jalkeen voit tehda muut asetukset.

Liitännät ja<br>asetukset

## Perusasetukset (jatkoa)

## Program Edit - Ohjelmoinnin muokkaus

Voit muokata kanavia itse (lisata, poistaa, nimeta, siirtää jne.).

- 1. Valitse vaihtoehto [Program Edit] ja paina sitten ▶.
- 2. Paina ENTER, kun [Edit] on valittuna. Esiin tulee ohjelmalistavalikko.

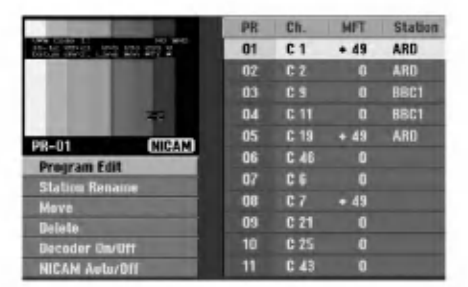

- 3. Valitse PR-numero näppäimillä ▲ / ▼, ja paina sitten ENTER.
- 4. Valitse ohjelmavaihtoehto näppäimillä  $\blacktriangle$  /  $\nabla$ , ja paina sitten ENTER.
	- [Program Edit] -ohjelmoinnin muokkauksella kanavan voi asettaa itse. Ks. "Ohjelman muokkaus" oikealla.
	- [Station Rename] Muokkaa aseman nimeä. Näyttösivu merkkien syöttämistä varten ilmestyy. Tietoja merkkien syöttämisestä on sivulla 45. Nimet voivat olla enintään 5 merkkiä pitkiä.
	- [Move] Lajittelee ohjelmien paikat ohjelmalistavalikossa. Vaihda valitun ohjelman paikkaa näppäimillä  $\blacktriangle$  /  $\nabla$ , ja paina sitten ENTER.
	- [Delete] Poistaa ohjelmapaikan, jota ei tarvita.
	- [Decoder On/Off] Asettaa kanavat dekooderille. Tarvitset tätä asetusta maksu-TV/Canal Plus ohjelmien katseluun tai tallennukseen. Hae [Decoder] näyttöön painamalla ENTER. Kytke asetus pois kaytosta painamalla ENTER uudelleen.
	- [NICAM Auto/off] Asettaa kanavat NICAMlähetyksille. Tavallisesti [NICAM] on valaistuna näytössä. Valitse NICAM-lähetyksen ääni ei kuulu selvasti, poista [NICAM] naytosta painamalla ENTER.
- 5. Poistu ohjelmalistavalikosta painamalla RETURN (5) toistuvasti.

#### Program Edit - Ohjelmoinnin muokkaus

Voit suorittaa haun ja tallentaa tv-kanavia muistiin itse. Valitessasi [Program Edit] vaiheessa 4 edellä esiin tulee kanava-asetusten valikko.

1. Valitse kohde näppäimillä < / ▶, ja muuta asetusta näppäimillä  $\blacktriangle / \blacktriangledown$ .

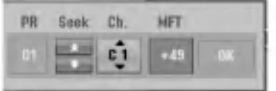

- [PR] ilmaiseen valitun ohjelmapaikan.
- [Seek] Etsii kanavan automaattisesti. Haku pysahtyy tallentimen virittyessa kanavalle.
- [Ch.] Vaihtaa kanavanumeron.
- [MFT] Hienovirittää kanavaa kuvan laadun parantamiseksi.
- 2. Valitse OK ja vahvista sitten asetus painamalla ENTER, jolloin palataan ohjelmalistavalikkoon.

#### AV1 Dekooderi

Asettaa EURO AV1 AUDIO/VIDEO -liittimen ottamaan vastaan koodattuja videosignaaleja.

- 1. Ha esiin ohjelmalistavalikko painamalla AV/INPUT.
- 2. Hae [Canal+] näyttöön painamalla ENTER. Kytke asetus pois kaytosta painamalla ENTER uudelleen.
	- $\bullet$ Off: Vastaanottaa signaaleja EURO AV1 AUDIO/VIDEO -liittimestä. Valitse yleensä tämä.
	- On: Koodattu videosignaali EURO AV1 AUDIO/VIDEO -liittimesta lahetetaan ulos EURO AV2 DECODER -liittimesta koodin purkua varten. Purettu signaali syötetään sitten takaisin EURO AV2 DECODER -liittimen kautta, jolloin voit tallentaa tai katsella maksu-TV/Canal Plus ohjelmia.

16

## Perusasetukset (jatkoa)

#### Kellon automaattinen asetus

Kun kanavan automaattinen haku on valmis, myös oikea kellonaika ja päivämäärät ovat oikein automaattisesti. Jos tallentimen kellonaika ei ole oikea aika, kayttajan taytyy asettaa kellonaika itse.

- 1. Valitse vaihtoehto [Clock set] ja paina sitten ▶.
- 2. Valitse vaihtoehto [Auto] näppäimillä ▲ / ▼, ja paina sitten ENTER.

#### Huomautus:

Joissakin tapauksissa tv-asema ei laheta aikatietoja tai lähettää vääriä päivämäärä ja/tai kellonaikatietoja, jolloin tallennin asettuu väärään aikaan.

Jos näin käy, suositamme, että käyttäjä asettaa kellon itse oikeaan aikaan.

#### Kellon asetus käsin

- 1. Valitse vaihtoehto [Clock set] ja paina sitten ▶.
- 2. Valitse vaihtoehto [Manual] näppäimillä  $\blacktriangle / \blacktriangledown$ , ja paina sitten ENTER.
- 3. Syota tarvittavat tiedot paivamaarasta ja kellonajasta

b / B (vasen/oikea): Siirtaa kohdistimen edelliseen tai seuraavaan sarakkeeseen.

▲ / ▼ (ylös/alas): Muuttaa asetusta kohdistimen nykyisessa paikassa

4. Vahvista asetus painamalla ENTER.

## TV Aspect - TV:n kuvasuhde

Valitsee liitetyn television kuvasuhteen (vakio 4:3 tai laajakuva).

- [4:3] Valitse silloin, kun liitetty TV on 4:3 kuvaruudulla. Kun valitset [4:3], aseta alla oleva näyttötila [Display Mode].
- [16:9] Valitse tämä silloin, kun on liitetty TV laajakuvatelevisio tai siina on laajakuvatoiminto.

## Display Mode - Näyttöt<mark>i</mark>

Valitsee laajakuvan näyttötavan televisiossa, kun kuvasuhteeksi on valittu [4:3] asetuksessa [TV Aspect].

- [Letter Box] Näyttää kuvan siten, että kuvaruudun yla- ja alareunassa on palkit.
- [Pan Scan] Näyttää automaattisesti laajakuvan koko kuvaruudulla ja leikkaa pois osat, jotka eivat sovi ruutuun.

#### Jatkuva pyyhkäisy - Progressive Scan

Jatkuvapyyhkaisyvideo (Progressive Scan Video) tarjoaa laadukkaimmat kuvat vähimmällä välkkymisellä. Jos käytät

COMPONENT/PROGRESSIVE SCAN VIDEO OUT liittimiä, mutta liität tämän laitteen tavalliseen (analogiseen) televisioon, aseta Progressive Scan tilaan [OFF]. Jos kaytat

COMPONENT/PROGRESSIVE SCAN VIDEO OUT liittimia liitantaan televisioon tai monitoriin, joka on jatkuvan pyyhkäisyn signaalin kanssa yhteensopiva, aseta Progressive Scan tilaan [ON].

#### Huomautus:

Asetusvalikkoon ei tule Progressive Scan progressiivista skannausta, jos VIDEO OUT SELECT -kytkin takapaneelissa on asetettu asentoon RGB.

#### Vaara

Kun jatkuvan pyyhkäisyn lähtöasetus on tehty, kuva on nähtävissä ainoastaan jatkuvan pyyhkäisyn kanssa yhteensopivassa televisiossa tai monitorissa. Jos asetat jatkuvan pyyhkäisyn päälle vahingossa, joudut nollaamaan tallentimen. Poista ensin levy tallentimesta. Seuraavaksi paina STOP () ja pidä se alhaalla viisi sekuntia ennen kuin vapautat. Videolähtöön palautuvat vakioasetukset, ja kuva on taas nähtävissä tavallisessa analogisessa televisiossa tai monitorissa.

#### AV2-liitäntä

Voit liittaa dekooderin tai muun laitteen takapaneelin liittimeen EURO AV2 DECODER.

- [Decoder] Valitse [Decoder] jos liität tallentimen liittimeen EURO AV2 DECODER dekooderin maksutv:lle tai Canal Plus:salle.
- [Others] Valitse [Others] jos liitat tallentimen liittimeen EURO AV2 DECODER dekooderin videonauhuriun tai vastaavan tallentavan laitteen.

#### Virransäästötila

Voit asettaa laitteen taloudelliseen virransäästötilaan. Nayttoikkunaan ei tule mitaan kun laitteen virta kytketaan pois.

- [OFF] Virransäästötila ei ole käytössä.
- [ON] Virransäästötila on käytössä.

#### Huomautuksia:

- Virransäästötilassa ei koodattujen televisiosignaalien (CANAL+ tai PREMIERE) koodausta pureta.
- Virransäästötila ei ole käytettävissä ajastustallennuksen valmiustilassa eika silloin kun laitteen virta katkaistaan sen jälkeen kun on vastaanotettu koodattuja televisiosignaaleja (CANAL+ tai PREMIERE).

## Perusasetukset (jatkoa)

#### Alustus

Voit palauttaa tallentimen tehdasasetuksiin ja alustaa kovalevyn.

- [Factory Set] Halutessasi voit palauttaa tallentimeen kaikki siihen tehtaalla tehdyt asetukset. Joitakin vaihtoehtoja ei voi palauttaa tehdasasetuksiin. (Rating-luokitus, Password-salasana ja Area Code - Aluekoodi)
- [HDD format] Alustaa kovalevyn (HDD = Hard Disk Drive): kaikki kovalevylle tallennettu pyyhitään pois.
- 1. Valitse vaihtoehto [Initialize] ja paina sitten ▶.
- 2. Valitse haluttu vaihtoehto näppäimillä  $\blacktriangle / \blacktriangledown$ , ja paina sitten ENTER. Esiin tulee vahvistusviesti.
- 3. Valitse näppäimillä < / ▶ vaihtoehto [Yes] tai [No], ja paina sitten ENTER.

## Kieliasetukset

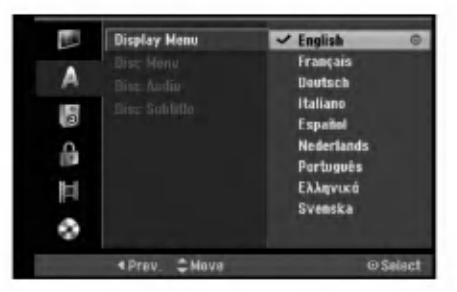

#### Näyttövalikko

Valitse kieli asetusvalikolle ja tv-ruutunaytolle.

#### Disc Menu/Audio/Subtitle - Levyn audio/Audio/Tekstitykset

- [Original] Tarkoittaa alkuperäistä kieltä, jolla levy tallennettiin.
- [Other] Valitse jokin toinen kieli numeronäppäimillä vastaava 4-numeroinen luku viiteluvun kielikoodien luettelosta ja syota koodi sitten painamalla ENTER (ks. sivu 53). Jos syotit vaaran kielikoodin, paina CLEAR.
- [Off](levyn tekstityksille): Kytke tekstitykset pois.

## Aanen asetukset

Kullakin DVD-levylla on monia erilaisia vaihtoehtoja audiolähdölle. Säädä tallentimen audiolähtö käyttämäsi

aanentoistojarjestelman mukaiseksi.

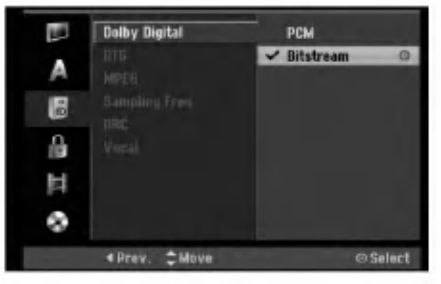

#### Dolby Digital / DTS / MPEG

- [Bitstream]: Valitse "Bitstream", jos liitit tallentimen DIGITAL OUT -liittimen vahvistimeen tai muuhun laitteeseen, jossa on Dolby Digital, DTS- tai MPEGdekooderi.
- [PCM] (Dolby Digital / MPEG:lle): Valitse tämä, kun laitteeseen on liitetty kaksikanavainen digitaalistereovahvistin. Dolby Digital: illa tai MPEG: illä koodatut DVD:t muunnetaan automaattisesti kaksikanavaiseksi PCM-aaneksi.
- [Off] (for DTS): Jos valitset "Off", ei DTS-signaalia lähetetä DIGITAL AUDIO OUT -lähtöliittimestä.

#### Naytteitystaajuus.

Jos vastaanottimesi tai vahvistimesi EI kykene käsittelemään 96 KHz signaaleja, valitse [48 kHz]. Kun tama valinta on tehty, tama laite muuntaa automaattisesti kaikki 96 KHz signaalit 48KHz signaaleiksi, jotta jarjestelma voi dekoodata ne. Jos vastaanottimesi tai vahvistimesi kykenee käsittelemään 96 KHz signaaleja, valitse [96 kHz]. Kun tämä valinta on tehty, laite päästää kaikki signaalityypit läpi muuntamatta niitä enempää.

#### Dynamiikka-alueen säätö (DRC).

DVD-tallennusmuodossa kuulet ohjelman ääniraidan mahdollisimman tarkkana ja todenmukaisena esityksena digitaalisen audiotekniikan ansiosta. Saatat kuitenkin haluta supistaa audioulostulon dynamiikkaaluetta (kovimpien ja hiljaisimpien äänien välistä eroa). Silloin voit kuunnella elokuvan ääntä alemmalla aanenvoimakkuudella menettamatta aanen selkeytta. Aseta DRC päälle [ON] tätä ominaisuutta varten.

#### Vocal

Aseta Vocal päälle vain silloin, kun toistetaan monikanavaista karaoke-DVD-levya. Levyn karaokekanavat sekoittuvat normaaliin stereoääneen.

(ම)

## Lukitus (Käytönvalvonta)

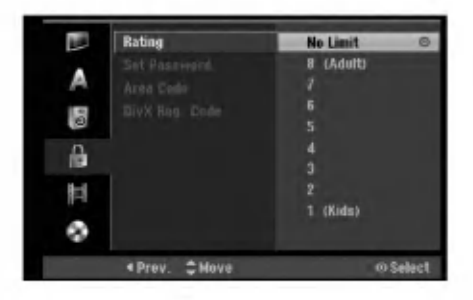

#### Rating - Luokitus

Estaa tiettyjen sisallon mukaan luokitettujen DVDlevyjen toistamisen. Kaikilla levyilla ei ole luokitusta.

- 1. Valitse vaihtoehto [Rating] ja paina sitten ▶.
- 2. Päästäksesi toimintoihin Rating Luokitus, Password - Salasana ja Country Code - Maakoodi syötä 4-numeroinen itse luomasi turvakoodi Jos et ole vielä syöttänyt turvasalasanaa, laite pyytää nyt sinua tekemään sen. Syötä 4-numeroinen koodi ja paina ENTER. Syötä se uudelleen ja vahvista painamalla ENTER. Jos teet virheen ennen kuin painat ENTER, paina CLEAR.
- 3. Valitse luokitus näppäimillä ▲ / ▼.

[1] - [8]: Ykkösellä (1) on eniten toistorajoituksia ja luokitus kahdeksan (8) on vähiten rajoittava. [No Limit]: Jos valitset [No Limit] - Ei rajoitusta, käytönvalvonta ei ole toiminnassa ja levyn voi toistaa kokonaan.

4. Vahvista luokitusvalinta painamalla ENTER.

#### Huomautus:

Jos asetat tallentimeen luokituksen, kaikki saman tai alemman luokituksen kohtaukset toistetaan. Korkeamman luokituksen kohtauksia ei toisteta, ellei levylla ole tarjolla vaihtoehtoisia kohtauksia. Vaihtoehdon luokituksen täytyy olla sama tai alempi. Jos sopivaa vaihtoehtoa ei löydy, toisto pysähtyy. Toistaaksesi levyä täytyy syöttää 4-numeroinen salasana tai muuttaa luokitustasoa.

#### Aseta salasana

- 1. Valitse vaihtoehto [Set Password] Aseta salasana, ja paina sitten  $\blacktriangleright$ .
- 2. Noudata kohdan "Luokitus" vaihetta 2. Voit muuttaa salasanan valitsemalla [Change], painamalla ENTER ja syöttämällä uuden 4numeroisen koodin, ja painamalla sitten viela ENTER. Vahvista syottamalla uudelleen. Voit poistaa salasanan valitsemalla [Delete], ja paina sitten ENTER

#### Jos unohdat 4-numeroisen koodisi

Jos unohdat salasanasi, noudata seuraavaa menettelya nykyisen salasanan poistamiseksi.

- 1. Nayton asetusvalikko, valitse sitten tason <sup>1</sup> kuvake.
- 2. Syötä numeronäppäimillä 6-numeroinen luku "210499."
- 3. Valitse [Yes] Kylla, ja paina sitten ENTER. 4-numeroinen salasana on poistettu. Syötä uusi koodi.

#### Aluekoodi

Syota sen alueen koodi, jonka standardeilla DVDvideolevy on luokitettu. Tiedot koodeista ovat aluekoodien luettelossa sivulla 53.

- 1. Valitse vaihtoehto [Area Code] ja paina sitten ▶.
- 2. Noudata kohdan "Luokitus" vaihetta 2.
- 3. Valitse ensimmäinen merkki näppäimillä ▲ / ▼.
- 4. Siirrä kohdistinta näppäimellä  $\blacktriangleright$ , ja valitse seuraava merkki näppäimillä  $\blacktriangle / \blacktriangledown$ .
- 5. Vahvista aluekoodin valinta painamalla ENTER.

#### DivX-rekisteröintikoodi DivX

Saat meiltä DivX<sup>®</sup> VOD (Video On Demand) rekisteröintikoodin, jota käyttämällä voi vuokrata ia ostaa DivX<sup>®</sup> VOD tilausvideoita. Katso lisä- tietoja osoitteesta www.divx.com/vod.

- 1. Valitse [DivX Reg. Code] ja paina ▶.
- 2. Paina ENTER, kun [View] on valittu, jolloin rekisteröintikoodi tulee näkyviin.
- 3. Käytä koodia, kun ostat tai vuokraat videoita Divx® VOD tilausvideopalvelusta www.divx.com/vod. Noudata ohjeita ja lataa video levylle toistettavaksi tällä laitteella.

#### Huom:

Tilausvideopalvelusta DivX<sup>®</sup> VOD ladattuja videoita voi katsella vain tällä laitteella.

## Tallennusasetukset

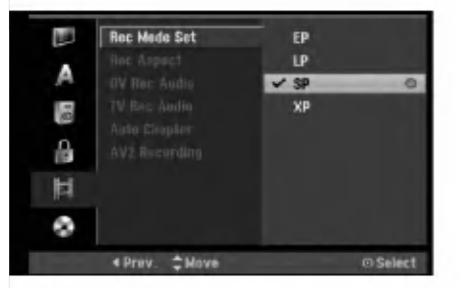

#### Tallennustilan asetus

Tallennukselle voit asettaa kuvan laaduksi; XP (High Quality), SP (Standard Quality), LP (Low Quality), EP (Extended Quality).

#### Tallennuksen kuvasuhde

Voit DVD-tallennuksessa asettaa kuvasuhteen sopimaan tallennettavalle materiaalille (16:9 tai 4:3).

#### DV-äänitallennus

Sinun täytyy tehdä tämä asetus, jos käytössä on 32kHz/12-bitin ääntä käyttävä videonauhuri liitettynä etupaneelin DV IN -liittimeen.

Joissakin digitaalisissa videokameroissa on kaksi aaniraitaa. Toiselle tallennetaan kuvauksen aikana ja toiselle tehdään jälkiäänitys kuvauksen jälkeen. Asetuksessa Audio 1 käytetään ääntä, joka tallennettiin kuvauksen aikana. Asetuksessa Audio 2 käytetään jälkiäänitettyä ääntä.

#### **TV-äänitallennus**

Aanitettaessa tv:sta kaksikielista ohjelmaa voit valita tallennettavan äänikanavan. [Main+Sub] Paakieli ja sivukieli [Main] Vain pääkieli [Sub] Vain sivukieli

#### Auto Chapter - Kappaleen automaattitoisto

Tallennettaessa Video-tilassa kappalemerkit sijoitetaan tietyssa jarjestyksessa. Voit muuttaa tata sijoitusvalia 5 minuutiksi, 10 minuutiksi tai 15 minuutiksi. Jos valitset [None] - Ei mitaan, kytke automaattinen kappaleen merkinta pois paalta yhdessa asetuksen [None] kanssa.

#### AV2-tallennus

Voit valita signaalityypin tallennettaessa videotulosignaalia laitteesta, joka on liitetty EURO AV2 DECODER -liittimeen.

[Auto] Videotulosignaali noudattaa automaattisesti vastaanotettua videosignaalia. [CVBS] Vain CVBS-tulosignaalin tallennukseen.

[RGB] Vain RGB-tulosignaalin tallennukseen.

## Levyasetukset

#### Levyformaatti

Jos lataat täysin tyhjän levyn, tallennin alustaa levyn. DVD-R: Tallennin alustaa levyn videotilaan. Tallennustila on silloin aina videotila. DVD-RW/DVD+RW/DVD+R(DL): Esiin tulee alustusvalikko. Valitse [OK], ja paina sitten ENTER.

DVD-RW -levy on alustettu Video-tilaan. Voit myös alustaa uudestaan DVD-RW/DVD+RW

levyn Setup-asetusvalikosta seuraavasti.

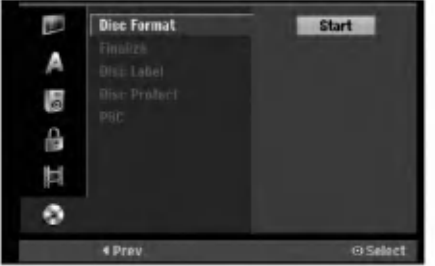

- 1. Valitse vaihtoehto [Disc Format] ja paina sitten ▶.
- 2. Valitse [Start], ja paina sitten ENTER. Esiin tulee Format Disc -levyformaattivalikko.
- 3. Valitse haluttu tila (VR-tila tai Video-tila) painikkeilla < /> / b, ja paina sitten ENTER. Esiin tulee vahvistusviesti. DVD+RW -levyilla siirry vaiheeseen 4.
- 4. Valitse [OK] painikkeilla  $\blacktriangleleft$  /  $\blacktriangleright$ , ja paina sitten ENTER.

Levyn alustus vie vähän aikaa.

#### Vaara

Jos haluat muuttaa levyn formaattia, kaikki levylle tallennettu pyyhkiytyy pois.

20

## Levyasetukset (jatkoa)

#### Finalize-viimeistely

Viimeistely "kiinnittaa" tallenteet paikalleen niin, etta levyja voidaan toistaa tavallisilla DVD-soittimilla tai tietokoneilla, joiden varusteena on sopiva CD-ROMasema.

Levyn viimeistely Video-tilassa luo valikkoikkunan levyllä navigointiin. Siihen pääsee painamalla MENU/LIST tai TITLE.

#### Vaara

Kun DVD-R ja DVD+R levyn tallenne on viimeistely, levyä ei enää voi muokata tai sille ei voi tallentaa mitaan muuta toisin kuin DVD+RW-levylla. Viimeistelyn poiston jalkeen voit tallentaa ja muokata DVD-RW -levyä valitsemalla vaihtoehdon [Unfinalize] viimeistelyn poisto.

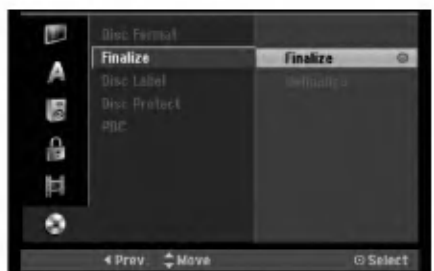

- 1. Valitse vaihtoehto [Finalize] ja paina sitten ▶.
- 2. Kun [Finalize] on valittu, paina ENTER. Esiin tulee Finalize-viimeistelyvalikko.
- 3. Valitse [OK] ja paina sitten ENTER. Tallennin aloittaa levyn viimeistelyn.

#### Huomautus:

- Viimeistelyn kesto riippuu levyn tyypista, paljonko sille on tallennettu musiikkia ja levyn nimikkeiden määrästä.
- · DVD+R DL -levyn viimeistely voi kestää 30 minuuttia.

#### Vihieitä

- Jos lataat jo aikaisemmin viimeistellyn DVD-RW levyn, voit purkaa sen viimeistelyn valitsemalla Unfinalize-vaihtoehdon Finalize-viimeistelyvalikosta. Sen jälkeen voit muokata levyn sisältöä ja tallentaa sille uudelleen.
- DVD-R ja DVD+R -levyjen viimeistelyä ei voi poistaa.
- Jos levyn suojaus·[Disc Protect] on asetettu päälle [ON], viimeistely ei ole kaytettavissa. Viimeistelyn voi silloin tehda asettamalla [Disc Protect] vaihtoehdoksi [OFF].

#### Levyn nimiö

Talla voit syottaa levylle nimen. Tama nimi tulee esiin, kun lataat levyn ja kun haet levyn tietoja tvruutunaytosta.

- Levyn nimi voi olla enintaan 32 merkkia pitka.
- Toisessa tallentimessa alustetuista levyista saadaan näkyviin vain rajallinen merkkivalikoima.
- 1. Valitse vaihtoehto [Disc Label] ja paina sitten ▶.
- 2. Paina ENTER, kun [Edit] on valittuna. Esiin tulee nappaimistovalikko. Tietoja merkkien syottamisesta on sivulla 45.

#### Levyn suojaus

Tallennettaessa DVD+RW / +R -levylle tai VR-tilassa alustetulle DVD-RW -levylle aseta levyn suojaus Disc Protection tilaan [ON] (Päällä) estääksesi ladatun levyn tallennuksen, muokkauksen tai pyyhkimisen vahingossa. Jos haluat avata levyn muokkauksia varten, valitse [OFF] - Pois päält

#### PBC

PBC tarkoittaa toistonhallintaa (Playback Control), ja se sisältää erikoisvalikkoja ja navigointitoimintoja, joita on käytettävissä eräillä Video CD -levyillä.

- [ON] PBC-toiminnolla varustetut Video CD:t toistetaan PBC:n mukaan.
- [OFF] PBC-toiminnolla varustetut Video CD:t toistetaan samaan tapaan kuin audio-CD:t.

 $\binom{21}{2}$ 

## Yleistietoja tv-ruutunäytöstä

Tässä käyttöoppaassa on perusohjeet tallentimen käytöstä. Jotkut DVD-levyt edellyttävät erikoistoimintoja tai niiden toimintoja on toiston aikana rajoitettu. Tässä tapauksessa tv-ruutuun tulee  $\oslash$  kuvake sen merkiksi, ettei tallennin salli tata toimintoa tai sita ei ole saatavissa levylla.

#### Tietojen katselu tv:n katselun yhteydessa.

#### Tv:n katselun aikana hae tiedot kuvaruutuun/poista tiedot kuvaruudulta painamalla ENTER tai DISPLAY.

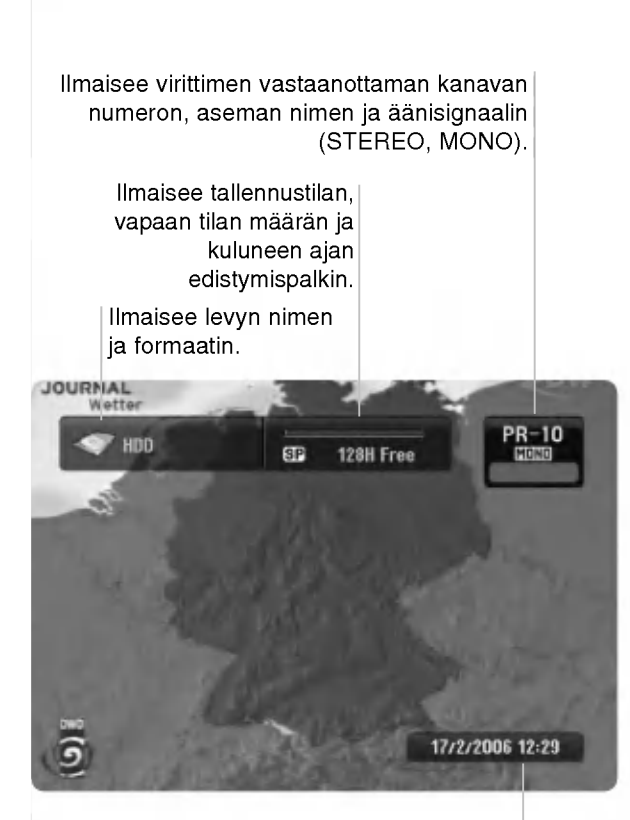

Näyttää nykyisen päivämäärän ja kellonajan.

#### Levytietojen katselu tv-ruutunäytöstä

Tv-ruutunäytössä voidaan nähdä erilaisia tietoja ladatusta levysta.

1. Painamalla DISPLAY kerran näet nykyisen tilan.

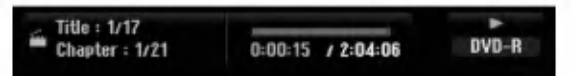

2. Painamalla DISPLAY vielä kerran näet tietoja toistosta. Esitetyt tiedot riippuvat levytyypista tai toiston tilasta.

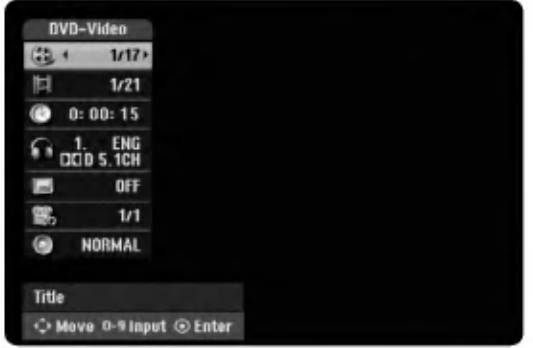

- 3. Voit valita kohteen painamalla  $\blacktriangle$  /  $\nabla$ , ja muuttaa tai valita asetuksia painamalla  $\blacktriangleleft$  /  $\blacktriangleright$ . Valikon kohteista on tietoja sulkumerkkien sisalla esitetyillä sivuilla.
	- [Title]: Näyttää nykyisen nimikkeen (tai raidan) numeron/nimikkeiden (tai raitojen) kokonaismaaran (sivu 23, 25)
	- [Chapter]: Nykyisen kappaleen numeron/kappaleiden kokonaismäärän (sivu 23)
	- [Time]: Näyttää kuluneen toistoajan (sivu 25) [Audio]: Valitun audiotoiston kielen (vain DVD  $\bullet$
	- VIDEO) tai audiokanavan (sivu 24) [Subtitle]: Valitun tekstityksen (sivu 24)
	- [Angle]: Valitun katselukulman/kulmien
	- kokonaismäärän (sivu 25)
	- [Sound]: Valitun äänitilan (sivu 26)

#### Huomautuksia:

Jos mitaan nappainta ei paineta 10 sekuntiin, tv-ruutunaytto haviaa.

 $\left( 2 \right)$ 

## Toisto

## Toisto

## Toiston perustoiminnot

- 1. Lataa valitsemasi levy levykelkkaan nimiöpuoli ylöspäin.
- 2. Käynnistä toisto HOME-valikosta (ks. sivu 15).
- 3. Voit lopettaa toiston painamalla STOP  $(\blacksquare)$ . Laite tallentaa pysäytyskohdan. "II" tulee tv-ruudulle hetkeksi. Jatka toistoa painamalla PLAY (>) (kohtauksen kohdasta). Jos painat STOP (■) uudelleen ("■" näkyy ruudulla) tai otat levyn ulos, laite pyyhkii muististaan pysaytyskohdan.
- 4. Poista levy painamalla OPEN/CLOSE(<sup>4</sup>). Sulje levykelkka painamalla OPEN/CLOSE ( $\triangle$ ) tai paina POWER ( $\circlearrowright$ ), levykelkka sulkeutuu automaattisesti ja laitteen virta kytkeytyy pois päältä.

#### Huomautus:

Jos Parental Control -käytönvalvonta on asetettu, eikä levy ole luokitusrajojen sisällä (levy on luokituslukittu), täytyy syöttää 4-numeroinen koodi ja/tai levyn lukitus täytyy avata (ks. "Rating - Luokitukset" sivulla 19).

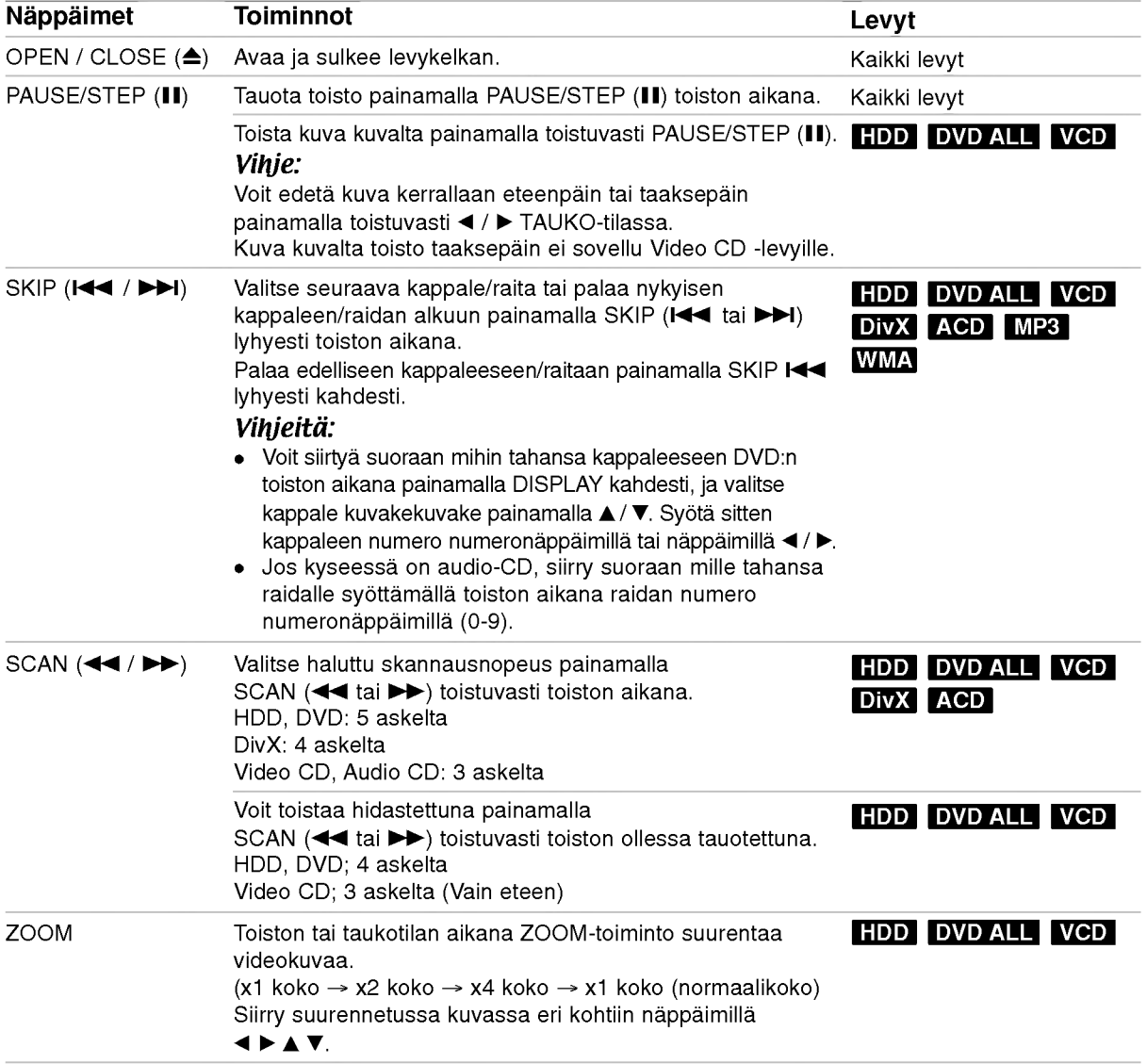

@

## Perustoisto-ominaisuudet (jatkoa)

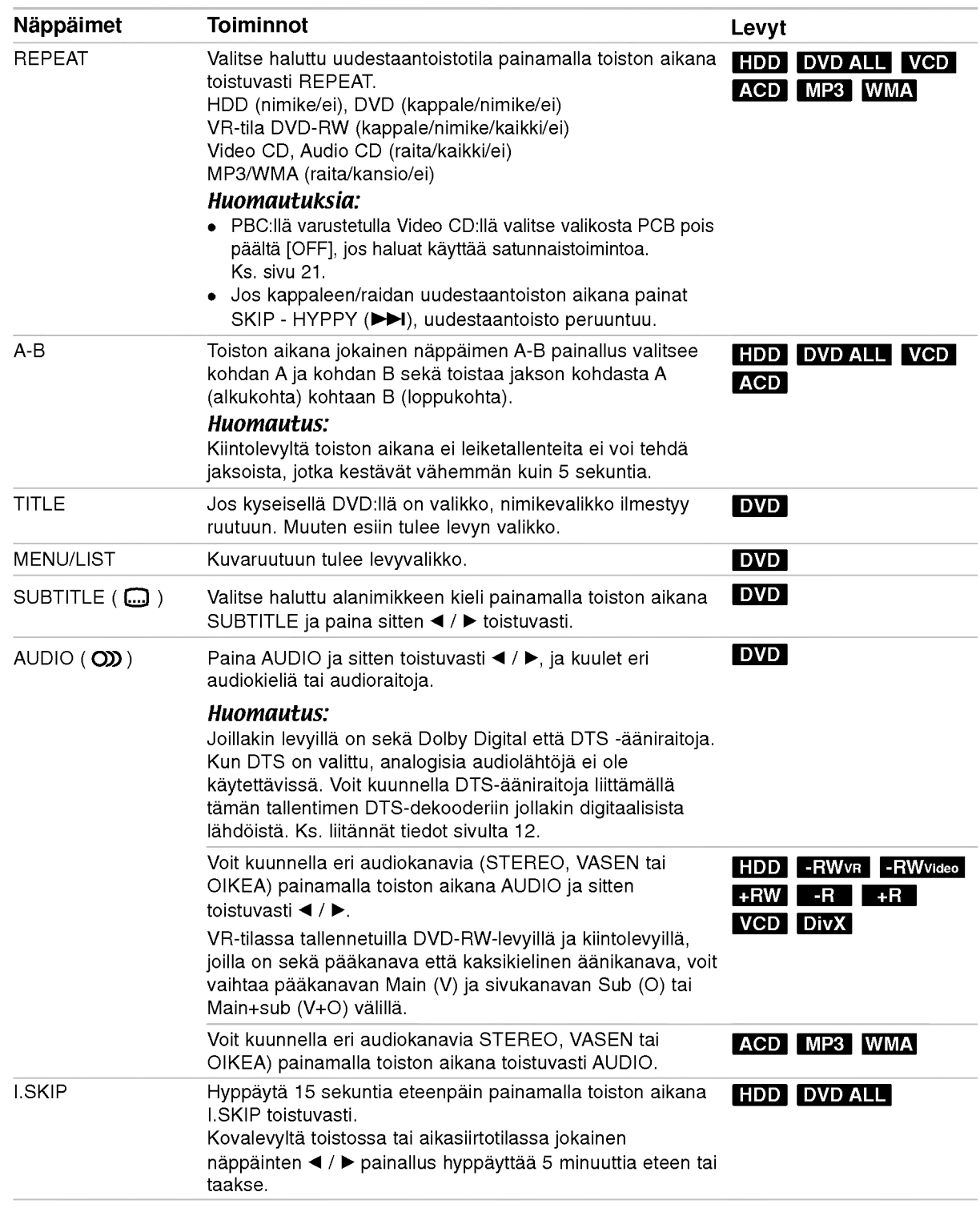

2

#### Jos valikkoikkuna on näkyvissä DVD VCD

Valikkoikkuna saattaa tulla esiin vasta, kun on ladattu valikon sisaltava DVD tai Video CD.

#### DVD

Valitse katseltavaksi haluamasi nimike/kappale näppäimillä ◀ / ▶ / ▲ / ▼, ja aloita sitten toisto painamalla ENTER.

Palaa valikkoikkunaan painamalla TITLE tai MENU/LIST.

#### VCD

- Valitse numeropainikkeilla katsottavaksi haluamasi raita.
- Palaa valikkoikkunaan painamalla RETURN (d).
- Valikkoasetukset ja valikon käytön tarkat menetelmat voivat olla erilaisia eri levyilla. Noudata kunkin valikkonäyttösivun ohjeita. Voit myös asettaa toistonhallinnan (PBC) pois paalta [OFF] asetusvalikosta. Ks. sivu 21.

#### Siirtyminen toiseen NIMIKKEESEEN HDD -RWVR -RWVideo +RW -R +R

## DVD DivX

Kun levylla on useampia nimikkeita kuin yksi, voit siirtya toiseen nimikkeeseen seuraavasti:

Paina toiston aikana DISPLAY ja valitse sitten nimike-kuvake painamalla  $\blacktriangle / \blacktriangledown$ . Valitse sitten nimikkeen numero painamalla numeronäppäimiä (0-9) tai  $\blacktriangleleft$  / $\blacktriangleright$ .

#### Aikahaku HDD -RWVR -RWVideo +RW -R +R DVD DivX

Aloittaa toiston mista tahansa valitusta levyn ajankohdasta.

- 1. Paina toiston aikana DISPLAY. Aikahakulaatikko näyttää kuluneen toistoajan.
- 2. Vallitse kellokuvake painamalla  $\blacktriangle$  /  $\nabla$  ja näyttöön tulee "0:00:00".
- 3. Syota vasemmalta oikealle halutun aloitushetken tunnit, minuutit ja sekunnit. Jos syotat vaaria numeroita, siirra alleviivauspalkki  $(\_)$  väärän numeron alle painamalla < /> Syota sitten oikeat numerot.
- 4. Vahvista painamalla ENTER. Toisto alkaa valitusta ajankohdasta automaattisesti.

## **Merkkihaku**

#### DVD VCD HDD -RWVR -RWVideo +RW -R +R

#### Marker-merkin syöttö

Voit aloittaa toiston enintään kuudesta muistiin tallennetusta kohdasta. Syota merkki painamalla MARKER levyn halutussa kohdassa. Merkki-kuvake tulee tv-ruudulle hetkeksi. Toistamalla toimenpiteen voit syottaa enintaan kuusi merkkia.

#### Merkityn kohtauksen haku esiin tai poisto

- 1. Toiston aikana paina SEARCH. TV-ruudulle ilmestyy merkkihakuvalikko.
- 2. Valitse haettava tai poistettava merkitty kohtaus painamalla $\blacktriangle$ / $\blacktriangleright$ / $\blacktriangle$ / $\blacktriangleright$ .
- Toisto alkaa merkitystä kohtauksesta painamalla ENTER. Tai paina CLEAR ja merkitty kohtaus pyyhitaan pois merkkihakuvalikosta.

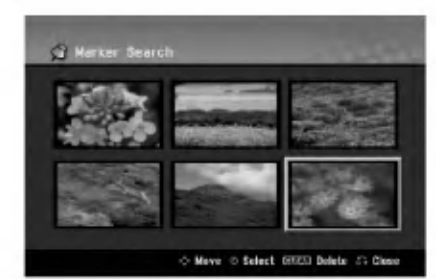

## Kamerakulma **DVD**

Jos levylla on eri kamerakulmista kuvattuja jaksoja, voit vaihtaa eri kamerakulmiin toiston aikana. 1. Paina toiston aikana DISPLAY.

- TV-ruutuun ilmestyy ruutunaytto.
- 2. Valitse ruutunäytöstä kulmakuvake (Angle) näppäimillä ▲ / ▼.
- 3. Valitse haluttu kuva kulmapainamalla  $\blacktriangleleft$  /  $\blacktriangleright$ . TV-ruutuun ilmestyy nykyisen kulman numero.

#### Vihje:

ANGLE-kulmailmaisin vilkkuu tv-ruutuikkunassa eri kuvakulmista tallennetuissa kohtauksissa osoittamassa, että kuvakulman vaihto on mahdollista. Toisto

 $(25)$ 

### 3D Surround -RWVR -RWVideo +RW -R+R DVD VCD DivX

Tama laite voi tuottaa 3D Surround -vaikutelman, joka jäljittelee monikanavaista äänentoistoa kahdesta tavallisesti stereokaiuttimesta viiden tai useamman kaiuttimen sijasta, jotka tavallisesti tarvitaan monikanavaäänen kuunteluun kotiteatterijarjestelmissa.

- 1. Paina toiston aikana DISPLAY. TV-ruutuun ilmestyy ruutunaytto.
- 2. Valitse ruutunäytöstä äänikuvake (Sound) näppäimillä ▲ / ▼.
- 3. Valitse "3D SUR" painamalla  $\blacktriangleleft$  /  $\blacktriangleright$ . Kytke 3D Surround -vaikutelma pois päältä valitsemalla "NORMAL".

#### Viime tilan muisti DVD

Tama nauhuri muistaa viimeisen katsomasi levyn kayttajaasetukset. Asetukset sailyvat muistissa, vaikka poistat levyn nauhurista tai katkaiset nauhurista virran. Jos lataat levyn, jonka asetukset ovat muistissa, esiin haetaan automaattisesti viimeisin pysaytyskohta.

#### Huomautuksia:

- Asetukset tallentuvat muistiin käytettäväksi milloin tahansa.
- Tämä tallennin ei muista levyn asetuksia, jos katkaiset soittimesta virran ennen kuin aloitat levyn toiston.

## PIP eli kuva kuvassa (Picture In Picture)

#### DVD VCD HDD -RWVR -RWVideo +RW -R +R

Talla toiminnolla voit katsella tallennettuja asemia toiston aikana pienessa alikuvassa.

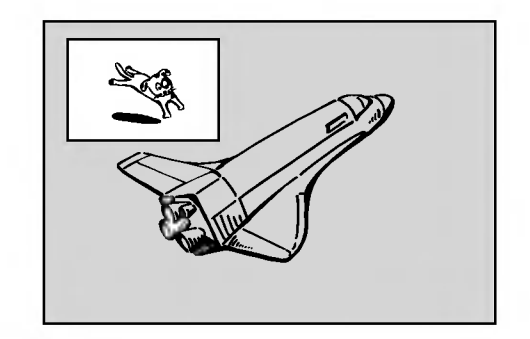

#### On ja Ei (off)

Vaihda alikuvaan painamalla PIP ja sammuta se painamalla tätä näppäintä uudelleen.

#### Alikuvan syöttötilan valinta

Valitse alikuvan svöttötila painamalla AV/INPUT. Joka kerta painettaessa tätä näppäintä näytetään kukin alikuvan syöttötila seuraavassa jarjestyksessa.

Tuner→AV1→AV2→AV3→AV4

#### Alikuvan ohjelman valinta

Kun alikuvan syotto on asetettu virittimeen, vaihda ohjelmaa nappaimilla PR/CH (+/-). Valitun ohjelman numero näytetään tv-ruudulla. Voit katsella valittua  $ohjelmaa$  painamalla STOP ( $\blacksquare$ ).

#### Alikuvan paikan siirto

Paina  $\blacktriangleleft$  /  $\blacktriangleright$  toistuvasti, kunnes alikuva on halutussa paikassa. Alikuva siirtyy myotapaivaan tai vastapäivään.

#### Alikuvan zoomaus

Paina ZOOM toistuvasti ja alikuvan suurennussuhde kasvaa enintään kolme kertaa.

.<br>26

## DivX-elokuvatiedoston toisto

Tallennin voi toistaa DivX -tiedostoja.

Ennen kuin toistat DivX-tiedostoja, lue oikealta kohta "DivX-tiedostojen vaatimukset".

- 1. Paina HOME ja valitse vaihtoehto [MOVIE].
- 2. Valitse media, joka sisältää DivX-tiedostoja, ja paina sitten ENTER.
	- Tv-ruutuun ilmestyy [Movie List]-elokuvavalikko.

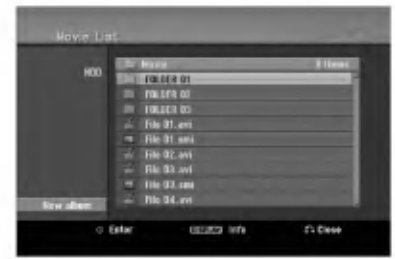

3. Valitse kansio painamalla  $\blacktriangle$  /  $\nabla$ , ja paina sitten ENTER.

Esiin tulee luettelo kansion tiedostoista. Jos olet tiedostoluettelossa **ia** ja haluat palata Kansioluetteloon, korosta kaukosäätimen näppäimillä  $\blacktriangle$  /  $\nabla$ , ja paina ENTER.

- 4. Jos haluat katsella tiettya tiedostoa, korosta tiedosto näppäimillä  $\blacktriangle / \blacktriangledown$ , ja paina PLAY ( $\blacktriangleright$ ). Kaytettavana on monenlaisia toistotoimintoja. Lisatietoja sivuilla 23-26.
- 5. Pysayta toisto painamalla STOP. Esiin tulee [Movie List]-elokuvavalikko.

#### Huomautus DivX-tekstitysten katselusta

Jos tekstitys ei näy kunnolla, noudata seuraavia vaiheita.

- 1. Paina PAUSE/STEP tekstityksen tullessa ruutuun.
- 2. Paina ja pidä painettuna SUBTITLE noin 3 sekuntia. Esiin tulee kielikoodi.
- 3. Painamalla ◀ / ▶ valitse toinen kielikoodi, kunnes tekstitys näkyy kunnolla.
- 4. Jatka toistoa painamalla PLAY  $($ .

#### Movie List-elokuvavalikon vaihtoehdot

- 1. Valitse kansio/tiedosto [Movie List]-valikossa painamalla  $\blacktriangle / \blacktriangledown$ , ja paina sitten ENTER. [Movie List]-valikon vaihtoehdot tulevat esiin. Valikon vaihtoehdot ovat erilaisia valitusta mediasta riippuen.
- 2. Valitse vaihtoehto näppäimillä ▲ / ▼ / ◀ / ▶, ja paina ENTER.
	- [Play] Aloita toisto valitusta nimikkeesta.
	- [Open] Esiin tulee kansiuo ja luettelo kansion  $\bullet$ tiedostoista.
	- [Delete] Poistaa raidan(-toja) tai kansion(-oita) mediasta.
	- [Rename] Muokkaa tiedoston nimea. (ks. sivu 32)
	- [Move] Siirtaa tiedoston(-oja) toiseen kansioon tai mediaan. (ks. sivu 33)
	- [Copy] Kopioi tiedoston(-oja) toiseen kansioon tai mediaan. (ks. sivu 33)

#### DivX-tiedostojen vaatimukset

Tarkkuus käytössä: 720x576 (L x k) kuvapistettä DivX-tiedostotarkentimet: ".avi", ".divx"

Sopivat DivX-tekstitykset: ".smi", ".srt",

".sub (vain Micro DVD -tiedostomuoto)", ".txt (vain Micro DVD -tiedostomuoto)"

Sopivat koodekkiformaatit: "DIV3", "MP43", "DIVX", "XVID", "DX50"

Sopivat audioformaatit: "AC3", "PCM", "MP2", "MP3", "WMA"

- Naytteitystaajuus: rajoissa 8 - 48 kHz (MP3), rajoissa 32 - 48 kHz (WMA)
- Siirtonopeus: rajoissa 8 - 320 kbps (MP3), rajoissa 32 - 192 kbps (WMA)

CD-R -formaatti: ISO 9660 ja JOLIET.

DVD±R/RW -formaatti: ISO 9660 (UDF Bridge tiedostomuoto)

Enintään tiedostoja/levyjä: vähemmän kuin 1999 (tiedostojen ja kansioiden enimmäismäärä)

#### Huomautuksia DivX-tiedostomuodosta

- Jos näyttökuvan tuorestusnopeus on yli 29,97 kuvaa sekunnissa, tämä laite ei ehkä toimi normaalisti.
- Palautuu valikkonäyttösivulle, jos tallennetun tiedoston video- ja audiorakenne ei ole lomitettua.
- Jos tiedosto on tallennettu GMC:lla, laite tukee vain tallennustasoa 1-point. \* GMC?

GMC on lyhenne sanoista Global Motion Compensation. Se on MPEG4-standardissa määritetty koodaustyökalu. Joissakin MPEG4koodereissa, kuten DivX tai Xvid, on tämä vaihtoehto. GMC-koodauksessa on eri tasoja, joista tavallisesti käytetään nimityksiä 1-point, 2point tai 3-point GMC.

 $\binom{27}{2}$ 

## Audio CD- tai MP3/WMA-tiedoston toisto

Tama laite voi toistaa Audio CD-levyja ja MP3/WMAtiedostoja. Ennen kuin toistat MP3/WMA-tiedostoja, lue oikealta kohta "MP3/WMA -audiotiedostojen vaatimukset".

- 1. Paina HOME. Esiin tulee HOME-valikko.
- 2. Valitse vaihtoehto [MUSIC].
- 3. Valitse MP3/WMA tai audionimikkeen sisaltama media, ja paina sitten ENTER. Tv-ruutuun ilmestyy [Music List] -

musiikkilistavalikko.

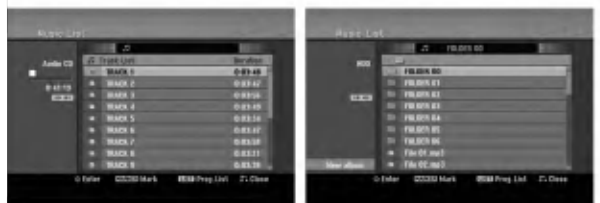

4. Valitse raita painamalla  $\triangle$ / $\blacktriangledown$  ja paina sitten  $PLAY$  ( $\blacktriangleright$ ).

Toisto alkaa.

Käytettävänä on monenlaisia toistotoimintoja. Lisatietoja sivuilla 23-26.

#### Vihjeitä:

- Saat nakyviin MP3-tiedoston ID3-Tag tiedot painamalla DISPLAY. Jos ID3-Tag tietoja ei löydy, esiin tulee viesti "[ID3-Tag: None]". Jos valitset kansion, näyttöön tulevat kansion alikansioiden ja MP3/WMA-tiedostojen määrät. Poistu informaationayttosivulta painamalla uudelleen DISPLAY.
- Jos haluat siirtyä ylempään hakemistoon, korosta näppäimillä ▲ / ▼ ja paina 白. ENTER.
- Saat myos nayttoon HOME-valikon ja voit valita toisen median painamalla HOME.
- 5. Pysayta toisto milloin tahansa painamalla STOP.

#### Vihje:

Voit luoda uuden kansion. Valitse vaihtoehto [New Album] - Uusi kansio kiintolevyn musiikkivalikosta valikosta, ja paina sitten ENTER. Silloin luodaan kansio nimelta "NONAME##".

#### Audio CD ja Musiikkivalikon vaihtoehdot

- 1. Valitse kansio/tiedosto Audio CD tai Musiikkivalikossa painamalla  $\blacktriangle$  /  $\nabla$ , ja paina sitten ENTER. Valikon vaihtoehdot tulevat esiin. Valikon vaihtoehdot ovat erilaisia valitusta mediasta riippuen.
- 2. Valitse vaihtoehto näppäimillä  $\blacktriangle / \blacktriangledown / \blacktriangle / \blacktriangleright$ , ja paina ENTER.
	- [Play] Aloita toisto valitusta nimikkeesta.
	- [Random] Aloita tai pysäytä satunnaistoisto.
	- [Open] Esiin tulee kansio ja luettelo kansion tiedostoista.
	- [Delete] Poistaa raidan (raitoja) mediasta.
	- [Rename] Muokkaa tiedoston nimeä. (sivu 32)
	- [Move] Siirtaa tiedoston(-oja) toiseen kansioon tai mediaan. (sivu 33)
	- [Copy] Kopioi tiedoston(-oja) toiseen kansioon tai mediaan. (sivu 33)
	- [Program Add] Lisää raidan (raitoja) ohjelmalistaan. (sivu 29)

## Random - Satunnaisesti

1. Valitse tiedosto painamalla  $\blacktriangle / \blacktriangledown$ , ja paina sitten ENTER.

Valikon vaihtoehdot tulevat esiin.

- 2. Valitse vaihtoehto [Random] (Satunnaisesti) näppäimillä ▲ / ▼, ja paina sitten ENTER. Laite aloittaa automaattisesti satunnaistoiston ja valikkoikkunaan ilmestyy viesti "RANDOM."
- 3. Palaa normaalitoistoon valitsemalla [Random] uudestaan ja paina sitten ENTER.

#### Vihje:

Jos painat SKIP >>I satunnaistoiston aikana, laite valitsee toisen raidan ja jatkaa satunnaistoistoa.

#### MP3/WMA-audiotiedostojen vaatimukset

#### Tiedostotarkenteet ".mp3", ".wma".

Naytteitystaajuus:

rajoissa 8 - 48 kHz (MP3), rajoissa 32 - 48 kHz (WMA)

Siirtonopeus: rajoissa 8 - 320 kbps (MP3), rajoissa 32 - 192 kbps (WMA)

CD-R -formaatti: ISO 9660 ja JOLIET.

DVD±R/RW -formaatti: ISO 9660 (UDF Bridge tiedostomuoto)

Enintään tiedostoja/levyjä:

vahemman kuin 1999 (tiedostojen ja kansioiden enimmäismäärä)

28

## Audio CD ja MP3/WMA -levyjen ohjelmoitu toisto

Program Playback - Ohjelmoitu toisto mahdollistaa omien soittolistojen laadinnan Audio CD- tai MP3/WMA-raidoista. Ohjelmiin mahtuu 99 Audio CD raitaa tai 256 MP3-tiedostoa.

1. Valitse raita/tiedosto (tai kansio) Audio CD tai musiikkivalikossa näppäimillä ▲ / ▼. Voit valita musiikkivalikon kaikki MP3/WMAtiedostot ja kansiot painamalla näppäintä CLEAR. Peruuta valinnat painamalla CLEAR uudelleen.

#### Useiden raitojen (kansioiden) valinta

- 1. Paina MARKER. Tiedostolle/raidalle tai kansioon ilmestyy tarkistusmerkki. Peruuta merkitty tiedosto/raita tai kansio valikosta painamalla MARKER uudelleen.
- 2. Merkitse lisää tiedostoja/raitoja (kansioita) toistamalla vaihe 1.
- 2. Paina ENTER. Vaihtoehdot näytetään valikon vasemmassa reunassa.
- 3. Valitse vaihtoehto [Program Add] näppäimillä  $\blacktriangle$  /  $\nabla$ , ja paina sitten ENTER.
- 4. Merkitse lisaa raitoja toistamalla vaiheet 1-3.

#### Huomautus:

Jos valitset kansion ohjelmoitua toistoa varten, kaikki kansion raidat/tiedostot lisataan ohjelmaluetteloon.

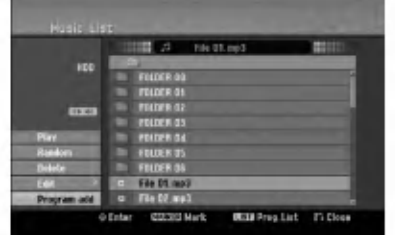

- 5. Siirry ohjelmaluetteloon painamalla  $\blacktriangleright$ . Viimeksi valitsemasi ohjelmoitu raita on korostettu ohjelmaluettelossa.
- 6. Valitse aloitukseen haluamasi raita painamalla  $\blacktriangle$  /  $\nabla$ .
- 7. Aloita painamalla PLAY  $($ Toisto pysahtyy kun ohjelmalistan viimeinen ohjelmoitu raita on toistettu.
- 8. Voit poistua ohjelmoidusta toistosta ja palata tavalliseen toistoon valitsemalla listasta raidan ja painamalla PLAY  $($ .

#### Vihje:

Paaset Program List -ohjelmalistaan tai poistat sen painamalla MENU/LIST.

#### Ohjelmalistavalikon vaihtoehdot

1. Valitse näppäimillä ▲ / ▼ raita/tiedosto ohjelmalistavalikosta, ja paina sitten ENTER. Valikon vaihtoehdot tulevat esiin.

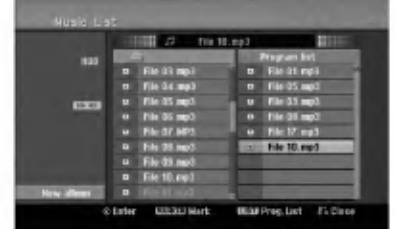

- 2. Valitse vaihtoehto näppäimillä ▲ / ▼, ja vahvista sitten valinta painamalla ENTER.
	- [Play] Toisto alkaa valitusta raidasta siina järjestyksessä, jossa ohjelmoit raidat.
	- [Random] Aloita tai pysayta satunnaistoisto.
		- [Delete] Poistaa raidan (raitoja) ohjelmalistasta.
		- [Move] Siirtaa raidan (raitoja) ohjelman jarjestysta muutettaessa.
	- [Save] Vie ohjelmalistan muistiin. (Vain kovalevy)

#### Ohjelmoidut raidat uudestaan

Valitse haluttu uudestaantoistotila painamalla REPEAT.

- [TRACK] toistaa uudestaan nykyisen raidan
- [ALL] toistaa uudestaan ohjelmalistan kaikki raidat.
- [OFF] Peruuttaa uudestaantoistotilan (ei näyttöä)

#### Raidan poistaminen ohjelmaluettelosta

- 1. Valitse raita, jonka haluat poistaa ohjelmaluettelosta. Voit valita useita raitoja kayttamalla MARKER-nappainta.
- 2. Paina ENTER. Valikon vaihtoehdot tulevat esiin.
- 3. Valitse [Delete] Poista, ja paina sitten ENTER.

#### Raitojen jarjestyksen muuttaminen ohjelmalistassa.

- Valitse raita, jota haluat siirtää ohjelmaluettelossa. Voit valita useita raitoja käyttämällä MARKERnappainta.
- 2. Paina ENTER. Valikon vaihtoehdot tulevat esiin.
- 3. Valitse [Move], ja paina sitten ENTER.
- 4. Siirra keltainen palkki haluttuun paikkaan painikkeilla  $\blacktriangle$  /  $\nabla$ , ja painamalla sitten ENTER.

#### Ohjelmaluettelon tallennus (vain kovalevy)

Tämä tallennin muistaa käyttäjän ohjelmalistan, jonka kayttaja on ohjelmoinut.

- 1. Valitse ohjelmalistasta raita. Valikon vaihtoehdot tulevat esiin.
- 2. Valitse [Save] Tallenna, ja paina sitten ENTER. Ohjelmalista tallennetaan kovalevyn PROGRAM-ohjelmakansioon.

## JPEG-tiedoston katselu

Tallennin voi toistaa JPEG-tiedostoja. Ennen kuin toistat JPEG-tallenteita, lue oikealta kohta "Kuvatiedostojen vaatimukset".

- 1. Paina HOME. Esiin tulee HOME-valikko.
- 2. Valitse vaihtoehto [PHOTO].
- 3. Valitse media, joka sisaltaa JPEG-tiedostoja, ja paina sitten ENTER. Tv-ruutuun ilmestyy [Photo List] musiikkilistavalikko.

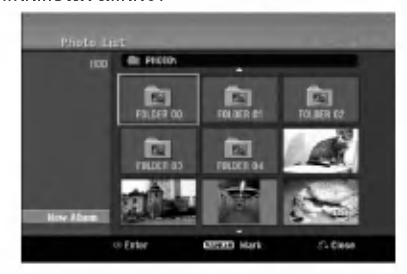

4. Valitse tiedosto näppäimillä  $\blacktriangle$  /  $\blacktriangleright$  /  $\blacktriangle$  /  $\blacktriangledown$ , ja paina sitten ENTER. Valkon vaihtoehdot näytetään valikon vasemmassa reunassa.

#### Vihieitä:

- Jos haluat siirtyä ylempään hakemistoon, korosta näppäimillä ▲ / ▼ ja paina ■ ENTER.
- Saat myos nayttoon HOME-valikon ja voit valita toisen median painamalla HOME.
- 5. Valitse vaihtoehto [Full Screen] "Koko ruutu" näppäimillä ▲ / ▼, ja paina sitten ENTER. Valittu kuva esitetaan koko tv-ruudussa. Riippuen JPEG-tiedostojen koosta ja määrästä tallentimelta saattaa kulua pitkä aika levyn sisällön lukemiseen.

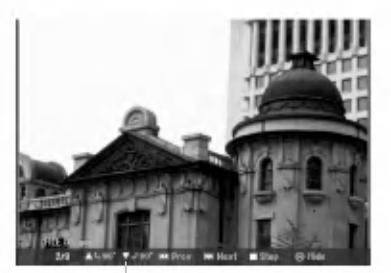

Saat tämän valikon esiin tai pois painamalla ENTER koko ruutukuvan katselun aikana.

6. Pysayta katselu milloin tahansa painamalla STOP. Esiin tulee [Photo List]-kuvavalikko.

#### Photo List-kuvavalikon vaihtoehdot

1. Valitse näppäimillä ▲ / ▼ tiedosto [Photo List] kuvalistasta, ja paina sitten ENTER. Valikon vaihtoehdot tulevat esiin. Valikon vaihtoehdot ovat erilaisia valitusta mediasta riippuen. Voit valita valikon kaikki tiedostot ja kansiot painamalla nappainta CLEAR. Peruuta valinnat painamalla CLEAR uudelleen.

#### Useiden raitojen (kansioiden) valinta

- 1. Paina MARKER. Tiedostoon tai kansioon ilmestyy tarkistusmerkki. Peruuta merkitty raita tai kansio painamalla MARKER uudelleen.
- 2. Merkitse lisää tiedostoja (kansioita) toistamalla vaihe 1.
- 2. Valitse vaihtoehto näppäimillä ▲ / ▼, ja vahvista sitten valinta painamalla ENTER.
	- [Open] Esiin tulee kansio ja luettelo kansion tiedostoista.
	- [Full Screen] Näyttää valitun tiedoston koko ruudussa.
	- [Delete] Poistaa valitun tiedoston mediasta.
	- [Slide Show] Näyttää Slide Show -diaesitysvalikon.
	- [Rename] Muokkaa tiedoston nimeä. (sivu 32)
	- [Move] Siirtää tiedoston(-oja) toiseen kansioon (albumiin) tai mediaan. (sivu 33)
	- [Copy] Kopioi tiedoston(-oja) toiseen kansioon tai mediaan. (sivu 33)

#### Vihje:

Voit luoda kiintolevylle uuden kansion. Valitse vaihtoehto [New Album] ja paina sitten ENTER. Silloin luodaan kansio nimelta "NONAME##".

#### Kuvatiedostojen vaatimukset

Tiedostotarkenteet ".jpg"

#### Kuvien koko:

Suosituksena pienempi kuin <sup>4</sup> MB

CD-R -formaatti: ISO 9660 ja JOLIET.

DVD±R/RW -formaatti: ISO 9660 (UDF Bridge tiedostomuoto)

Enintään tiedostoja/levyjä: vahemman kuin 1999 (tiedostojen ja kansioiden enimmäismäärä)

Huomautuksia JPEG-tiedostoista

Progressiivisia JPEG-tiedostoja tai häviöttömiä JPEG-tiedostoja ei tueta.

#### Skip Images - Hyppy yli kuvien

Kuvan katselun aikana siirry seuraavaan tiedostoon tai palaa edelliseen tiedostoon painamalla SKIP (K tai  $\blacktriangleright\blacktriangleright$ i) kerran.

#### Kuvien kierto

Kierra kuva ympäri myötäpäivään tai vastapäivään kuvan näytön aikana painamalla  $\blacktriangle / \blacktriangledown$ .

#### Diaesitysten katselu

- 1. Valitse kuvavalikosta [Slide Show] Diaesitys (Lisatietoja kohdassa "Photo List-kuvavalikon vaihtoehdot" sivulla 30).
- 2. Paina ENTER.
- Esiin tulee diaesitysvalikko.

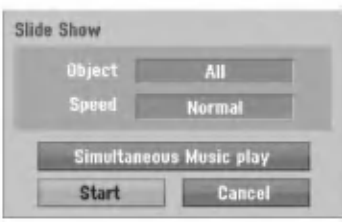

- 3. Tee valinnat näppäimillä  $\blacktriangle$  /  $\blacktriangleright$  /  $\blacktriangle$  /  $\blacktriangledown$ . [Object] - Kohde:
	- [Selected] Diaesitys vain valituista tiedostoista. Voit valita useita tiedostoja kayttamalla MARKER-nappainta.
	- [All] Diaesitys kaikista tiedostoista.

[Speed] Kohde:

Valitsee diaesityksen nopeuden: [Slow] - Hidas, [Normal] - Normaali tai [Fast] - Nopea.

- 4. Aloita diaesitys valitsemalla [Start] kaynnistysvaihtoehto, ja paina sitten ENTER.
- 5. Pysayta diaesitys painamalla STOP ja palaa kuvavalikkoon.

#### Diaesityksen tauotus

- 1. Tauota esitys painamalla PAUSE/STEP (II).
- 2. Kun haluat jatkaa diaesitystä, paina PLAY ( $\blacktriangleright$ ).

#### Musiikin kuuntelu samanaikaisesti diaesityksen kanssa

Voit nayttaa kuvatiedostoja kuunneltaessa kovalevylle tallennettuja MP3/WMAmusiikkitiedostoja.

- 1. Valitse kuvavalikosta [Slide Show] Diaesitys (Lisatietoja kohdassa "Photo List-kuvavalikon vaihtoehdot" sivulla 30).
- 2. Paina ENTER. Esiin tulee diaesitysvalikko.
- 3. Valitse Slide Show -diaesitysvalikosta vaihtoehto [Simultaneous Music play], ja paina sitten ENTER.

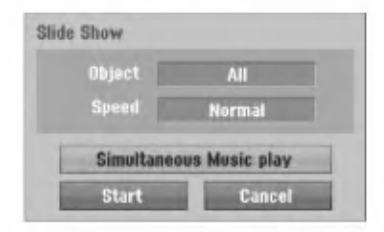

4. Paina ENTER.

Simultaneous Music play valikko tulee esiin.

- 5. Voit valita useita tiedostoja painamalla MARKER.
	- Jos haluat valita kaikki raidat, valitse [Select All] - "Valitse kaikki", ja paina sitten ENTER.
	- Jos haluat poistaa kaikkien raitojen valinnat, valitse [Deselect All] - Poista kaikki valinnat, ja paina sitten ENTER.
	- Poistu tasta valikosta valitsemalla vaihtoehto [Cancel] - "Peruuta", ja paina sitten ENTER.
- 6. Korosta näppäimillä < / ▶ / ▲ / ▼ vaihtoehto [Start] - "Aloita", ja paina sitten ENTER.

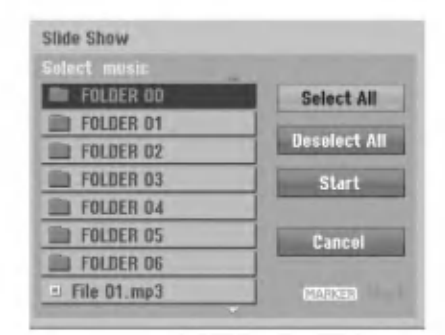

7. Pysayta diaesitys painamalla STOP ja palaa kuvavalikkoon.

## Muokkaus: MP3/WMA, JPEG; DivX-tiedosto

Nämä selostukset koskevat MP3-tiedoston käyttöä esimerkkinä, muunlaisia tiedostoja käytetään samalla tavalla.

#### Tiedoston(-ojen) tai kansion(-oiden) poisto kiintolevylta

Voit poistaa MP3/WMA, JPEG tai DivXtiedostoja/kansioita kiintolevylta.

1. Valitse valikosta tiedosto, jonka haluat poistaa. Voit valita valikon kaikki tiedostot ja kansiot painamalla nappainta CLEAR. Peruuta valinnat painamalla CLEAR uudelleen.

Useiden raitojen (kansioiden) valinta

1. Paina MARKER. Tiedostoon tai kansioon ilmestyy tarkistusmerkki. Peruuta merkitty raita tai kansio painamalla

MARKER uudelleen.

- 2. Merkitse lisää tiedostoja (kansioita) toistamalla vaihe 1.
- 2. Paina ENTER.

Valikkoon ilmestyvät valikon vaihtoehdot.

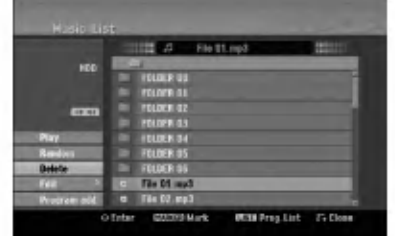

3. Valitse [Delete] - Poista, ja paina sitten ENTER. Valittu(-tut) tiedosto(-t) poistetaan.

#### Tiedoston nimeäminen kovalevyllä

Voit antaa MP3/WMA-tiedostoille kiintolevylla itsenäisiä nimiä. Nimet voivat olla enintään 32 merkkiä pitkia.

- 1. Valitse valikosta tiedosto, jonka haluat nimeta.
- 2. Paina ENTER. Valikkoon ilmestyvat valikon vaihtoehdot.
- 3. Valitse [Edit], ja paina sitten ENTER. Muokkausvaihtoehto tulee esiin.

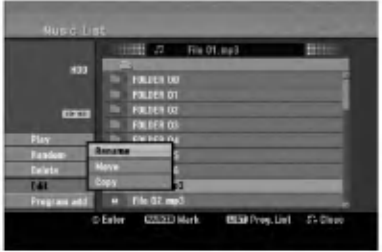

4. Valitse [Rename] - Nimea uudestaan, ja paina sitten ENTER.

Esiin tulee näppäimistövalikko. Tietoja merkkien syottamisesta on sivulla 45.

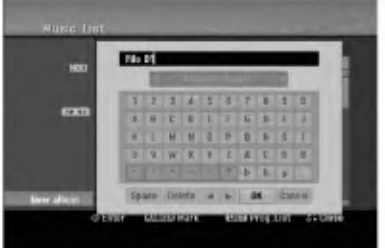

32

#### Kopioi tiedosto(-oja) toiseen mediaan tai kansioon

Voit kopioida tiedoston(-oja)/kansion(-oita) toiseen mediaan tai kansioon

1. Valitse valikosta tiedosto, jonka haluat kopioida. Voit valita valikon kaikki tiedostot ja kansiot painamalla nappainta CLEAR. Peruuta valinnat painamalla CLEAR uudelleen.

#### Useiden raitojen (kansioiden) valinta

- 1. Paina MARKER. Tiedostoon tai kansioon ilmestyy tarkistusmerkki. Peruuta merkitty raita tai kansio painamalla MARKER uudelleen.
- 2. Merkitse lisää tiedostoja (kansioita) toistamalla vaihe 1.
- 2. Paina ENTER. Valikkoon ilmestyvät valikon vaihtoehdot.
- 3. Valitse [Edit], ja paina sitten ENTER. Muokkausvaihtoehto tulee esiin.
- 4. Valitse [Copy], ja paina sitten ENTER. Kopiointivalikko tulee esiin.

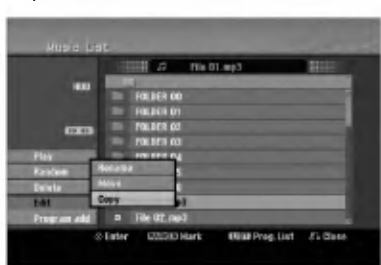

- 5. Voit valita kopioitavaksi albumin (kansion).
	- 1. Valittuasi median paina ENTER. Esiin tulee kansiolista.
	- 2. Valitse kansio. Voit myös luoda uuden kansion (albumin). Valitse Copy-valikossa vaihtoehto [New Album] - "Uusi kansio", ja paina sitten ENTER. Silloin luodaan kansio nimelta "NONAME##".
- 6. Aloita kopiointi valitsemalla [Copy], ja paina sitten ENTER.

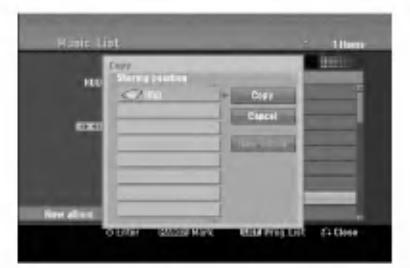

#### Huomautus:

Jos kansion syvyys on enemman kuin 5 tasoa, kopio ei ole kaytettavissa.

#### Tiedoston(-jen) siirto

Voit siirtaa tiedoston(-oja)/kansion(-oita) toiseen mediaan tai kansioon Siirron jalkeen tiedosto( t)/kansio(-t) poistetaan nykyisesta paikasta.

- 1. Noudata vaiheita 1-3 kuten vasemmalla esitetään.
- 2. Paina ENTER. Vaihtoehdot näytetään valikon vasemmassa reunassa.
- 3. Valitse [Move], ja paina sitten ENTER. Esiin tulee siirtovalikko.

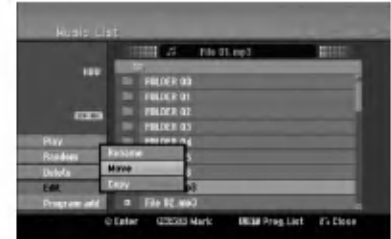

- 4. Voit valita siirrettäväksi kansion.
	- 1. Valittuasi median paina ENTER. Esiin tulee kansiolista.
	- 2. Valitse kansio. Voit myös luoda uuden kansion (albumin). Valitse Move-valikossa vaihtoehto [New Album] - "Uusi kansio", ja paina sitten ENTER. Silloin luodaan kansio nimelta "NONAME##".
- 5. Aloita siirto valitsemalla [Move], ja paina sitten ENTER.

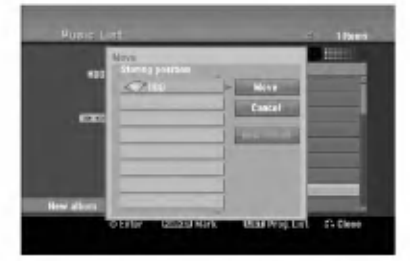

Toisto

## **Tallennus**

## Tallennuksesta DVD:lle

#### Huomautuksia:

- Tama tallennin ei voi tallentaa CD-R- tai CD-RW levyille.
- Yhtiomme ei ole millaan tavalla vastuussa tallennusten epäonnistumisesta sähkökatkojen, viallisten levyjen tai tallentimen vaurioiden johdosta.
- Sormenjaljet ja pienet naarmut levylla voivat vaikuttaa toiston ja/tai tallennuksen suorituskykyyn. Huolehdi levyista hyvin.

#### Levytyypit ja tallennusformaatit, -tilat ja asetukset

Tama tallennin voi toistaa viitta erilaista DVDlevytyyppia: esitallennettuja DVD-Videolevyja, DVD-RW, DVD-R, DVD+RW ja DVD+R -levyja. DVD-R, DVD+R, DVD+RW -levyjen formaatti on aina "Videoformaatti" - sama kuin esitallennetuilla DVD-Video -levyillä.

Tama tarkoittaa, etta viimeisteltya DVD-R,DVD+R tai DVD+RW -levyä voi toistaa tavallisessa DVDsoittimessa.

DVD-RW -levyt ovat oletusarvoisesti videoformaatissa mutta voit vaihtaa ne videotallennusformaattiin (VR), mikali tarpeellista. (Levyn uudelleenalustus pyyhkii sisällön levyltä.) Tallennustila liittyy läheisesti levyformaattiin. Jos levyn formaatti on Videotallennus, tallennus tapahtuu VR-tilassa; jos levyn formaatti on Video, tallennus tapahtuu Videotilassa (paitsi DVD-Video, joka ei ole tallennettava eikä sille ole tallennustilaa).

Tallennustilojén (jotka on kiinteitä koko levylle) mukana ovat tallennusasetukset. Niita voidaan muuttaa tarvittaessa jokaisella tallennuskerralla ja määritellä kuvanlaatu ja kuinka paljon tilaa tallennus vie levylta.

## Tietoja tallentamisesta kovalevylle

Tallentaminen sisaiselle kovalevylle (HDD) on periaatteessa samanlaista kuin tallentaminen VRtilassa DVD-RW -levylle. Käytettävissä on täysi valikoima tallennuslaadun vaihtoehtoja mukaan lukien manuaalitila, ja tietysti voit tallentaa, poistaa ja tallentaa uudelleen niin monta kertaa kuin haluat. Kovalevyn kapasiteetin ansiosta voit tallentaa sille useita tunteja videoita myös korkeampilaatuisissa tallennustiloissa. Sisällön järjestelyn helpottamiseksi kovalevy on jaettu kymmeneen osioon. Voit nimeta ja kayttaa osioita haluamallasi tavalla: saatat esimerkiksi pitaa yhdessa osiossa elokuvia, toisessa televisioohjelmia ja kolmannessa videokameratallenteita.

#### Huomautus:

- Kovalevylle tallennettavien nimikkeiden suurin määrä on 255.
- Kovalevylle voi tallentaa enintään 12 tuntia jatkuvaa ohjelmaa.

#### Huomautuksia tallennuksesta

- Näytetyt tallennusajat eivät ole tarkkoja koska tallennin käyttää bittinopeudeltaan mukautuvaa videopakkausta. Tämä tarkoittaa sitä, että tarkat tallennusajat riippuvat tallennettavasta materiaalista.
- Tallennettaessa TV-lahetysta tallennusajat saattavat olla lyhyempiä jos kuva on heikkotasoinen tai sisältää hairioita.
- Jos tallennat pysäytyskuvia tai vain ääntä, tallennusaika on pidempi.
- Naytetyt tallennuksen pituus ja jaljella oleva aika eivat välttämättä aina vastaa yhdessä levyn pituutta täsmällisesti.
- Käytettävissä oleva tallennusaika saattaa vähentyä jos muokkaat levya laajalti.
- Varmistu DVD-RW -levya kaytettaessa, etta tallennusformaattin vaihto (Video tai VR -tila) tapahtuu ennen kun tallennat mitaan levylle. Katso sivulta 20 (Levyn formaatti) ohjeet kuinka se tapahtuu.
- Kaytettaessa DVD-R tai DVD+R -levya, voit jatkaa tallennusta kunnes levy on täynnä, tai viimeistelet sen. Tarkista levyllä jäljellä oleva tallennusaika ennen kuin aloitat uuden tallennuksen.
- Käytettäessä DVD-RW -levyä videotilassa, käytettävissä oleva tallennusaika lisääntyy vain jos poistat viimeksi levylle tallennetun nimikkeen.
- Title List-Original Nimikelista, alkuperainen -valikon Delete Title - Poista nimike -valinta vain piilottaa nimikkeen, ei varsinaisesti pyyhi sitä levyltä ja siten lisää käytettävissä olevaa tallennusaikaa (ellei se ole viimeksi tallennettu nimike DVD-RW -levylla videotilassa).
- Tallennus päällekirjoittaen on käytettävissä DVD+RWlevyilla.
- Käytettäessä DVD+R /RW -levyä tallennin suorittaa levya tallentimesta poistettaessa tai tallenninta sammutettaessa valikon luonnin päivittäen ja muokaten uuden nimikkeen. Siten sinun taytyy poistaa levy valittuasi tallentimen toimintatilaksi DVD-tilan.

#### Tallennusaika ja kuvan laatu

Esiasetettavia tallennuksen laatutiloja on nelja:

- XP Paras laatuasetus, jolla saa DVD-levylle noin <sup>1</sup> tuntia tallennusaikaa (4,7 Gt).
- SP -- Oletuslaatu, riittävä useimpiin tarkoituksiin ja silla saa DVD-levylle noin 2 tuntia tallennusaikaa (4,7 Gt).
- LP -- Hieman heikompi videolaatu, jolla saa DVDlevylle noin 4 tuntia tallennusaikaa (4,7 Gt).
- EP Alhaisin videolaatu, jolla saa DVD-levylle noin 6 tuntia tallennusaikaa (4,7 Gt). Jos sisältö on tallennettu EP-tilassa, saattaa kuva näkyä toiston aikana pirstoutuneena.

 $\binom{34}{ }$ 

## Aikasiirto **HDD**

Ala meneta televisio-ohjelmasta kohtaustakaan. Jos puhelin soi katsellessasi suosikkiohjelmaasi televisiosta, painat vain "TIMESHIFT" ja "PAUSE" ennen puhelimeen vastaamista. Timeshiftaikasiirtotoiminto käynnistyy ja lähetys tallentuu myohemmin katsottavaksi.

Puhelun tai katselun muun keskeytyksen jalkeen katsot ohjelman painamalla "PLAY" tai "SCAN". Palaa suoraan tv-ohjelmaan painamalla "STOP".

#### Timeshift-aikasiirron käyttö (tauko, tv-ohjelman katselu) **HDD**

Voit tallentaa ohjelman tilapaisesti kovalevyn valimuistiin.

#### Paina TIMESHIFT, kun katselet televisio-ohjelmaa.

Tv-ruutuun ilmestyy alla esitetyn kaltainen etenemispalkki. Etenemispalkki vaihtuu aikasiirron kuvakkeeksi 5 sekunnin kuluttua. 12

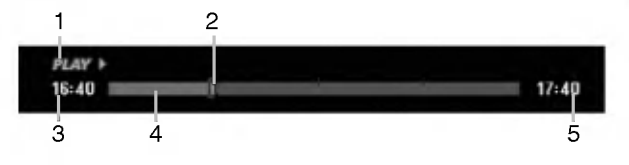

- 1. Osoittaa toistotilan.
- 2. Näyttää nykyisen aikasiirtokohdan.
- 3. Näyttää aikasiirron aloitusajan.
- 4. Näyttää aikasiirron kuluneen ajan.
- 5. Näyttää kellonaikaa, joka on tunti eteenpäin aikasiirron aloitusajasta.

#### Vihieitä:

- Aikasiirron aikana voi kayttaa trikkitoistotoimintoja (hidastus, selaus jne.) Lisatietoja kohdassa Toistotoiminto sivuilla 23-26.
- Voit muokata valimuistiin tallennettua leiketta Timeshift-aikasiirron aikana ja säilyttää ohjelman kovalevylla. Lisatietoja oikealla kohdassa Leiketallenne.

#### Huomautuksia:

- Jos levytila ei riita aikasiirtotoiminnon aikana, poistetaan valimuistista vanhinta aikasiirtolohkoa sita mukaa.
- Jos mitaan nappainta ei paineta 6 tuntiin, aikasiirto kytkeytyy automaattisesti pois toiminnasta.

#### Marker Search -merkkihaku aikasiirtotilassa

Voit merkita yhden kerran aikasiirtotilassa. Paina aikasiirron aikana halutussa kohdassa MARKER. Hae merkitty kohtaus esiin painamalla SEARCH.

#### Leiketallenne HDD

Voit muokata leiketta Timeshift-aikasiirron aikana ja säilyttää ohjelman kovalevyllä.

- 1. Timeshift-aikasiirron aikana etsi aloituskohta kayttaen toimintoja tauko, askellus, haku ja hidastus.
- 2. Valitse tallennettavaksi haluamasi jakson alkukohta painamalla sen kohdalla REC. Muokkauksen eteneminen näytetään punaisena etenemispalkissa.

## 16:40 周囲

- Etsi lopetuskohta käyttäen toimintoja tauko, askellus, haku ja hidastus.
- 4. Valitse tallennettavaksi haluamasi jakson loppukohta painamalla sen kohdalla REC. Normaalitoisto jatkuu.
- 5. Tee lisää leiketallenteita ohjelmasta toistamalla vaiheet <sup>1</sup> - 4.

#### **PEAVI**  $16:40$

- 6. Pysayta Timeshift-aikasiirto painamalla STOP. Esiin tulee vahvistusviesti.
- 7. Valitse [Yes] "Kyllä" painikkeilla ◀ / ▶, ja paina sitten ENTER. Tai paina STOP uudelleen. Nykyinen lähetys näytetään tv-ruudussa.

#### Huomautuksia:

- Valitut jaksot tallennetaan kovalevylle.
- Pysayttaaksesi Clip-leiketallennuksen paina STOPpainiketta. Jos pysaytat Clip-leiketallennuksen painamalla POWER, ohjelma ei tallennu kovalevylle.
- Leiketallenteita ei voi tehdä jaksoista, jotka kestävät vahemman kuin 5 sekuntia.

#### Hyppy alkuun Timeshift-aikasiirron aikana

- 1. Paina aikasiirron aikana ENTER. Esiin tulee valikko.
- 2. Paina  $\blacktriangleleft$  ja toisto alkaa aivan aikasiirron alkukohdasta.

Paina  $\blacktriangleright$  ja ohjelma siirtyy aikasiirron alkukohtaan seka sitten taukotilaan.

#### Aikasiirrosta poistuminen

- 1. Poistu Timeshift-aikasiirrosta painamalla STOP. Esiin tulee vahvistusviesti.
- 2. Valitse [Yes] painikkeilla  $\blacktriangleleft$  /  $\blacktriangleright$ , ja paina sitten ENTER.

Nykyinen lähetys näytetään tv-ruudussa.

 $17:40$ 

 $17:40$ 

## Perustallennus televisiosta

Noudata tv-ohjelman tallennuksessa seuraavia ohjeita. Tallennus alkaa välittömästi ja jatkuu, kunnes levy on täynnä tai pysäytät tallennuksen.

#### Huomautus:

Lataa DVD-tallennusta varten tallennuskelpoinen levy.

- 1. Paina HOME. Esiin tulee HOME-valikko.
- 2. Valitse vaihtoehto [TV].
- 3. Valitse vaihtoehto [TV HDD] tai [TV DVD], ja paina sitten ENTER. Varmista myös, että tv:n syöttö on asetettu tälle tallentimelle. Jos lataat täysin tyhjän levyn, tallentimelta kestää jokun aikaa alustaa levy
- 4. Aseta tarvittava tallennustila painamalla REC MODE toistuvasti. (XP, SP, LP, EP)
- 5. Valitse tallennettava tv-kanava painamalla PR/CH (+/-).

#### Tv:n audiokanavan vaihtaminen

Voit valita kuunneltavan audiokanavan (kielen) painamalla AUDIO televisio-ohjelman katselun aikana. Nykyinen aanikanava naytetaan tv-ruudulla.

Stereo- tai monolähetys:

Stereo → Vasen → Oikea → Mono

Kaksikielinen monolahetys:

Pää → "Sivu → "Pää+Sivu

- Tallennettaessa tv:stä kaksikielisenä aseta aanikanava Setup-asetusvalikon alivalikon kohdasta [TV Rec Audio] (ks. sivu 20).
- Jos aanen laatu on huono asetuksella Stereo, voit useinkin parantaa sita vaihtamalla asetukseksi Mono (vasen tai oikea).
- Tallennin voi tallentaa NICAM tai tavallista aanta. Jos NICAM asetuksena (sivua 16) on Auto, aanikanava vaihtuu automaattisesti NICAM:ille, jos lähetys on NICAM, ja voit tallentaa NICAM-ääntä. Jos lähetys ei ole NICAM, tavallista ääntä tallennetaan aina.

Jos NICAM-aanessa on hairioita huonon vastaanoton johdosta, voit kytkea pois ohjelman NICAM-asetuksen.

- 6. Paina kerran REC  $(①)$ . Tallennus alkaa. (Näyttöruutuun syttyy RECilmaisin.)
	- $\bullet$  Tallennus jatkuu, kunnes painat STOP ( $\blacksquare$ ) tai levy/kovalevy täyttyy.
	- Jos haluat tallentaa maaratyn pituisen ajan, lue kohta Pika-ajastus oikealla.
- 7. Lopeta tallennus painamalla STOP ( $\blacksquare$ ).

#### Tallennuksen tauotus

- 1. Tauota nauhoitus painamalla PAUSE/STEP (II).
- 2. Kun haluat jatkaa nauhoitusta, paina PAUSE/STEP (II).

#### Voit tallentaa yhtä tv-kanavaa samalla kun katselet toista

- 1. Valitse tallennuksen aikana TV-tila painamalla TV/DVD. Esiin tulee TV-ilmaisin.
- 2. Aseta televisio katseltavalle kanavalle.

## Pika-ajastusnauhoitus (ITR)

Pika-ajastuksella voit tehda helposti ennalta asetetun ajan pituisen tallennuksen käyttämättä ohjelmointiajastinta.

- 1. Noudata vaiheita 1-5 kuten vasemmalla neuvotaan (Perustallennus televisiosta).
- 2. Valitse tallennusajan pituus painamalla REC  $(①)$ toistuvasti.

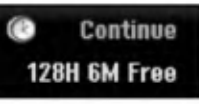

Tallennus alkaa ensimmaisen painalluksen jälkeen. Jokainen perättäinen painallus kasvattaa tallennusaikaa, jos vapaata tilaa on (enintään 240 minuuttia).

Tallennusaika näytetään tv-ruudussa. Tallennuksen päättyessä tallennin pysäyttää

tallennuksen ja sammuttaa itsensa.

#### Tallennusajan tarkistus

Tarkista tallennusaika painamalla REC (·) kerran. Haettu asetus palautuu automaattisesti tv-ruutuun hetkeksi.

Myös tallennuksen jäljellä oleva aika näytetään näyttöikkunassa.

#### Tallennusajan pidennys

Tallennusaikaa voi pidentää milloin tahansa painamalla REC  $(①)$ . Jokainen perattainen painallus kasvattaa

tallennusaikaa, jos vapaata tilaa on (enintään 240 minuuttia).

#### Vaara

Jos tallentimen verkkojohto irrotetaan (tai sahkokatkon sattuessa) tallentimen parhaillaan tallentaessa, tallennus menetetään.

.<br>36

## Ajastusnauhoitus

Tähän tallentimeen voi ohjelmoida enintään 16 ohjelmaa <sup>1</sup> kuukausi etukateen. Valvomatonta ohjelmoitua nauhoitusta varten ajastin tarvitsee tiedot tallennettavista kanavista seka aloitus- ja lopetusajat.

#### Huom:

Jos kaytat taysin tyhjaa levya ajastettuun tallentamiseen, levy on ensin formatoitava. (Katso "Levyformaatti", sivu 20).

1. Paina TIMER REC.

Esiin tulee ajastintallennusvalikko.

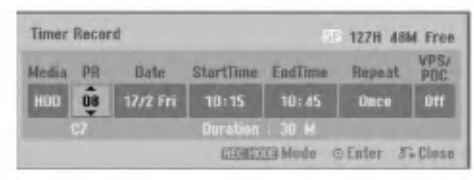

- [Media] Valitse tallennusmedia (kovalevy tai DVD).
- [PR] Valitse ohjelman numero muistista tai jokin ulkoisista syotteista tallennettavaksi. (DV-tuloa ei voi valita.)
- [Date] Valitse paivamaara enintaan <sup>1</sup> kuukauden paasta.
- [Start Time] Aseta tallennuksen aloitusaika.
- [End Time] Aseta tallennuksen lopetusaika.
- [Repeat] Valitse haluttu uudestaantallennus (Once Kerran, Daily- Päivittäin (Monday/maanantai -Friday/perjantai) tai Weekly - Viikoittain).
- · [VPS/PDC] VPS/PDC-järjestelmä säätää automaattisesti tallennusaikaa niin, etta vaikka ohjelmaa ei lahetettaisikaan aikataulun mukaan, se saadaan talteen. Jotta VPS/PDC toimisi oikein, taytyy syottaa tallennettavaksi halutun ohjelman oikea ilmoitettu aika ja päivämäärä. Huomioi, että VPS/PDC ei toimi kaikilla asemilla.

#### Huomautuksia:

- VPS/PDC-palvelua käyttävät asemat ilmoittavat yleensa VPS/PDS-tiedot tekstitv:n tv-ohjelmasivuillaan. Lue tiedot näiltä sivuilta tehdessasi ajastustallennuksen asetuksia.
- Kaytettaessa VPS/PDC-toimintoa saattaa toisinaan ohjelman alku jäädä tallentumatta.
- 2. Syota ajastustallennuksesi (-iesi) tarvittavat tiedot.
	- $\bullet$   $\blacktriangleleft$  /  $\blacktriangleright$  (vasen/oikea) siirrä kohdistinta vasemmalle/oikealle
	- $\bullet$   $\blacktriangle$  /  $\blacktriangledown$  (ylös/alas) muuta asetusta kohdistimen nykyisessa paikassa
	- Poistu ajastintallennusvalikosta painamalla RETURN (82).
	- Paina ENTER, kun olet syottanyt kaikki ohjelmatiedot.
	- Saat esiin ajastintallennuslistan painamalla TIMER REC.
- 3. Aseta tarvittava tallennustila painamalla REC MODE toistuvasti. (XP, SP, LP, EP)
- 4. Paina ENTER, tallennin vie ohjelman muistiinsa. Esiin tulee ajastintallennuslista ohjelmoinnin tarkistamiseksi. Tarkistuskentat "Rec. OK" ajastintallennuslistassa

osoittavat, etta ajastintallennus on oikein ohjelmoitu.

- 5. Poistu ajastintallennuslistasta painamalla RETURN (82).
- 6. Muista ladata tallennuskelpoinen levy DVDtallennusta varten ja kytke laite valmiustilaan painamalla POWER.

#### Huomautuksia:

- Ajastinilmaisin palaa näyttöikkunassa, kun tallennin on valmuistilassa ja ajastin toiminnassa. (Naytto ei nayta mitaan, kun virransaastotila on kaytossa: ON.)
- Tallennettaessa tv:stä kaksikielisenä aseta äänikanava Setup-asetusvalikon alivalikon kohdasta [TV Rec Audio] (ks. sivu 20).
- Pysayta ajastintallennus painamalla STOP.
- Jos asetat ajastintallennuksen DVD:lle, mutta ladattu DVD-levy on tallennuskelvoton, tallennuksen pelastusohjelma tallentaa ohjelman automaattisesti kovalevylle.

## Ajastintallennuksen tietojen tarkistus

Ohjelmoinnin voi tarkistaa aina, kun tallentimeen on kytketty virta. Paina TIMER REC kahdesti.

- $\bullet$  Valitse ajastintallennus painamalla  $\blacktriangle$  /  $\blacktriangledown$ .
- Muokkaa valittua ohjelmaa painamalla ENTER. Esiin tulee ajastintallennusvalikko.
- Poista valittu ohjelma ajastintallennuslistasta painamalla CLEAR.

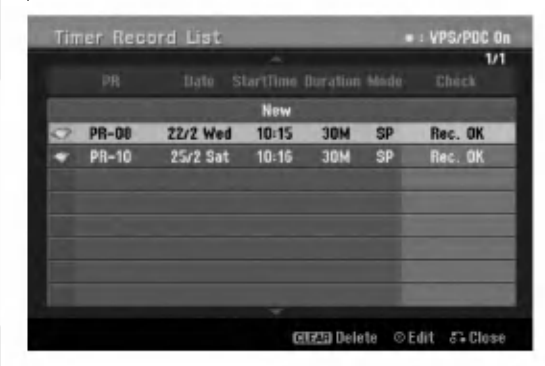

#### Ajastintallennuksen peruutus

Voit tyhjata ajastinasetuksen milloin tahansa ennen varsinaisen tallennuksen alkamista.

• Valitse näppäimillä ▲ / ▼ ohjelma, jonka haluat poistaa ajastintallennuslistasta. Jos haluat pyyhkia ohjelman pois, paina CLEAR.

#### Ajastintallennuksen pysaytys

Ajastintallennuksen kaynnistyttya voit silti viela peruuttaa ohjelman.

• Paina STOP.

#### Ajastintallennuksen vianetsinta

#### Vaikka ajastin on asetettu, tallennin ei tallenna, jos:

- Levya ei ole ladattu, eika kovalevylla ole vapaata tilaa.
- Tallennuskelvoton levyä on ladattu, eikä kovalevyllä ole vapaata tilaa.
- [Disc Protect] -levysuojaus on asetettu päälle [ON] asetusvalikossa, eikä kovalevyllä ole vapaata tilaa. (ks. sivu 21).
- Virta on kytketty päälle.
- Levylle (DVD-RW, DVD-R) on jo tallennettu 99 nimiketta, 49 nimiketta DVD+RW, DVD+R -levylle ja kovalevylle on jo tallennettu 255 nimiketta.
- Ajastinohjelmaa ei voi syöttää, jos:
- Tallennus on jo kaynnissa.
- Ajankohta, jota yritat asettaa, on jo mennyt.
- Ajastinohjelmia on jo asetettu 16.

#### Jos kaksi tai useampi ajastinohjelmaa menevat päällekkäin:

- Varhaisempi ohjelma on etusijalla.
- Varhaisemman ohjelman päättyessä myöhempi alkaa.
- Jos kaksi ohjelmaa on asetettu alkamaan täsmälleen samaan aikaan, ensin syötetyllä on etusija.

Jos levy on viallinen, tallennus ei ehka onnistu taysin. Se ei tassa tapauksessa ehka onnistu, vaikka tarkistuskentassa olisi viesti "Rec. OK".

## Tallennus ulkoisesta syotteesta

#### Tallennus ulkoisista laitteista

Voit tallentaa ulkoisista laitteista, kuten videokamerasta tai videonauhurista, joka on liitetty johonkin tallentimen ulkoisten laitteiden tuloliittimiin.

- 1. Varmista, että laite, josta haluat tallentaa, on liitetty oikein tallentimeen. Ks. sivu 13-14.
- 2. Valitse HOME-valikosta tallennemedia (TV HDD tai TV DVD). (ks. sivu 15).
- 3. Valitse ulkoinen laite tallennuslahteeksi painamalla AV/INPUT toistuvasti.
	- Tuner: Sisainen viritin
	- AV1: EURO AV1 AUDIO VIDEO asennettuna takapaneeliin
	- AV2: EURO A/V2 DEKOODERI asennettuna takapaneeliin
	- AV3: AV IN 3 asennettuna takapaneeliin
	- AV4: AV IN 4 (VIDEO, AUDIO (O/V), S-VIDEO IN) asennettuna etupaneeliin
	- DV: DV IN asennettuna etupaneeliin
- 4. Valitse tarvittava tallennustila painamalla REC MODE toistuvasti. (XP, SP, LP, tai EP)
- 5. Paina kerran REC  $(①)$ . Tallennus alkaa. (Näyttöruutuun syttyy RECilmaisin.)
	- $\bullet$  Tallennus jatkuu, kunnes painat STOP ( $\blacksquare$ ) tai levy/kovalevy tayttyy.
	- Jos haluat tallentaa määrätyn pituisen ajan, lue kohta "Pika-ajastustallennus" sivulla 36.
- 6. Lopeta tallennus painamalla STOP  $(\blacksquare)$ .

#### Huomautus:

Jos lahde on kopiosuojattu CopyGuard:illa, sita ei voi tallentaa tällä tallentimella.

Lisatietoja tekijanoikeuksista ja kopiosuojauksesta sivulta 49.

38

## Tallennus DV-syotteesta

#### Ennen dubbausta

Voit liittaa DV:lla varustetun videokameran tahan tallentimeen yhdellä DV-kaapelilla ääni-, video-, dataja ohjaussignaalien tuloa ja lähtöä varten.

- Tama tallennin on yhteensopiva ainoastaan DVformaatin (DVC-SD, DV25) videokameroiden kanssa. Digitaalisatelliittivirittimet ja digitaaliset VHS-videonauhurit eivat ole yhteensopivia.
- Tähän tallentimeen ei voi liittää enempään kuin yhden DV-videokameran kerrallaan.
- Et voi ohjata tätä tallenninta DV IN-liittimeen liitetysta ulkoisesta laitteesta (kaksi tallenninta mukaan lukien).
- Aina ei ehka ole mahdollista ohjata DV IN-liittimeen liitettyä videokameraa.
- Digitaalivideokamerat voivat tavallisesti tallentaa ääntä 16 bitin/48kHz stereona tai kahta12 bitin/32kHz stereoraitaa. Tämä tallennin voi tallentaa vain yhtä stereoääniraitaa. Asetat [DV Rec Audio] halutulla tavalla tilaan [Audio 1] tai [Audio 2] (ks. sivu 20).
- DV IN -liittimen aanitulon tulee olla 32 tai 48 kHz (ei 44,1 kHz).
- Tallennuksen kuvaan voi tulla hairioita, jos lahdelaite tauottaa toistoa tai toistaa nauhasta tyhjän kohdan, tai lähdelaitteesta katkeaa virta tai DV-kaapeli irtoaa liittimistaan.

#### Tallennus digitaalivideokamerasta

Voit tallentaa digitaalisesta videokamerasta, joka on liitetty taman tallentimen etupaneelin DV IN -liittimeen. Tallentimen kaukosäätimellä voit ohjata sekä videokameraa että tätä tallenninta. Varmista ennen tallennusta, etta DV IN -liittimen äänitulo on asetettu oikein (ks. sivu 20).

#### Vihieitä:

- Tulosignaalin täytyy olla DVC-SD-muotoa.
- Joitakin videokameroita ei voi ohjata taman tallentimen kaukosäätimellä.
- Jos liitat toisen tallentimen DV-kaapelilla, et voi ohjata toista DVD:ta tasta tallentimesta.
- Et voi kauko-ohjata tätä laitetta DV IN-liittimeen liitetysta laitteesta.
- DV-kasetilta ei voi tallentaa päivämäärä- ja kellonaikatietoja.
- 1. Varmista, että digitaalivideokamera on liitetty etupaneelin DV IN -liittimeen. Ks. sivu 14.
- 2. Valitse HOME-valikosta vaihtoehto [TV HDD] tai [TV DVD], ja paina sitten ENTER. (ks. sivu 15).
- 3. Tarkista, etta DV-aanen tulo on haluamallasi tavalla.

Valittavana ovat Audio 1 (alkuperäinen ääni) ja Audio 2 (jälkiäänitetty ääni).

- DV-tulon asetukset tehdaan asetusvalikon alavalikosta [DV Rec Audio]. Lisatietoja kohdassa "DV-aanitallennus" sivulla 20.
- 4. Valitse haluttu DV-tulotila painamalla toistuvasti AV/INPUT. Näyttöön ja tv-ruutuun tulee viesti DV.
- 5. Hae videokameran nauhasta kohta, josta haluat aloittaa tallennuksen. Parhaan tuloksen saat tauottamalla toiston kohtaan, josta haluat aloittaa tallennuksen.
	- Videokamerasta riippuen voit ohjata videokameraa tämän tallentimen kaukosaatimen toiminnoilla STOP, PLAY ja PAUSE.
- 6. Aloita tallennus painamalla kerran REC  $(①)$ .
	- Tallennus pysahtyy automaattisesti, jos tallennin ei havaitse signaalia.
	- Tallennuksen voi tauottaa tai pysäyttää painamalla PAUSE/STEP (II) tai STOP (II). Videokameraa ei voi ohjata tällä kaukosäätimellä tallennuksen aikana.
	- Video-tilassa tallennuksen viimeinen kuva saattaa jäädä näkymään kuvaruutuun joksikin aikaa tallennuksen paatyttya.

#### **Vianetsintä**

Jos DV IN -liitannan kautta ei saada kuvaa ja/tai aanta, tarkista seuraavat pallolla merkitys kohdat:

- Varmista, etta DV-kaapeli on liitetty oikein.
- Kokeile kytkemalla virta pois liitetysta laitteesta ja kytke virta takaisin paalle.
- Kokeile vaihtamalla toinen aanitulo.

#### Huomautus:

Liitetysta videokamerasta riippuen et voit ehka ohjata sita taman tallentimen mukana toimitetulla kaukosaatimella.

## Toisto ja tallennus samanaikaisesti

#### Toisen nimikkeen toisto tallennuksen aikana

Toisto ja tallennus DVD:lle ja sisaiselle kovalevylle (HDD) ovat täysin toisistaan riippumattomia. Voit esimerkiksi tallentaa joko DVD:lle tai kovalevylle ja toistaa videota muusta lahteesta samaan aikaan.

- 1. Aloita tallennus.
- 2. Hae näyttöön Home-valikkosivu painamalla HOME.
- 3. Valitse toistettavaksi haluamasi mediatyyppi näppäimillä ▲ / ▼ / ◀ / ▶ ja ENTER.
- 4. Aloita toisto. Tallennus jatkuu ja samalla toistetaan mediaa toisesta tilasta.

#### Huomautuksia:

- Samanaikaista toistoa ja tallennusta ei voi kayttaa kopioinnin aikana.
- Et voi muokata ohjelmia samanaikaisen toiston ja tallennuksen aikana.

#### Time Slip - Aikasiirto

Voit toistaa nykyista nimiketta samaan aikaan tallennuksen kanssa.

- 1. Aloita tallennus kiintolevylle.
- 2. Paina PLAY  $($ Toisto alkaa ja tallennus jatkuu toiston aikana.
	- Toiston aikana voit kayttaa nappaimia PAUSE (II) ja SCAN (44 / M) tauotukseen, skannaukseen ja hidastuksiin.
- 3. Paina STOP  $(\blacksquare)$ . Toisto pysahtyy ja laite palaa nykyiseen tallennuskohtaan.

#### Huomautuksia:

40

- Toiston voi pysayttaa vasta 15 sekunnin kuluttua sen alusta.
- Tama toiminto ei toimi DVD-tallennustilassa.

## Muokkaus

## Nimikelista- ja kappalelistavalikon yleiskatsaus

Title List -nimikelistaa kayttamalla voit muokata videosisältöä. Nimikelistavalikossa käytössä olevat muokkaustoiminnot riippuvat siita, muokkaatko videota DVD:llä vai kovalevyllä ja muokkaatko alkuperäistä sisältöä vai toistolistaa.

VR-tilan DVD-RW-levyja voi muokata kahdella tavalla. Voit muokata suoraan levyn alkuperäistä sisältöä tai luoda toistolistan ja muokata sita. Toistolista ei muuta mitään levyn sisällöstä, vaan ainoastaan ohjaa tapaa, jolla sisältöä toistetaan.

Kovalevylle tallennetun aineiston muokkaus on samanlaista kuin VR-tilan DVD-RW-levyn alkuperäisen sisällön muokkaus, sillä komennot nimikkeiden poistoon ja nimeamiseen ovat samat samoin kuin DVD-levyjen nimikkeiden sisaltamien kappaleiden hienosäätö.

#### Huomautus:

Jos tallennuksen aikana katsot näytöstä kovalevyn nimikelistavalikkoa, joihinkin nimikkeisiin voi liittya merkki. Nama nimikkeet tallennettiin syottolinjan asetuksilla, jotka ovat erilaisia kuin tallentimen nykyiset asetukset. Tallennuksen aikana näitä nimikkeitä ei voi toistaa.

- 1. Hae näyttöön Title List -nimikelistavalikko painamalla MENU/LIST. Toisto taytyy pysayttaa tata toimenpidetta tehtaessa.
	- Siihen pääsee myös HOME-valikosta valitsemalla [MOVIE], sitten vaihtoehdon [HDD] tai [DVD] ja painamalla ENTER.
	- Nimikkeita valittaessa hae esiin edellinen/seuraava sivu näppäimillä  $\blacktriangle$  /  $\nabla$ , jos nimikkeita on enemman kuin kuusi.
	- Jos muokkaat levya VR-tilassa, vaihda Originalja Playlist-toistolistavalikoiden välillä painamalla MENU/LIST.

Valikon vaihtoehdot näytetään kuvaruudun vasemmassa reunassa. Nayttosivun paaosassa ovat DVD-levyn tai kovalevyn nimikkeiden (tai kappaleiden) miniatyyrikuvat. Voit muuttaa miniatyyrikuvia käyttämällä THUMBNAIL-miniatyyripainiketta-ks. Nimikkeen miniatyyrikuvien muuttaminen sivulla 42.

Saat esiin tarkempia tietoja nimikelistavalikosta valitusta nimikkeesta painamalla DISPLAY.

Kun olet valinnut nimikkeen tai kappaleen Chapter List -valikon Title List -nimikelistasta, paina sitten ENTER. Valikon vaihtoehdot valikon vasemmassa reunassa. Valitse vaihtoehto näppäimillä ▲ / ▼, ja vahvista sitten valinta painamalla ENTER.

2. Title List -valikosta poistutaan painamalla RETURN (8) toistuvasti.

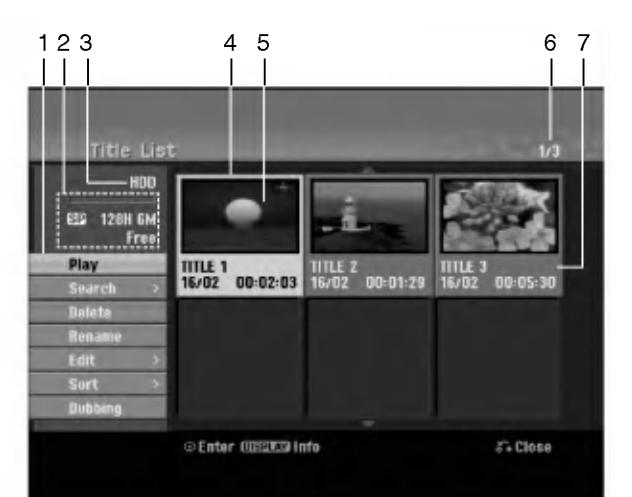

- 1. Valikon vaihtoehdot: Saat esiin valikon vaihtoehdot valitsemalla nimikkeen ja painamalla sitten ENTER. Esitetyt vaihtoehdot ovat erilaisia riippuen levytyypista.
	- [Combine] Yhdistää kaksi nimikettä tai kappaletta yhdeksi (sivu 46, 47).
	- [Delete] Poistaa nimikkeen tai kappaleen. (sivu 44)
	- [Delete Part] Poistaa osan nimikkeesta (sivu 44).
	- [Divide] Jakaa nimikkeen kahdeksi nimikkeeksi (sivu  $\bullet$ 47).
	- [Dubbing] Kopioi nimikkeen toiselle medialle. (sivu 50)
	- [Full Play] Aloittaa toiston valitusta nimikkeesta piilotetut kappaleet mukaanlukien.
	- [Hide (Show)] Piilottaa (tai näyttää) valitun nimikkeen tai kappaleen. (sivu 48)
	- [Move] Siirtaa kappaleen Chapter List-Playlist valikossa johonkin valikon kohtaan. (sivu 48)
	- [Play] Aloita toisto valitusta nimikkeestä tai kappaleesta. DVD+R/RW -levyjen piilotettuja nimikkeita ja kappaleita ei voi toistaa.
	- [Playlist Add] Lisaa nimikkeen Playlist Add toistolistaan. (sivu 43)
	- [Protect] Suojaa nimikkeen vahingossa tapahtuvalta tallennukselta, muokkaukselta tai poistolta. (sivu 48)
	- [Rename (Title Name)] Muokkaa tiedoston nimea. (sivu 45)
	- [Search]
	- [Chapter] Kappale: näyttää nimikkeen kappalelistan. [Time] Aika: hakuaika haluamastasi nimikkeen alkukohdasta. (sivu 45)
	- [Sort] Luetteloi nimikelistavalikon ohjelmat paivamaaran, nimikkeen tai luokan mukaan. (sivu 46)
	- [Title] Nayttaa kappaleen nimikelistan.
	- [Undo]/[Redo] Palauttaa/tekee uudestaan viimeisen poiston/toiminnon. (sivu 46)
- 2. Ilmaisee tallennustilan, vapaan tilan määrän ja kuluneen ajan edistymispalkin.
- 3. Nykyinen media
- 4. Nykyinen valittu nimike
- 5. Miniatyyri
- 6. Nayttaa valitun nimikkeen numeron ja nimikkeiden kokonaismaaran.
- 7. Näyttää nimikkeen nimen. tallennuspäivämäärän ja tallennuspituuden.

 $\binom{41}{4}$ 

## Kovalevy, VR-tilat: Original- ja Playlist-muokkaus

#### Nimikkeet, kappaleet ja osat

Levyn alkuperäisen sisällön nimikkeet sisältävät yhden tai useampia kappaleita. Liittäessäsi levyn nimikelistan toistolistaan nakyviin tulevat kaikki kyseisen nimikkeen kappaleet. Toisin sanoen toistolistan kappaleet käyttäytyvät tarkalleen samalla tavalla kuin kappaleet DVD-Video-levylla. Osat ovat jaksoja Original- tai toistolistan nimikkeista. Original- ja Playlist-valikoissa voit lisätä tai poistaa jaksoja. Kappaleen tai nimikkeen lisays toistolistaan luo uuden nimikkeen, joka sisaltaa jakson (esim. kappaleen) alkuperaisesta nimikkeesta.

Jakson poisto poistaa osan nimikkeesta Original- tai Playlist-valikosta.

#### Vaara

- Muokattaessa toiminnoilla Delete Poista, Add Lisää ja Move - Siirrä, alku- ja loppukuvat eivä ehkä ole tarkalleen samoja kuin mitkä aloitus- ja lopetuskohtia naytolla asetettaessa nahtiin.
- Toistolistaa toistettaessa muokkausten välillä saatetaan havaita hetkellisiä taukoja. Ilmiö ei ole vika.

#### Voiko DVD:ta editoida samoin kuin videonauhaa?

Ei voi. Editoitaessa videonauhaa tarvitaan yksi videodekki toistamaan alkuperaista nauhaa ja toinen tallentamaan muokkaukset. DVD:llä editoidaan tekemalla "Playlist"-toistolista, joka sisaltaa toistettavan materiaalin ja sen toistoajat. Toistettaessa tallennin toistaa levya toistolistan mukaan.

#### Sanoista "Original - Alkuperainen" ja "Playlist - Toistolista". <mark>-RWWR</mark>

Tassa kayttooppaassa kaytetaan usein sanoja Original ja Playlist-toistolista, joilla tarkoitetaan alkuperäistä sisältöä ja editoitua, muokattua versiota.

- Original: sisältö tarkoittaa alkuperäistä tallennusta levylle.
- Playlist: sisältö tarkoittaa levyn muokattua versiota - sitä, miten alkuperäistä sisältöä tulee toistaa.

## Kappalemerkkien lisays

## $||\cdot||$  Chapter HDD -RWVR +RW +R

Voit luoda nimikkeeseen kappaleita lisäämällä haluttuihin kohtiin kappalemerkkeja.

#### Huomautus:

Kappalemerkkejä asetetaan säännöllisin välein automaattisesti. Voit muuttaa tätä asetusväliä alkuasetusten valikosta (ks. sivu 20 kohta "Autom. kappaleet").

Kohdassa, josta haluat aloittaa uuden kappaleen, paina CHP ADD tallennuksen tai toiston aikana. Tv-ruudulle ilmestyy kappalemerkin kuvake.

## Nimikeminiatyyrien muuttaminen

### **D** Thumbnail HDD -RWVR +RW +R

Jokaista Title List-nimikevalikossa esitettya nimiketta edustaa kyseisen nimikkeen alusta otettu miniatyyrikuva.

Halutessasi voit valita jonkin toisen pysaytyskuvan nimikkeesta.

Painamalla THUMBNAIL saat parhaillaan näytössä olevan kuvan esiintymään nimikelistavalikossa. Valitsemasi pysytyskuva esiintyy seka Original- etta Playlist-valikossa.

#### Vihje:

Voit myös vaihtaa nimikkeen miniatyyrikuvan kappalelistavalikossa. Valitse kappale Chapter List valikosta, ja paina sitten THUMBNAIL. Kappaleen sisaltaman nimikkeen miniatyyrikuva vaihtuu.

## Uuden Playlist-toistolistan laadinta

Lisaa talla toiminnolla Original (Title) tai kappale Playlist-toistolistaan. Sen tehdessasi koko nimike viedään toistolistaan (voit poistaa myöhemmin siitä palasia, joita et tarvitse - ks. Original- tai Playlist nimikkeen/kappaleen poisto sivulla 44).

Nimike esiintyy toistolistassa täydellisenä samoin kappalemerkein, jotka ovat silla alkuperaisena. Jos kuitenkin lisaat myohemmin alkuperaiseen uusia kappalemerkkeja, ne eivat automaattisesti kopioidu toistolistan nimikkeeseen.

Voit lisata enintaan 999 kappaletta yhdelle levylle. Jos haluat lisätä ainoastaan nimikkeen yhden kappaleen, kayta toimintoa nimikkeen/kappaleen lisays toistolistaan tällä sivulla.

1. Valitse nimike tai kappale Title List- Original tai Chapter List-Original -valikosta vietavaksi toistolistaan, ja paina sitten ENTER. Valkon vaihtoehdot naytetaan valikon vasemmassa reunassa.

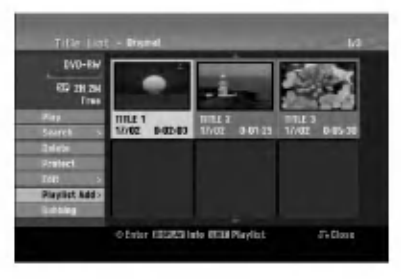

2. Valitse [Playlist Add] näppäimillä ▲ / ▼, ja paina sitten ENTER.

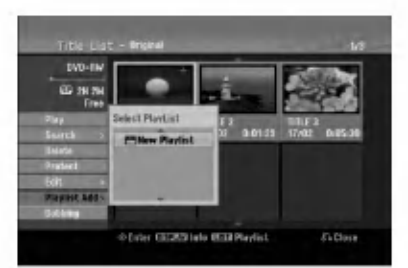

3. Valitse [New Playlist], ja paina sitten ENTER. Uusi nimike tulee esiin paivitettyyn Playlisttoistolistaan. Nimikkeen kaikki kappaleet on lisatty toistolistaan.

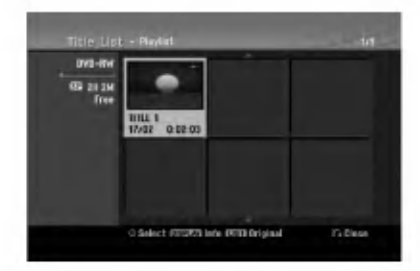

## Lisää nimikkeitä/kappaleita Playlist-toistolistaan -RWVR -RWVR

Voit lisata Original-nimikkeen tai kappaleen Playlistnimikkeeseen, vaikka se olisi jo tallennettu.

1. Valitse nimike tai kappale Title List- Original tai Chapter List-Original -valikosta vietäväksi toistolistaan, ja paina sitten ENTER. Valikon vaihtoehdot näytetään kuvaruudun vasemmassa reunassa.

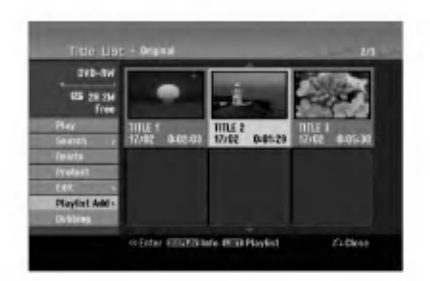

2. Valitse valikon vaihtoehdoista [Playlist Add]- Toistolista' näppäimillä ▲ / ▼, ja paina sitten ENTER.

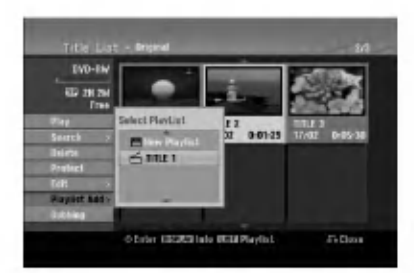

- 3. Valitse Title List-Playlist, joka on jo tallennettu liitettavaksi nimikkeeseen tai kappaleeseen, ja paina sitten ENTER.
- 4. Lisaa toistolistaan muita nimikkeita tai kappaleita toistamalla vaiheet 1-3.

Voit katsella lisattyja kappaleita Chapter List-Playlist -valikosta.

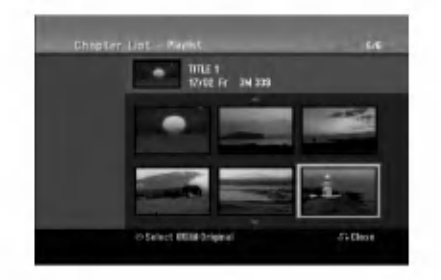

5. Poistu painamalla RETURN (5), tai siirry takaisin Title List-Original -valikkoon painamalla MENU/LIST.

 $\binom{4}{3}$ 

## Original -tai Playlist nimikkeen/kappaleen poisto

Poistaessasi nimikkeen tai kappaleen toistolistavalikosta poistat sen ainoastaan toistolistasta, varsinainen nimike/kappale sailyy Original-valikossa.

Jos paatat poistaa nimikkeen tai kappaleen Original (title/chapter) -valikosta, tuo nimike tai kappale poistetaan levyltä, jolloin vapautuu lisää tallennusaikaa. Originalista poistetut nimikkeet/kappaleet poistetaan myös Playlisttoistolistasta.

#### Huomautus:

Alle 5 sekunnin mittaisia kappaleita ei ehkä voi poistaa.

- 1. Valitse poistettavaksi haluamasi kappale tai nimike Title List tai Chapter List -valikosta näppäimillä  $\blacktriangle$ / $\blacktriangleright$ / $\blacktriangle$ / $\blacktriangleright$ , ja paina sitten ENTER. Valikon vaihtoehdot naytetaan kuvaruudun vasemmassa reunassa.
- 2. Valitse valikon vaihtoehdoista [Delete] "Poista". Esimerkki: nimikelista (kovalevy).

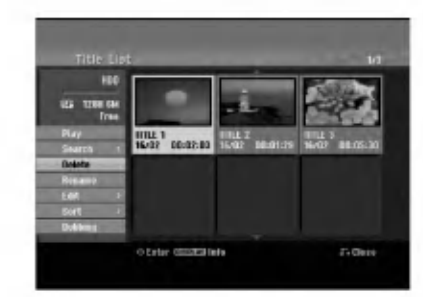

- 3. Vahvista painamalla ENTER. Esiin tulee poiston vahvistusviesti.
- 4. Valitse [Yes] painikkeilla < />  $\blacktriangleright$ , ja paina sitten ENTER.

Valittu kappale tai nimike on poistettu. Kun ENTER on painettu, näyttöön tulee uusi paivitetty valikko.

- 5. Jatka poistamista valikosta toistamalla vaiheet  $1-4.$
- 6. Poistu valikosta painamalla RETURN  $(5)$ toistuvasti.

#### Huomautuksia:

- Tallennettaessa DVD+RW:lle muuttuu poistetun nimikkeen nimeksi 'Deleted Title - Poistettu nimike'.
- Jos poistetaan perattain useampia nimikkeita kuin kaksi, nimikkeet yhdistetään yhdeksi.
- Kun poistetaan nimikkeita tai kappaleita, vain viimeinen DVD+RW -levyltä poistettu lisää tallennusaikaa.

## Osan poisto **HDD** -RW<sub>VR</sub>

Voit poistaa osan, jota et halua mukaan nimikkeeseen.

1. Valitse poistettavaksi haluamasi nimike Title List valikosta näppäimillä < / ▶ / ▲ / ▼, ja paina sitten ENTER.

Vaihtoehdot naytetaan valikon vasemmassa reunassa.

2. Valitse [Delete Part] - Poista osa, ja paina sitten ENTER.

Tv-ruutuun ilmestyy Edit (Delete Part) nimikkeen muokkausvalikko.

[Start Point] -aloituskohtakuvake korostuu.

Esimerkki: nimikkeen muokkaus (poista osa) (kovalevy).

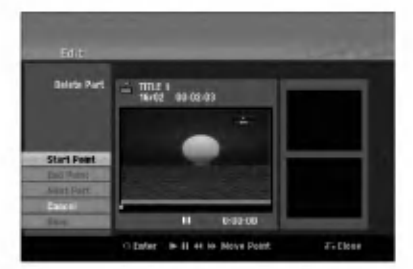

- 3. Aloita toisto ja etsi aloituskohta kayttaen toimintoja tauko, askellus, haku ja hidastus.
- 4. Paina poistettavaksi haluamasi jakson alkukohdassa ENTER. [End Point] -lopetuskohtakuvake korostuu. Osa näytetään etenemispalkissa.
- 5. Etsi lopetuskohta kayttaen toimintoja tauko, askellus, haku ja hidastus.
- 6. Paina poistettavaksi haluamasi jakson loppukohdassa ENTER. Voit peruuttaa valitun kohdan valitsemalla [Cancel] . on peruutaa vanan nenaan vanaennana <sub>[</sub>e<br>- "Peruuta" -kuvakkeen ▲ / ▼ näppäimillä, ja painamalla sitten ENTER.

#### Vihje:

Kovalevytallenteista voit poistaa lisaosan. Valitse valikossa kuvake [Next Part] - "Seuraava osa", paina sitten ENTER ja toista vaiheet 3-6.

7. Kun lopetat muokkauksen, valitse kuvake [Done] - "Valmis", ja paina sitten ENTER. Esiin tulee poiston vahvistusviesti. Valitse [Yes] painikkeilla ◀ / ▶, ja paina sitten ENTER. Valittu osa poistetaan nimikkeesta ja nimikelistavalikko tulee esiin.

#### Huomautus:

Alle 3 sekunnin mittaisia osia ei ehka voi poistaa.

 $\binom{44}{4}$ 

## Nimikkeen nimeaminen

Voit antaa Original- ja Playlist -nimikkeille itsenaisesti eri nimia. Nimet voivat olla enintaan 32 merkkia pitkia.

- 1. Valitse nimettavaksi haluamasi nimike nimikelistavalikosta, ja paina sitten ENTER. Valkon vaihtoehdot näytetään valikon vasemmassa reunassa.
- 2. Valitse vaihtoehto [Rename (Title Name)] näppäimillä ▲/▼, ja paina sitten ENTER. Esiin tulee nappaimistovalikko.

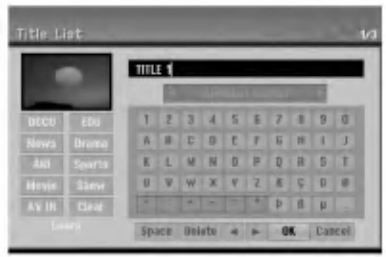

- 3. Syötä nimikkeelle nimi. Valitse merkki näppäimillä  $\blacktriangle$  /  $\blacktriangleright$  /  $\blacktriangle$  /  $\blacktriangledown$ , ja vahvista sitten valinta painamalla ENTER.
	- Vaihda näppäimellä MENU/LIST näppäimistön tyyppia.
	- OK: Päätä asetukset.
	- Cancel: Peruuttaa kaikki syotetyt merkit.
	- Space: Sijoittaa välilyönnin kohdistimen nykyiseen paikkaan.
	- Delete: Poistaa edellisen merkin kohdistimen nykyisesta paikasta.
	- < / >: Siirtää kohdistinta vasemmalle tai oikealle.

#### Vihje:

#### Kaukosäätimen näppäimet nimen syöttöön

- PLAY ( $\blacktriangleright$ ): Sijoittaa välilyönnin kohdistimen nykyiseen paikkaan.
- **II (PAUSE/STEP):** Poistaa kohdistimen nykyisen paikan jalkeisen merkin.
- (STOP), CLEAR: Poistaa edellisen merkin kohdistimen nykyisesta paikasta.
- $\overline{+}$  /  $\rightarrow$  /: Siirtää kohdistinta vasemmalle tai oikealle.
- numeronäppäimet (0-9): Syöttää vastaavan merkin kohdistimen nykyiseen paikkaan.

#### Vihje:

Voit lisata tyylilajin vain kovalevyn nimikenimeen.

- 4. Valitse OK, kiinnitä sitten nimi painamalla ENTER ja palaa edelliseen valikkoikkunaan.
- 5. Poistu valikosta painamalla RETURN ( $\delta$ ) toistuvasti.

#### Huomautuksia:

- Nimi voi olla enintaan 32 merkkia pitka.
- Toisessa tallentimessa alustetuista levyista saadaan näkyviin vain rajallinen merkkivalikoima.
- Tallennettaessa DVD-R-, DVD+R- tai DVD+RWlevyille, syötetty nimi näytetään DVD-soittimessa vasta viimeistelyn jalkeen.

## Aikahaku HDD -RWVR -RWVideo +RW

#### -R +R

Voit valita nimikkeen alkukohdan.

- 1. Valitse nimike Title List -valikosta näppäimillä  $\blacktriangle$  /  $\blacktriangleright$  /  $\blacktriangle$  /  $\nabla$ , ja paina sitten ENTER. Vaihtoehdot näytetään valikon vasemmassa reunassa.
- 2. Valitse [Time], ja paina sitten ENTER. Tv-ruutuun ilmestyy aikahakuvalikko [Search]. Esimerkki: nimikelista (HDD).

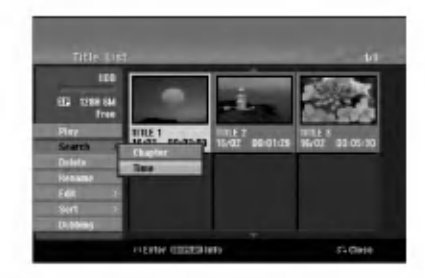

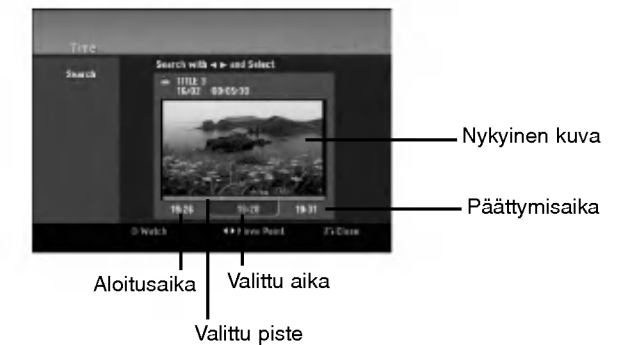

- 3. Etsi näppäimillä < /> haluamasi aloituskohta. Aika lisääntyy 1 minuutin askelin. Jos painat ja pidät näppäintä < />
painettuna, aika kasvaa 5 minuutin askelin.
- 4. Aloita valitusta kohdasta painamalla ENTER.

## Sort - Lajittele **HDD**

Tällä toiminnolla saat esiin esityslistoja järjestettyinä paivamaaran, nimikkeen tai luokan mukaan kovalevyn nimikelistavalikossa. Näin voit helposti löytää nimikkeen, jota haluat katsella.

- 1. Valitse nimike kovalevyn nimikelistavalikosta, ja paina sitten ENTER. Valkon vaihtoehdot näytetään valikon vasemmassa reunassa.
- 2. Valitse näppäimillä ▲/▼ vaihtoehto [Sort] -"Lajittele", ja paina sitten ENTER. Esiin tulee lajitteluvaihtoehto.

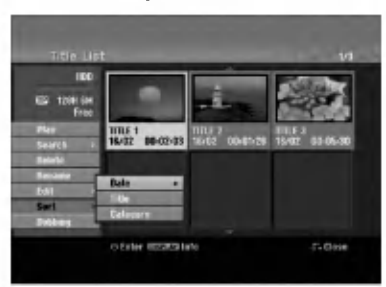

3. Valitse näppäimillä ▲/▼ vaihtoehto [Date] - Pvm, [Title] - Nimike tai [Category] - Luokka, ja paina sitten ENTER. Kun ENTER on painettu, näyttöön tulee lajiteltu valikko.

## Viimeisen poiston peruutus/teko uudelleen **-**RWVR

Jos teet virheen poiston aikana, poiston voi peruuttaa. Peruutuksessa on yksi taso (toisin sanoen voit peruuttaa viimeisen tekemasi poiston).

Valitse vaihtoehto [Undo] - "Peruuta toiminto" näppäimillä ▲ / ▼ ja paina sitten ENTER. Silla ei ole valia, oletko parhaillaan valikkonäyttösivulla, viimeinen poisto peruutetaan.

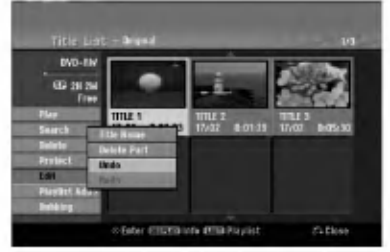

#### Huomautuksia:

- Tallennusta ei voi peruuttaa.
- Et voi peruuttaa mitaan sen jalkeen kun levy on otettu ulos tallentimesta tai vaihdettu tallennin valmiustilaan.
- Valikkoikkunasta poistumisen jalkeen voi viela peruuttaa poiston.

#### Vihje:

46

Voit tehda uudelleen viimeisen peruutetun toiminnon kayttamalla vaihtoehtoa [Redo] - Tee uudelleen.

## Kahden nimikkeen yhdistaminen yhdeksi **⊞**DD

Yhdistä tällä toiminnolla kaksi kovalevyn vierekkäistä Original-HDD -nimiketta yhdeksi.

#### Huomautuksia:

valikko.

- Tämä toiminto ei ole käytettävissä, jos kovalevyllä on vain yksi nimike.
- Jos kovalevyllä on nimikkeitä yli 60, et voi yhdistää nimikkeita.
- 1. Valitse Title List-HDD -valikossa ensimmainen nimike kahdesta yhdistettävästä nimikkeestä, ja paina sitten ENTER. Valikon vaihtoehdot naytetaan kuvaruudun vasemmassa reunassa.
- 2. Valitse [Combine] Yhdista, ja paina sitten ENTER.

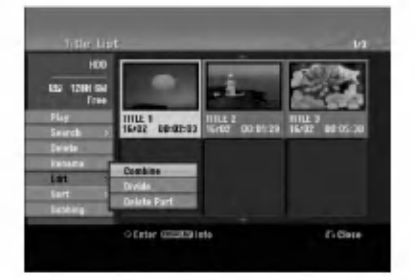

- 3. Valitse toinen nimike kahdesta yhdistettävästä nimikkeesta, ja paina sitten ENTER. Näyttöön tulee vahvistusviesti.
- 4. Valitse [Yes] painikkeilla  $\blacktriangleleft$  /  $\blacktriangleright$ , ja paina sitten ENTER. Kun ENTER on painettu, näyttöön tulee päivitetty

## Jaa yksi nimike kahdeksi nimikkeeksi

Talla komennolla voit jakaa nimikkeen kahdeksi uudeksi nimikkeeksi.

- 1. Title List -valikosta valitse jaettavaksi haluamasi nimike, ja painamalla sitten ENTER. Valikon vaihtoehdot näytetään kuvaruudun vasemmassa reunassa.
- 2. Valitsee vaihtoehto [Divide] Jaa. Esimerkki: nimikelista (kovalevy).

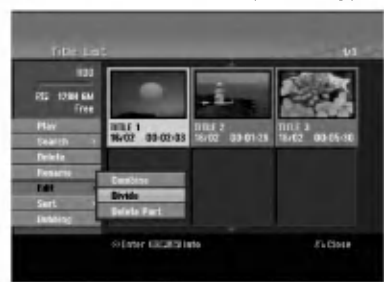

3. Paina ENTER. Esiin tulee nimikkeen muokkausvalikko (Divide).

Vaihtoehto [Divide] korostuu.

Nykyinen kuva

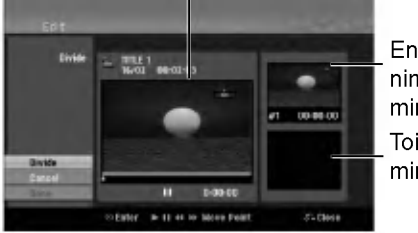

**Ensimmäisen** nimikkeen miniatyyrikuva Toisen nimikkeen miniatyyrikuva

- 4. Etsi aloituskohta nimikkeen jakamiselle käyttäen toimintoja toisto, tauko, askellus, haku, hyppy ja hidastus.
- 5. Valitse [Divide], ja paina sitten ENTER. Voit nollata kohdan valitsemalla vaihtoehdon [Cancel] - "Peruuta", ja painamalla sitten ENTER. Toista vaiheet alkaen kohdasta 3.
- 6. Valitse vaihtoehto [Done] "Tehty"', ja kiinnita sitten jakokohta painamalla ENTER. Nimike on jaettu kahdeksi uudeksi nimikkeeksi. Jakamiseen kuluu enintään 4 minuuttia.

#### Huomautus:

Et voi valita jakokohtia, joiden pituus on alle 3 sekuntia.

## Kahden kappaleen yhdistaminen yhdeksi HDD +RW HDD -RWVR +RW +R

Yhdistä tällä toiminnolla kaksi vierekkäistä Playlist- tai Original-kappaletta yhdeksi.

#### Huomautus:

Tämä toiminto ei ole käytettävissä, jos nimikkeessä on vain yksi kappale.

- 1. Valitse Chapter List -valikossa toinen kahdesta yhdistettavasta kappaleesta, ja paina sitten ENTER. Valikon vaihtoehdot naytetaan kuvaruudun vasemmassa reunassa.
- 2. Valitse vaihtoehto [Combine] näppäimillä  $\blacktriangle / \blacktriangledown$ . Yhdistä-ilmaisin tulee esiin kahden yhdistettävän kappaleen valiin.

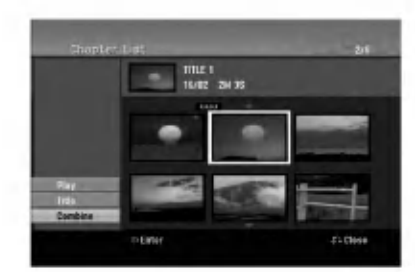

3. Vahvista painamalla ENTER.

## Playlist-kappaleen siirto -RWVR

Tällä toiminnolla voit järjestellä uudelleen Playlisttoistolistan kappaleiden toistojarjestysta Title List-Playlist -valikossa.

#### Huomautus:

Tämä toiminto ei ole käytettävissä, jos on vain yksi kappale.

- 1. Valitse kappale Chapter List-Playlist -valikosta.
- 2. Paina ENTER. Valkon vaihtoehdot näytetään valikon vasemmassa reunassa.
- 3. Valitse toistolistan vaihtoehdoista [Move] "Siirrä näppäimillä ▲ / ▼, ja paina sitten ENTER.

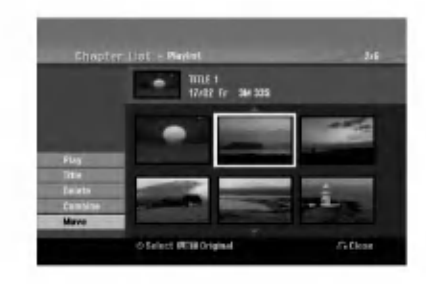

4. Valitse näppäimillä < / ▶ / ▲ / ▼ kohta, johon haluat siirtää kappaleen, ja paina sitten ENTER. Kun ENTER on painettu, näyttöön tulee päivitetty valikko.

## Kappaleen/nimikkeen piilottaminen +RW +R

Voit jattaa kappaleiden tai nimikkeiden toiston valiin tarvitsematta poistaa niita levylta.

- 1. Valitse piilotettavaksi haluamasi kappale tai nimike Title List tai Chapter List -valikosta näppäimillä  $\blacktriangle \blacktriangledown \blacktriangle \blacktriangleright$ , ja paina sitten ENTER. Vaihtoehdot naytetaan kuvaruudun vasemmassa reunassa.
- 2. Valitse vaihtoehto [Hide] "Piilota". Esimerkki: nimikelista (DVD+RW).

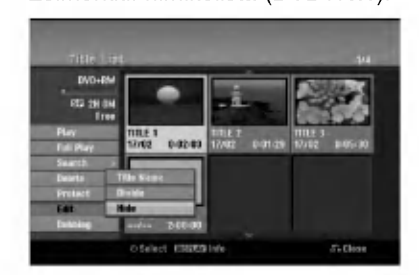

3. Vahvista painamalla ENTER. Kappaleen tai nimikkeen miniatyyrikuva himmenee.

#### Vihje

Jos valitset nimikelistasta tai kappalelistavalikosta piilotetun kappaleen tai nimikkeen, voit saada sen esiin valitsemalla vaihtoehdon [Show] valikosta. Sen jälkeen kappale tai nimike on näkyvissä.

## Protect a Title - Suojaa nimike

#### +RW +R -RWVR

Talla toiminnolla voit suojata nimikkeen vahingossa tapahtuvalta tallennukselta, muokkaukselta tai poistolta.

- 1. Hae näyttöön Title List -nimikelistavalikko painamalla MENU/LIST.
- 2. Valitse suojattavaksi haluamasi nimike näppäimillä  $\blacktriangle \blacktriangledown \blacktriangle \blacktriangleright$ , ja paina sitten ENTER. Vaihtoehdot näytetään kuvaruudun vasemmassa reunassa.
- 3. Valitse vaihtoehto [Protect] "Suojaa".

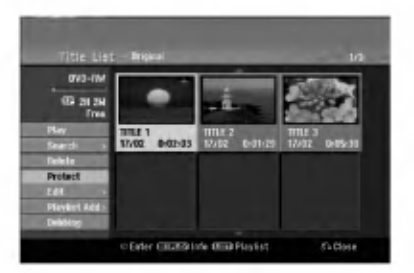

4. Vahvista painamalla ENTER. Nimikkeen miniatyyrikuvaan ilmestyy lukkomerkki.

#### Vihje

Jos valitset nimikelistavalikossa nimikkeen, joka on jo suojattu, voit purkaa suojauksen valitsemalla nimikelistavalikon vaihtoehdoista [Protect]. Sen jälkeen voit muokata nimikettä ja poistaa sen.

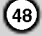

## Dubbing - Dubbaus

## Ennen dubbausta

Taman tallentimen kopiointitoiminnolla voit:

- Tehda varmuuskopioita kovalevylle tai DVD:lle tallennetuista tärkeistä tallenteista.
- Tehda kovalevyn tallenteesta DVD-kopion toistettavaksi toisessa soittimessa.
- Siirtää DVD:ltä videon kovalevylle muokattavaksi.
- Siirtää muokatun videon kovalevyltä DVD:lle.

Helpoin kopiointitapa on käyttää One Touch Copy yhden nappailyn kopiointitoimintoa. Silla voit hyvin yksinkertaisesti kopioida parhaillaan toistossa olevan nimikkeen kovalevylta DVD:lle tai toisin pain.

#### Huomautus:

Jos nimikkeen pituus on vahemman kuin 5 sekuntia, siirtotoiminto ei ole käytettävissä. (kovalevyltä DVD:lle)

#### Kopioinnin rajoituksia

Eraat videomateriaalit ovat kopiointisuojattuja: sellaista materiaalia ei voi kopioida HDD tai DVD:lle.

Voit tunnistaa kertakopiointisuojatun aineiston toiston aikana hakemalla levytiedot kuvaruutunäyttöön.

- Tama tallennin ei tallenna kunnolla NTSC-formaatin signaalia analogisesta tai DV-sisaantulosta.
- SECAM-formaatin videosignaalit (sisaanrakennetusta TV-virittimesta tai analogisisaantuloista) tallennetaan PAL-formaatissa.

#### Mita on 'CPRM'?

CPRM on kopiosuojausjarjestelma (sisaltaa sekoitusmuokkauksen), joka sallii ainoastaan "kertakopioitavien" lahetysten tallennuksen. CPRM on lyhenne sanoista Content Protection for Recordable Media. CPRM-tallenteita voi tehda ainoastaan VR-tilassa alustetuille DVD-RW-levyille ja CPRM-tallenteita voi toistaa vain nimenomaan CPRM-yhteensopivissa soittimissa.

#### **Tekijänoikeus**

- Tallennuslaitetta tulee käyttää ainoastaan lain sallimaan kopiointiin ja käyttäjää neuvotaan tarkistamaan huolellisesti, mika kopiointi on laillista siinä maassa, jossa kopioita tehdään. Tekijanoikeuksin suojatun aineiston, kuten elokuvien tai musiikin, kopiointi on laitonta, ellei sita ole lakiperusteisin poikkeuksin sallittu tai sen oikeuksien omistaja ole antanut suostumustaan.
- Tama tuote sisaltaa tekijanoikeuksien suojaustekniikkaa, joka on suojattu eräillä yhdysvaltalaisilla patenttihakemuksilla ja muilla oikeuksilla henkiseen omaisuuteen, jotka ovat

Macrovision Corporationin ja muiden oikeudenomistajien omaisuutta. Taman tekijanoikeuksien suojaustekniikan kayttoon taytyy olla Macrovision Corporationin lupa, ja se on tarkoitettu ainoastaan koti- ja muuhun rajoitettuun katseluun, ellei Macrovision Corporation ole antanut toisenlaista lupaa. Ohjelmakoodin purku tai laitteiston purkaminen on kielletty.

KULUTTAJIEN TULEE OTTAA HUOMIOON, ETTEIVAT KAIKKI TERAVAPIIRTOTELEVISIOT OLE TÄYSIN YHTEENSOPIVIA TÄMÄN TUOTTEEN KANSSA JA VOIVAT AIHEUTTAA HAIVEKUVIEN ESIINTYMISTA. JOS 625 KUVISSA ON ONGELMIA JATKUVALLA PYYHKÄISYLLÄ, SUOSITETAAN KÄYTTÄJÄÄ VAIHTAMAAN LIITÄNNÄKSI 'VAKIOMÄÄRITYKSEN' LÄHTÖ. MIKÄLI ILMENEE KYSYTTÄVÄÄ MEIDÄN TELEVISIOIDEMME YHTEENSOPIVUUDESTA TAMAN 625p HDD/DVD TALLENNINMALLIN KANSSA, OLKAA HYVÄ JA OTTAKAA YHTEYS ASIAKASPALVELUKESKUKSEEMME.

#### Pikakopiointi (Suurin 12 x)

Kopiointi DVD:n ja kovalevyn välillä on täysin digitaalinen prosessi, eika siihen siten sisally lainkaan äänen tai videokuvan laadun heikkenemistä. Tämä tarkoittaa sitä, että voit siirtää aineistoa edestakaisin tarvitsematta huolestua laadun heikkenemisesta uusissa "kopiosukupolvissa".

Se tarkoittaa myös sitä, että kopiointi voidaan suorittaa mahdollisimman suurella nopeudella. Kopioinnissa kovalevylta DVD:lle kopiointinopeus riippuu tallennustilasta ja kaytettavan DVD:n tyypista.

#### Nopeimmat pikakopiointiajat

Taulukossa alla ovat SP-tilassa tallennetun 2 videotunnin vähimmäiskopiointiajat kiintolevyltä DVD:lle.

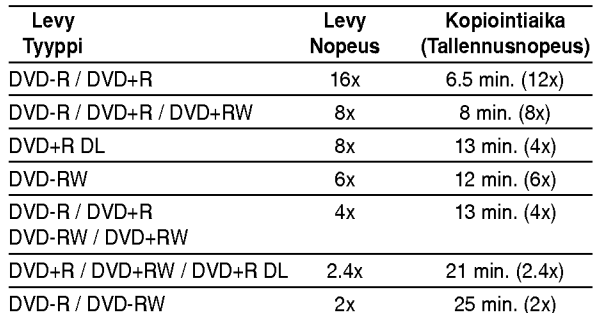

#### Huomautuksia:

- Kaikki edellisen taulukon arvot ovat summittaisia.
- Todelliset kopiointinopeudet vaihtelevat tallennettavan levyosion mukaan.
- Joissakin tapauksissa jopa 4x/6x/8x/16x yhteensopivat levyt eivät kopioidu täydellä nopeudella.
- Pikakopiointi ei ehkä ole mahdollista käytettäessä toisessa tallentimessa alustettua levya.

## Dubbaus kovalevylta DVD:lle

1. Valitse dubattavaksi haluamasi nimike Title List-HDD -valikosta, ja paina sitten ENTER. Valikon vaihtoehdot näytetään kuvaruudun vasemmassa reunassa.

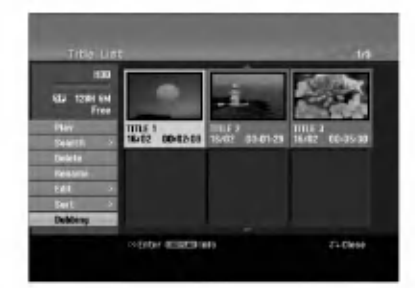

2. Valitse vaihtoehto [Dubbing] näppäimillä ▲ / ▼, ja paina sitten ENTER. Esiin tulee dubbausvalikko.

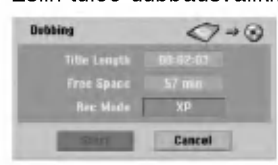

- 3. Valitse näppäimillä < / ▶ tallennustila (XP, SP, LP, EP tai Fast), ja paina sitten V. Aloituskuvake korostuu. Fast: Lisatietoja pikakopioinnista on sivulla 49.
- 4. Aloituskuvakkeen [Start] korostuessa paina ENTER. Dubbaus alkaa.
- 5. Pysayta dubbaus milloin tahansa muulloin painamalla STOP  $(\blacksquare)$ .

#### Huomautuksia:

- Pikatallennuksen tallennusajat voivat vaihdella datan koosta ja lähteestä riippuen.
- Dubbauksen pysaytys [Fast]-pikatilassa kesken peruuttaa tallennuksen ja kaikki siihen mennessa tallennettu data menetetään.
- Jos levyllä käytettävissä oleva tyhiä tila ei riitä, pikatallennu stila ei ole kaytettavissa.
- [Fast] -pikatallennustila ei ole käytettävissä muokatulle nimikkeelle kiintolevylla ja leiketallennetulle nimikkeelle.

## Dubbaus DVD: Itä kovalevylle

1. Title List -valikosta valitse dubattavaksi haluamasi nimike, ja paina sitten ENTER. Valikkovaihtoehdot näytetään kuvaruudun vasemmassa reunassa.

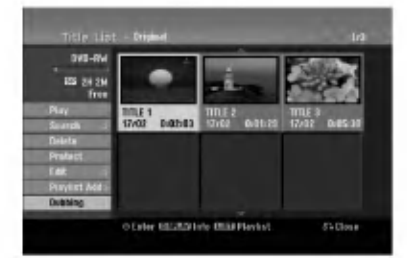

2. Valitse vaihtoehto [Dubbing] näppäimillä ▲ / ▼, ja paina sitten ENTER. Esiin tulee dubbausvalikko.

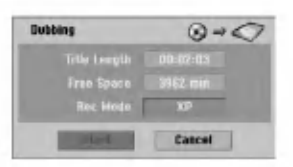

- 3. Valitse näppäimillä < /> + tallennustila (XP, SP, LP, EP tai Fast), ja paina sitten V. Aloituskuvake korostuu. Fast: Pikadubbaus käytettävissä vain kopioitaessa VR-tilan levya kovalevylle. (Lisatietoja pikakopioinnista on sivulla 49.)
- 4. Aloituskuvakkeen [Start] korostuessa paina ENTER.

Dubbaus alkaa.

5. Pysayta dubbaus milloin tahansa muulloin painamalla STOP  $(\blacksquare)$ .

#### Huomautuksia:

- Tallennuslaitteen tai levyn kunnosta riippuen dubbaus ei ehka toimi.
- Dubbauksen pysaytys [Fast]-pikatilassa kesken peruuttaa tallennuksen ja kaikki siihen mennessa tallennettu data menetetään.
- Pikatallennuksen tallennusaika voi olla enntaan 19 minuuttia.
- [Fast] -pikatallennustila ei ole käytettävissä VRtallennustilassa DVD-RW -levylle muokatulle nimikkeelle.

.<br>50

## Yhden näppäilyn kopiointi (kovalevylta DVD:lle)

One Touch Copy -yhden nappailyn kopiointitoiminto kopioi parhaillaan toistossa olevan nimikkeen kovalevylta DVD:lle. Koko nimike kopioidaan riippumatta siita, mista kohdasta nimiketta aloitat kopioinnin. Tallennin kopioi mahdollisimman suurella nopeudella.

Jotta yhden nappailyn kopiointi toimisi, varmista, etta ladattuna on tallennuskelpoinen DVD-levy.

#### Kovalevylta toiston aikana voit kopioida nykyisen nimikkeen DVD:lle painamalla DUBBING.

Tv-ruutunaytto ilmaisee, etta nimiketta kopioidaan. Toisto jatkuu kopioinnin aikana.

• Yhden näppäilyn kopiointitoiminnolla et voit kopioida nimiketta, jos jokin nimikkeen osa on kertakopiointisuojattu.

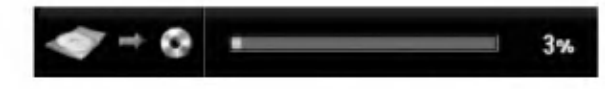

## Yhden näppäilyn kopiointi (DVD:lta kovalevylle)

Yhden näppäilyn kopiointi DVD:ltä kovalevylle kopioi yhden nimikkeen kovalevylle reaaliaikaisesti.

Aloittaessasi kopioinnin toisto siirtyy nimikkeen alkuun ja jatkaa sitten koko nimikkeen loppuun saakka, jolloin tallennus pysahtyy automaattisesti. Kopiointi tapahtuu siina tallennustilassa (XP, SP, LP, EP), joka on parhaillaan asetettuna.

#### DVD-toiston aikana voit kopioida nykyisen nimikkeen kovalevylle painamalla DUBBING. Toisto alkaa uudelleen nykyisen nimikkeen alusta.

Tv-ruutunaytto ilmaisee, etta nimiketta kopioidaan.

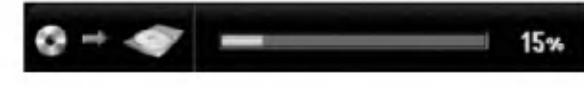

#### Huomautuksia:

- Video CD:ta ei voi kopioida kovalevylle.
- Kopiointi pysahtyy, jos tallennin havaitsee pahasti naarmuuntuneen tai kopiointisuojatun osion.
- os kopioitavan nimikkeen jokin osa on kopiointisuojattu, kopiointi kaynnistyy, mutta kopiointisuojattuja osioita ei kopioida.
- Toistolistan nimikkeen toiston aikana yhden nappailyn kopiointi ei ole kaytettavissa.

#### Vihie:

Pysayta dubbaus milloin tahansa muulloin painamalla  $STOP ( \blacksquare).$ 

## Viitetiedot Lisätietoja

#### Päälletallennus +RW

Voit tallentaa uuden videotallenteen aikaisemmin tallennetun nimikkeen päälle seuraavalla tavalla. Tämä toimintoa ei ole käytettävissä DVD+R -levylle, jolle aina tallennetaan levyn loppuun.

- 1. Valitse tallennukseen käytettävä tulo (tv-kanava, AV1-4, DV).
- 2. Hae näyttöön Title List -nimikelistavalikko painamalla MENU/LIST.

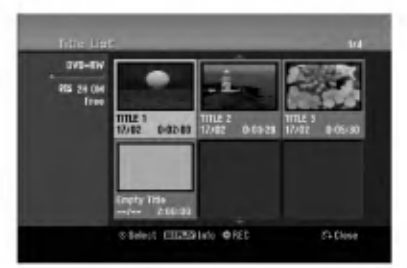

- 3. Valitse nimike, jonka paalle haluat tallentaa, näppäimillä ▲ ▼ ◀ ▶.
- Aloita tallennus vanhan päälle painamalla REC  $(①)$ . Tallennus vanhan päälle käynnistyy nimikkeen alkukohdasta.
- 5. Lopeta tallennus vanhan päälle painamalla  $STOP$  ( $\blacksquare$ ).

Uusi nimike on luotu ja näyttöön tulee päivitetty valikko.

#### Huomautuksia:

- Tama toiminto ei ole kaytettavissa suojatulle nimikkeelle.
- Jos päälletallennuksen pituus on suurempi kuin nykyisen nimikkeen, tallennetaan seuraavan nimikkeen päälle. Mutta jos seuraava nimike on suojattu, päälletallennus pysähtyy nimikkeen alkukohtaan.
- Jos valitun nimikkeen tallennuksen pituus on vahemman kuin 10 sekuntia, tallennetaan seuraavan nimikkeen päälle. Mutta jos seuraava nimike on suojattu, päälletallennus pysähtyy.

## Title List -nimikelistavalikon katselu muissa DVD-tallentimissa tai soittimissa

#### +RW +R

Voit katsella Title List -nimikelistavalikkoa toisessa DVD-soittimessa, joka pystyy toistamaan DVD+RW tai DVD+R -levyja.

1. Laita sisaan DVD+R tai DVD+RW -levy, jolle on jo tallennettu.

2. Paina toisto- tai pysaytystilassa TITLE. Esiin tulee Title List -nimikelistavalikko kuten alla.

#### Vihje

Voit poistaa Title List -valikon painamalla  $STOP ( \blacksquare).$ 

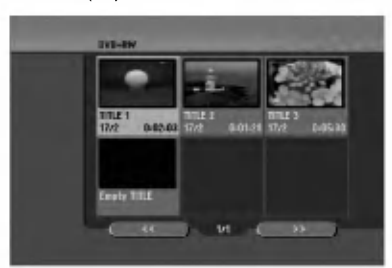

3. Voit toistaa nimikkeen valitsemalla haluamasi nimikkeen, ja painamalla sitten ENTER tai  $PLAY$  ( $\blacktriangleright$ ).

#### Tallenteiden toisto toisissa DVDsoittimissa (levyn viimeistely)

Useimmat tavalliset DVD-soittimet voivat toistaa Video-tilassa tallennettuja viimeisteltyja DVD+R- tai DVD+RW-levyjä. Muutamat soittimet voivat myös toistaa VR-tilassa tallennettuja DVD-RW-levyja viimeisteltyina tai ilman. Tarkista toisen soittimen mukana tulleesta käyttöoppaasta, millaisia levyformaatteja se voi toistaa.

Viimeistely "kiinnittaa" tallenteet ja muokkaukset paikalleen niin, että levyjä voidaan toistaa tavallisilla DVD-soittimilla tai tietokoneilla, joiden varusteena on sopiva CD-ROM-asema.

Levyn viimeistely Video-tilassa luo valikkoikkunan levyllä navigointiin. Valikkoon pääsee painamalla MENU/LIST tai TITLE.

Katso levyn viimeistelysta tietoja sivulta 21.

#### Huomautuksia:

- Viimeistelemättömiä DVD+RW-levyjä voi toistaa tavallisilla DVD-soittimilla.
- DVD+RW-levyjen muokattu sisältö on yhteensopiva tavallisten DVD-soittimien kanssa vain viimeistelyn jalkeen.
- Mikään DVD+R-levyjen muokattu sisältö ei ole yhteensopiva tavallisten DVD-soittimien kanssa. (Piilotettu, yhdistelty kappaleita, lisatty kappalemerkkeja jne.)
- Viimeistelyn kesto riippuu levyn tyypista, paljonko sille on tallennettu musiikkia ja levyn nimikkeiden maarasta.
- · DVD+R DL -levyn viimeistely voi kestää 30 minuuttia.

52

## Kielikoodit

Tästä luettelosta voit syöttää haluamasi kielen seuraaviin alkuasetuksiin: Disc Audio, Disc Subtitle, Disc Menu

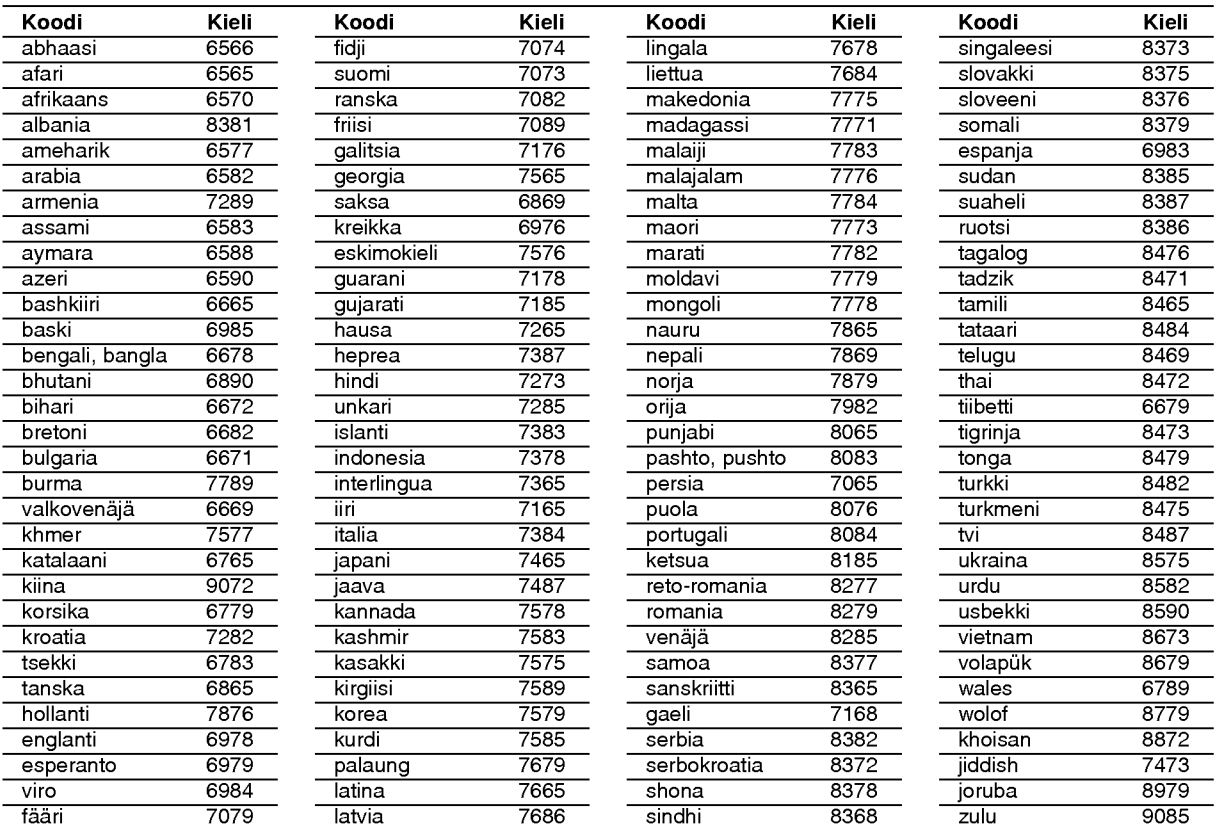

## Aluekoodit

Valitse aluekoodi tästä luettelosta.

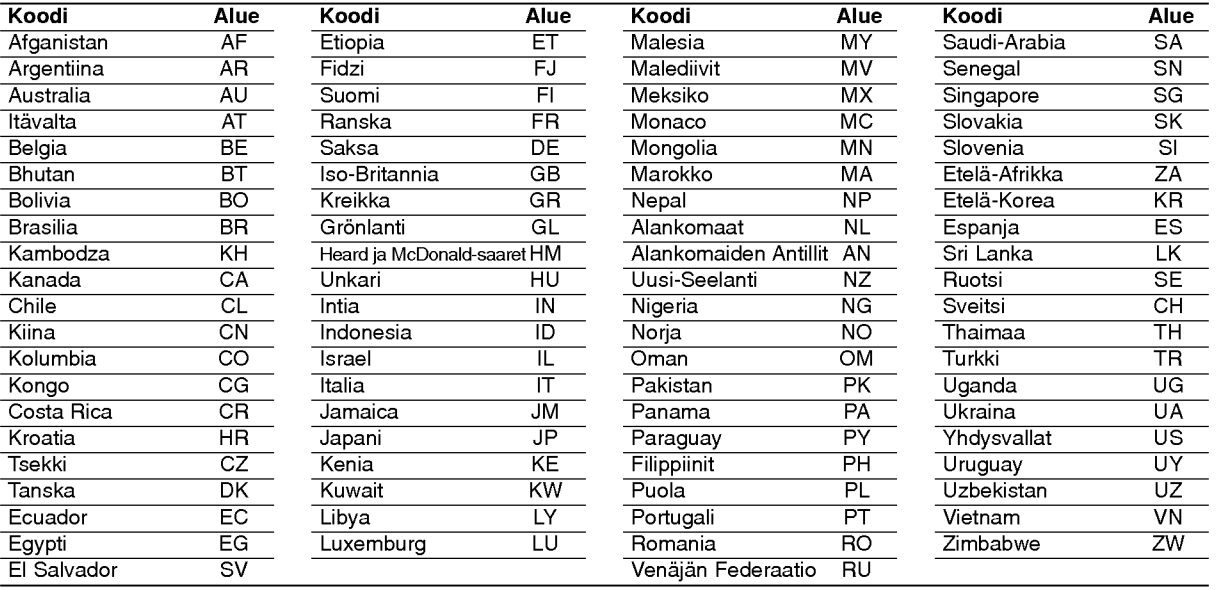

# Viitetiedot

## Television ohjaus mukana toimitetulla kaukosäätimellä

Voit ohjata mukana toimitetulla kaukosäätimellä LGtelevisiosi aanenvoimakkuutta, tulolahdetta ja virtakytkinta.

Voit ohjata televisiota seuraavilla näppäimillä.

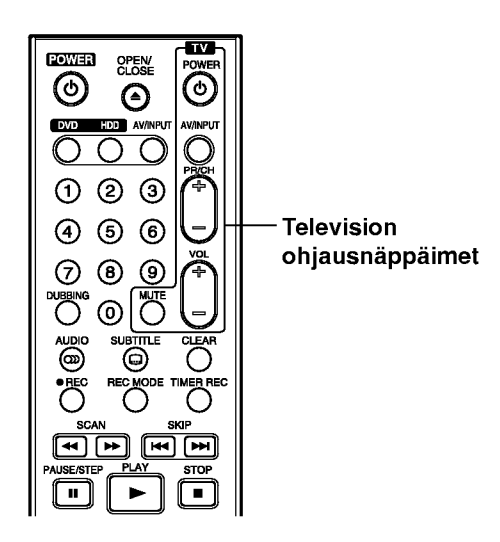

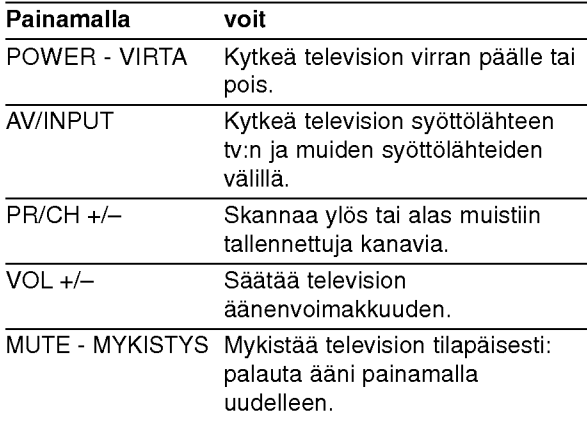

54

#### Muiden televisioiden ohjaus kaukosäätimellä

Voit ohjata myös muiden kuin LG-television aanenvoimakkuutta, tulolahdetta ja virtakytkinta. Jos televisio on seuraavassa luettelossa, aseta sopiva valmistajan koodi.

- 1. Pitaen TV POWER-nappainta painettuna syota samalla television valmistajan koodi numeronäppäimillä (ks. seuraava taulukko).
- 2. Vapauta TV POWER-näppäin.

#### Ohjattavien televisioiden koodinumerot

Jos luettelossa on useampi kuin yksi koodi, kokeile syöttämällä niitä yhden kerrallaan, kunnes löydät television kanssa toimivan koodin.

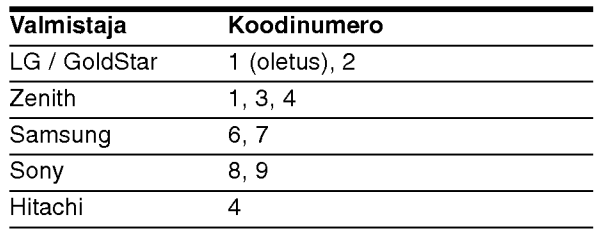

#### Huomautuksia:

- Televisiosta riippuen jotkut tai kaikki nappaimet eivat ehka toimi television kanssa, vaikka oikea valmistajan koodi olisikin syotetty.
- Jos syotat uuden koodinumeron, edellinen syotetty koodinumero pyyhkiytyy pois.
- Vaihtaessasi kaukosaatimeen uudet paristot saattaa syotetty koodinumero palautua oletusasetuksen koodiksi. Aseta sopiva koodinumero uudelleen.

## **Vianetsintä**

Ennen kuin otat yhteytta huoltoon, etsi mahdollista vikaa seuraavien ohjeiden mukaan.

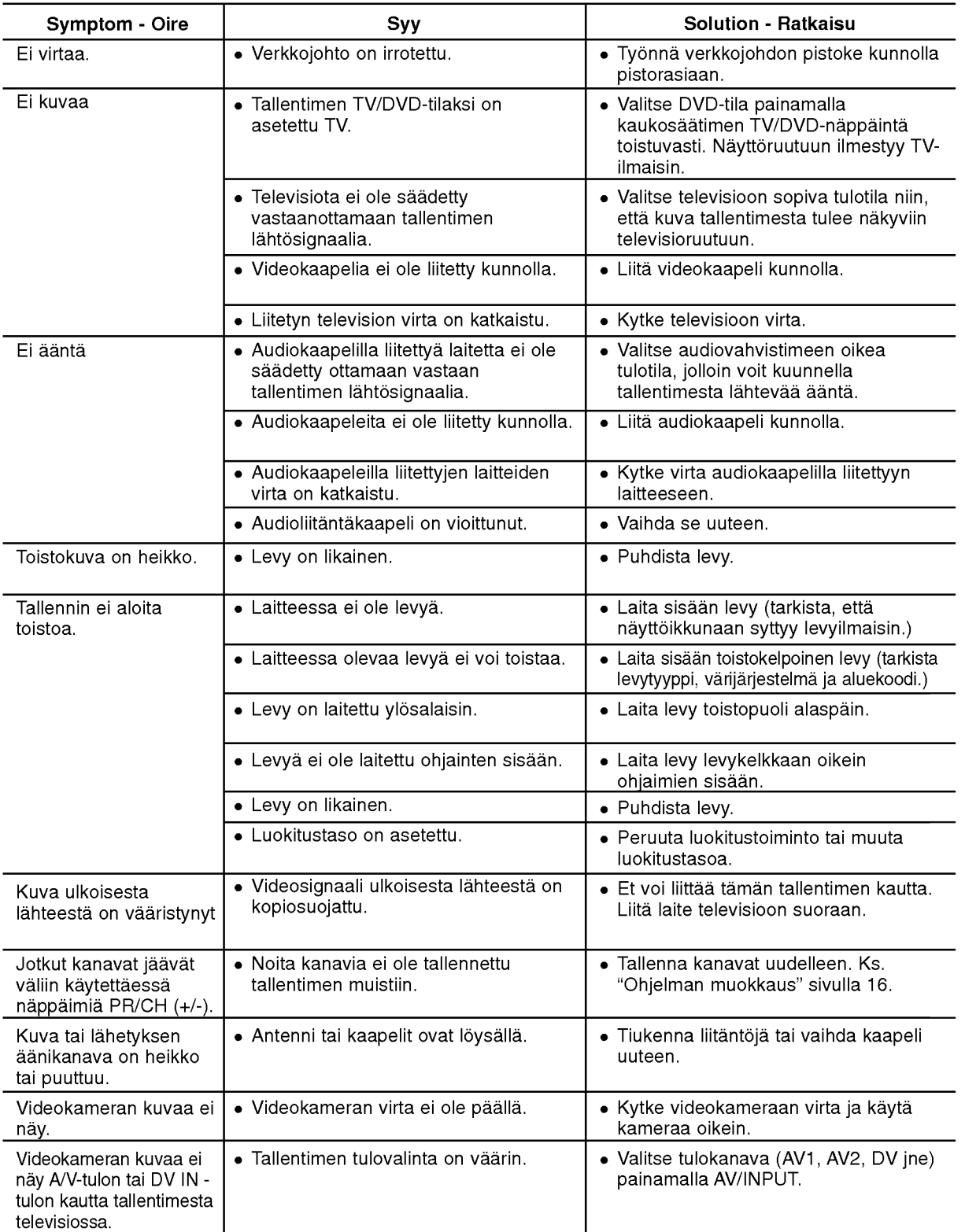

65

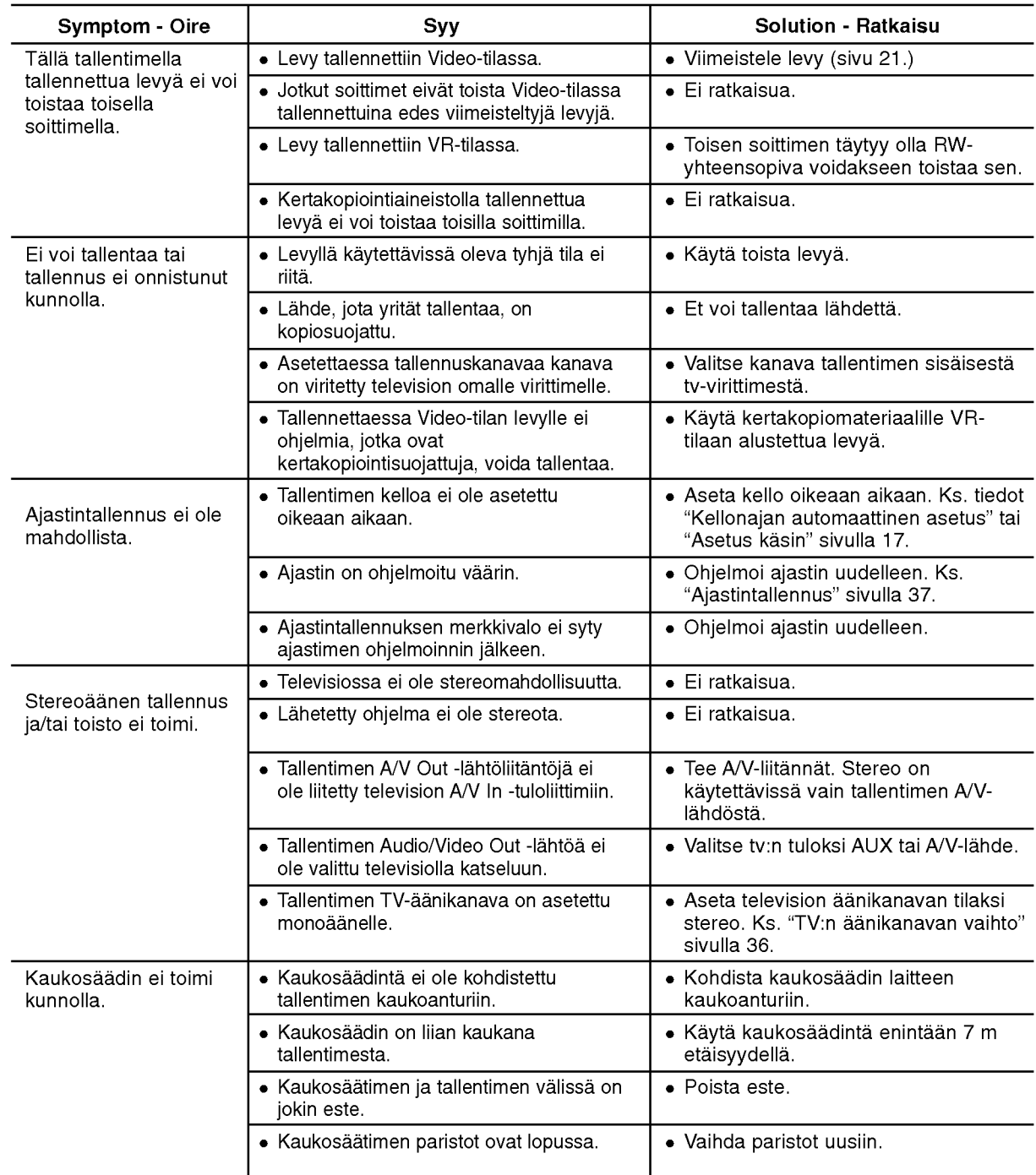

#### Tallentimen nollaus

#### Jos havaitset jonkin seuraavista oireista...

- Laitteen virtajohto on pistorasiassa, mutta virta ei kytkeydy paalle tai pois.
- Etupaneelin naytto ei toimi.
- Tallennin ei toimi normaalisti.

#### ...voit palauttaa tallentimen tehdasasetuksiin seuraavasti:

- Paina ja pidä POWER-virtanäppäintä alhaalla vähintään viisi sekuntia. Tämä pakottaa laitteen kytkeytymään pois päältä.
- Irrota verkkojohto, odota vähintään viisi sekuntia ja liita verkkojohto sitten takaisin.

## Tekniset tiedot

### Yleistä

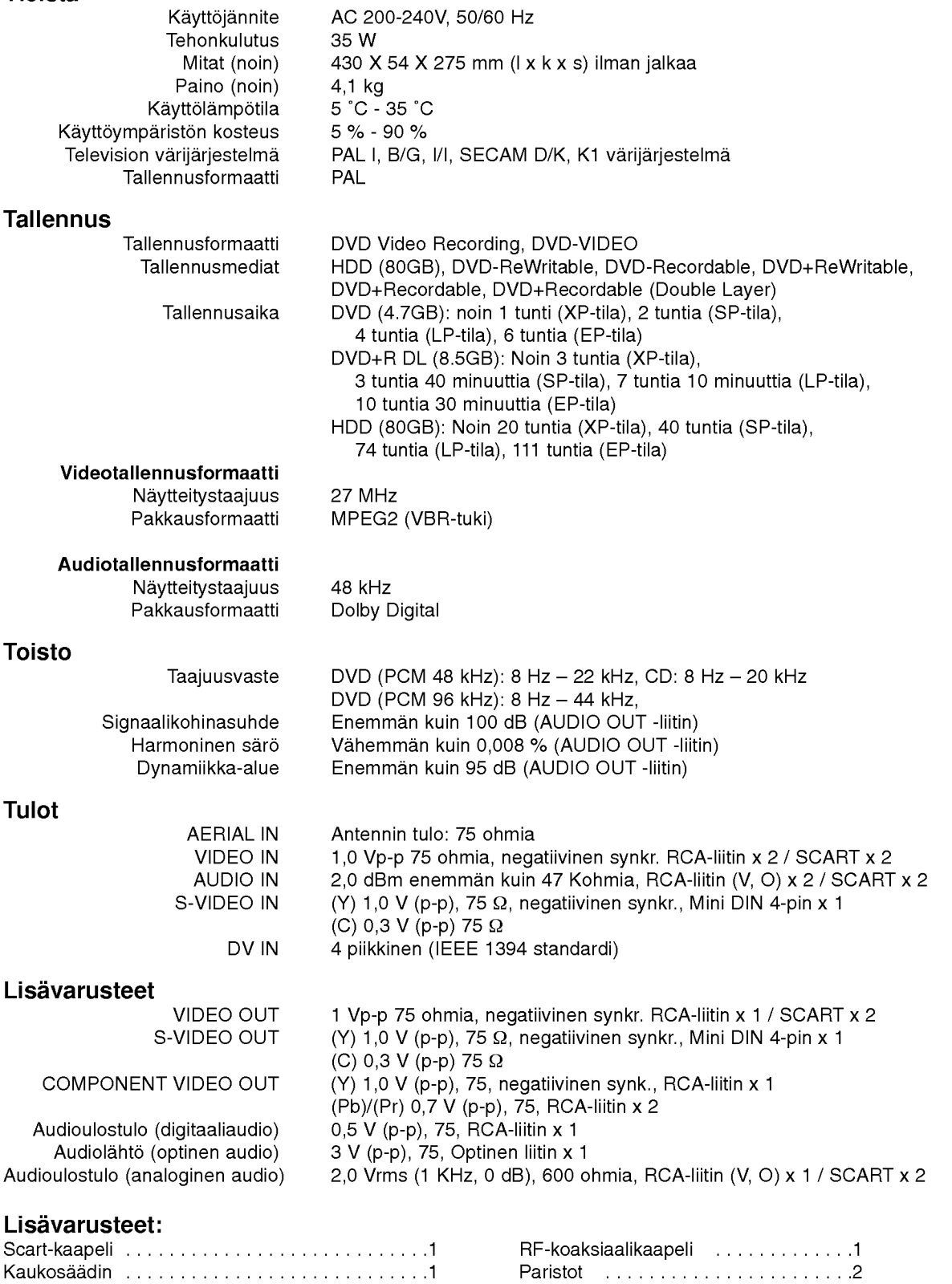

Muotoilu ja tekniset arvot voivat muuttua ilman eri ilmoitusta.

57